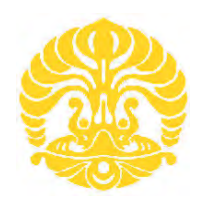

**UNIVERSITAS INDONESIA** 

# **IMPLEMENTASI APLIKASI NET MONITOR UNTUK PENGUKURAN PARAMETER TEKNIS BTS GSM SEBAGAI DASAR PERHITUNGAN BIAYA HAK PENGGUNAAN (BHP) FREKUENSI**

**TUGAS AKHIR** 

**MUHAMAD UMAR 0706199691** 

**FAKULTAS TEKNIK UNIVERSITAS INDONESIA PROGRAM STUDI TEKNIK ELEKTRO DEPOK DESEMBER 2009** 

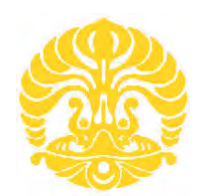

**UNIVERSITAS INDONESIA** 

# **IMPLEMENTASI APLIKASI NET MONITOR UNTUK PENGUKURAN PARAMETER TEKNIS BTS GSM SEBAGAI DASAR PERHITUNGAN BIAYA HAK PENGGUNAAN (BHP) FREKUENSI**

**TUGAS AKHIR Diajukan sebagai salah satu syarat untuk memperoleh gelar Sarjana Teknik**

> **MUHAMAD UMAR 0706199691**

**FAKULTAS TEKNIK UNIVERSITAS INDONESIA PROGRAM STUDI TEKNIK ELEKTRO DEPOK DESEMBER 2009** 

# **HALAMAN PERNYATAAN ORISINALITAS**

Tugas Akhir ini adalah hasil karya saya sendiri, dan semua sumber baik yang dikutip maupun dirujuk telah saya nyatakan dengan benar.

Nama : Muhamad Umar<br>NPM : 0706199691  $: 0706199691$ 

Tanda Tangan : ...............................

: 28 Desember 2009

# **HALAMAN PENGESAHAN**

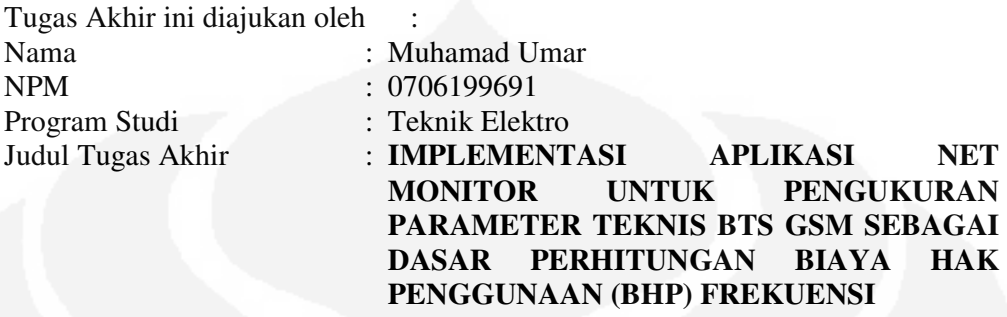

**Telah berhasil dipertahankan di hadapan Dewan Penguji dan diterima sebagai bagian persyaratan yang diperlukan untuk memperoleh gelar Sarjana Teknik pada Program Studi Elektro Fakultas Teknik, Universitas Indonesia.** 

# **DEWAN PENGUJI**

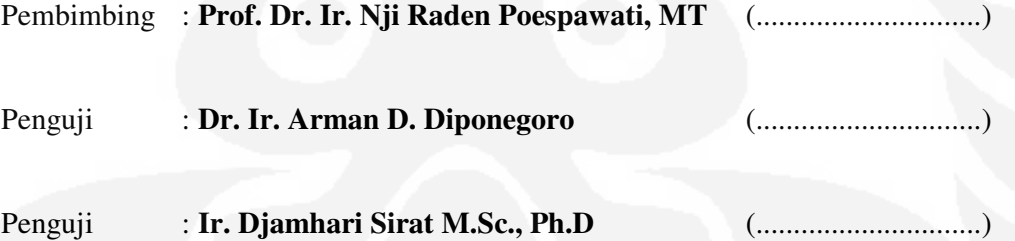

Ditetapkan di : Depok Tanggal : 28 Desember 2009

#### **KATA PENGANTAR**

#### **Assalaamu'alaikum Wr. Wb.**

*Bismillaahirrohmaanirrohiim,* 

Syukur *Alhamdulillah*, saya persembahkan kehadirat Alloh SWT yang senantiasa mencurahkan taufik, hidayah, dan inayah-Nya, sehingga saya dapat menyelesaikan Tugas Akhir yang berjudul "**IMPLEMENTASI APLIKASI NET MONITOR UNTUK PENGUKURAN PARAMETER TEKNIS BTS GSM SEBAGAI DASAR PERHITUNGAN BIAYA HAK PENGGUNAAN (BHP) FREKUENSI".** Tugas Akhir ini disusun untuk memenuhi salah satu syarat dalam menyelesaikan pendidikan pada Program Sarjana Teknik Elektro Universitas Indonesia. Saya menyadari sepenuhnya bahwa saya dapat menyelesaikan Tugas Akhir ini dengan bantuan dan bimbingan serta doa dari banyak pihak. Oleh karena itu, saya mengucapkan terima kasih kepada:

- (1) Prof. Dr. Ir. Nji Raden Poespawati, MT selaku pembimbing yang telah memberikan banyak waktu, tenaga dan pikiran untuk mengarahkan saya dalam penyusunan Tugas Akhir ini.
- (2) Kedua orang tua dan keluarga atas doa dan dukungannya dalam menyelesaikan Tugas Akhir ini.
- (3) Bpk. Maiharson dan Mr. Kosar Manurung yang telah banyak membantu dalam usaha memperoleh data yang saya perlukan.

Dengan segala kerendahan hati, saya berharap semoga Tugas Akhir ini dapat bermanfaat bagi pembaca pada khususnya dan bagi dunia pendidikan pada umumnya.

Akhir kata, saya berharap Alloh SWT berkenan membalas segala kebaikan semua pihak yang telah membantu dalam penyelesaian Tugas Akhir ini.

**Wassalaamu'alaikum Wr. Wb.** 

Depok , 28 Desember 2009

Penulis

# **HALAMAN PERNYATAAN PERSETUJUAN PUBLIKASI TUGAS AKHIR UNTUK KEPENTINGAN AKADEMIS**

Sebagai sivitas akademik Universitas Indonesia, saya yang bertanda tangan di bawah ini:

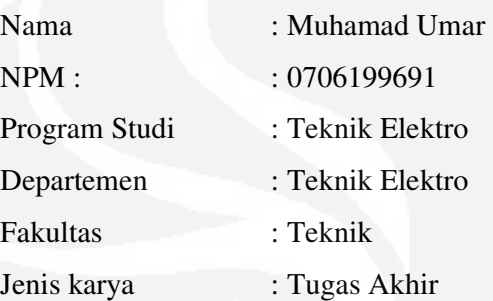

demi pengembangan ilmu pengetahuan, menyetujui untuk memberikan kepada Universitas Indonesia **Hak Bebas Royalti Noneksklusif (***Non-exclusive Royalty-Free Right***)** atas karya ilmiah saya yang berjudul :

# **" IMPLEMENTASI APLIKASI NET MONITOR UNTUK PENGUKURAN PARAMETER TEKNIS BTS GSM SEBAGAI DASAR PERHITUNGAN BIAYA HAK PENGGUNAAN (BHP) FREKUENSI***"*

beserta perangkat yang ada (jika diperlukan). Dengan Hak Bebas Royalti Noneksklusif ini Universitas Indonesia berhak menyimpan, mengalihmedia/formatkan, mengelola dalam bentuk pangkalan data (*database*), merawat, dan mempublikasikan tugas akhir saya tanpa meminta izin dari saya selama tetap mencantumkan nama saya sebagai penulis/pencipta dan sebagai pemilik Hak Cipta.

Demikian pernyataan ini saya buat dengan sebenarnya.

 Dibuat di : Depok Pada tanggal : 28 Desember 2009 Yang menyatakan

( Muhamad Umar )

#### **ABSTRAK**

Nama : Muhamad Umar

Program Studi : Teknik Elektro

# Judul : **IMPLEMENTASI APLIKASI NET MONITOR UNTUK PENGUKURAN PARAMETER TEKNIS BTS GSM SEBAGAI DASAR PERHITUNGAN BIAYA HAK PENGGUNAAN (BHP) FREKUENSI**

*Net Monitor* merupakan perangkat lunak tambahan yang sebetulnya bisa diaplikasikan pada semua jenis *handphone*. Aplikasi *Net Monitor* ini digunakan untuk melakukan sejumlah tes terhadap parameter yang ada pada suatu jaringan seluler serta *handphone* itu sendiri.

Menu Aplikasi *Net Monitor* ini dapat diaktifkan dengan menggunakan Aplikasi *Logo Manager*, dan setelah terinstal di *handphone*, kemudian menjadi menu tambahan yang terletak di paling akhir menu *handphone* yang diinstalasi. Apabila *handphone* tersebut sebelumnya mempunyai 15 menu, maka dengan tambahan Aplikasi *Net Monitor* ini akan bertambah menjadi 16 menu. Banyak parameter yang bisa kita lihat di menu Aplikasi *Net Monitor* ini, diantaranya adalah parameter penunjuk kualitas sinyal, kondisi, jenis dan kapasitas baterai bahkan jarak BTS dengan ponsel.

Dalam Tugas Akhir ini diimplementasikan Aplikasi *Net Monitor* untuk pengukuran parameter teknis BTS GSM sebagai dasar perhitungan Biaya Hak Penggunaan (BHP) frekuensi, sehingga dengan hasil analisa tersebut didapatkan hasil pengukuran kanal-kanal frekuensi *hoping* yang tidak bisa dianalisa dengan alat ukur *spectrum analyzer* (SPA).

Dengan melakukan perbandingan analisa pengukuran melalui dua metode diatas maka dapat diperoleh hasil pengukuran yang lebih valid, sehingga dapat berdampak positif terhadap BHP frekuensi dan merupakan Penerimaan Negara Bukan Pajak (PNBP) yang dikelola secara administrasi oleh Direktorat Jenderal Pos dan Telekomunikasi.

Kata kunci : *Spectrum analyzer,* aplikasi n*et monitor,* biaya hak penggunaan, direktorat jenderal pos dan telekomunikasi.

vii

#### **ABSTRACT**

Name : Muhamad Umar

Study Program : Teknik Elektro

Title : **IMPLEMENTATION OF NET MONITOR APLICATION FOR MEASUREMENT OF TECHNICAL PARAMETERS GSM BTS AS THE BASIS FOR CALCULATING OF FREQUENCY USAGE RIGHT COST.** 

Net Monitor is a software enhancements that could be applied to all types of mobile phones. This net monitor application is used to perform some tests on the parameters in a cellular network and the handphone itself.

This net monitor application menu can be activated by using the application logo manager and after the logo installed in handphone, then becomes an additional menu located at the end of the handphone menu is installed. If the previous handphone has 15 additional menu, with the application net monitors then will increase to 16 menus. Many of the parameters that we can see in this net monitor application menu, including a pointer parameter signal quality, condition, type and battery capacity even distance between handphone and BTS.

In this Final Project is implemented of the net monitor application for measurement of technical parameters GSM BTS as the basis for calculating of frequency usage right cost (BHP), so that the results of the analysis of the measurements obtained channels hoping frequencies that can not be analyzed by spectrum analyzer (SPA) measuring instrument.

By performing comparative analysis of measurements by the two methods can be obtained over the results more valid measurements that can positively impact the frequency BHP and is the State Non-Tax Revenue (PNBP) administration managed by the Directorate General of Post and Telecommunication.

Key words : Spectrum Analyzer, net monitor aplication, usage rights cost, directorate general of post and telecommunication

ix

# **DAFTAR ISI**

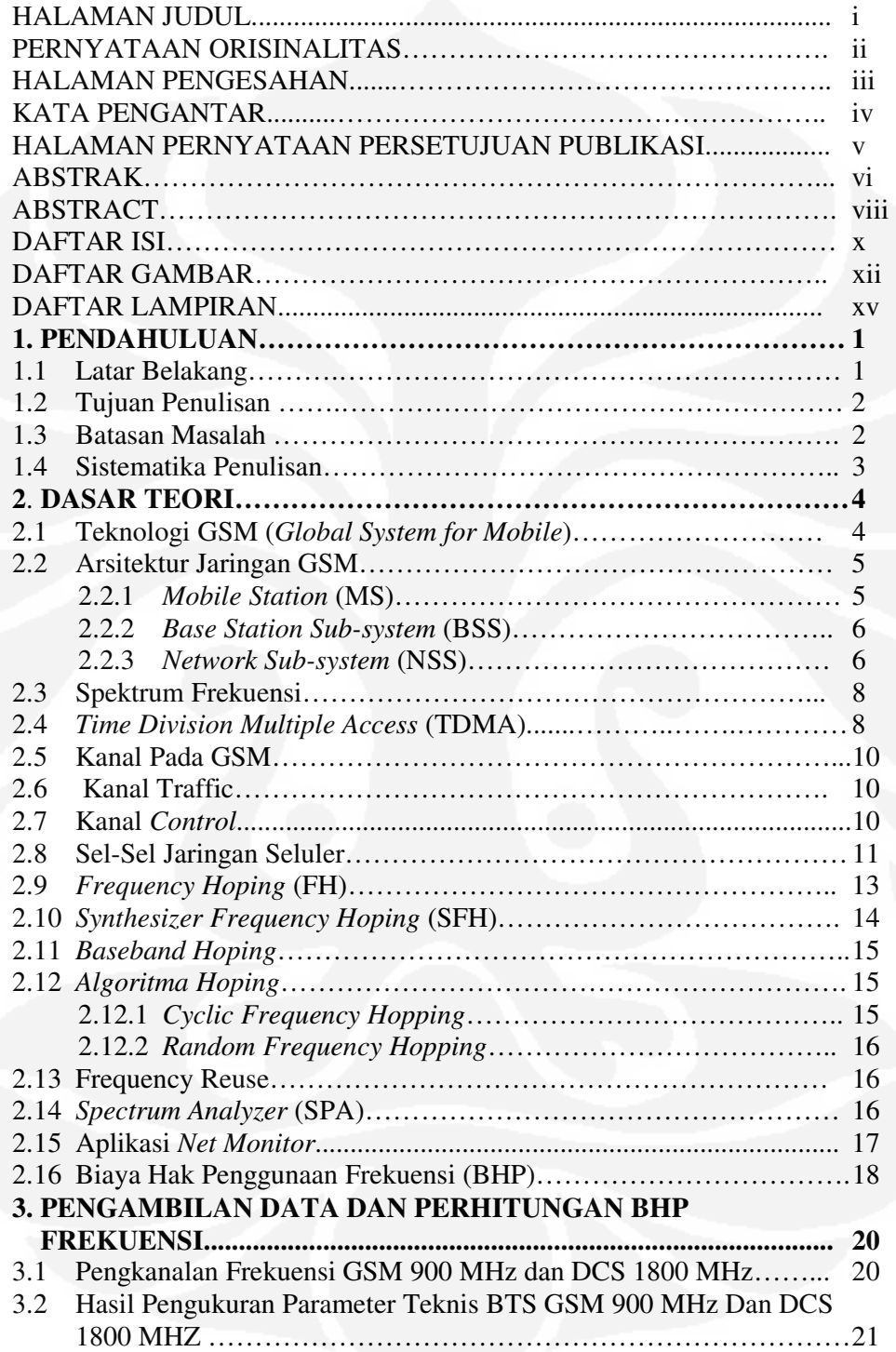

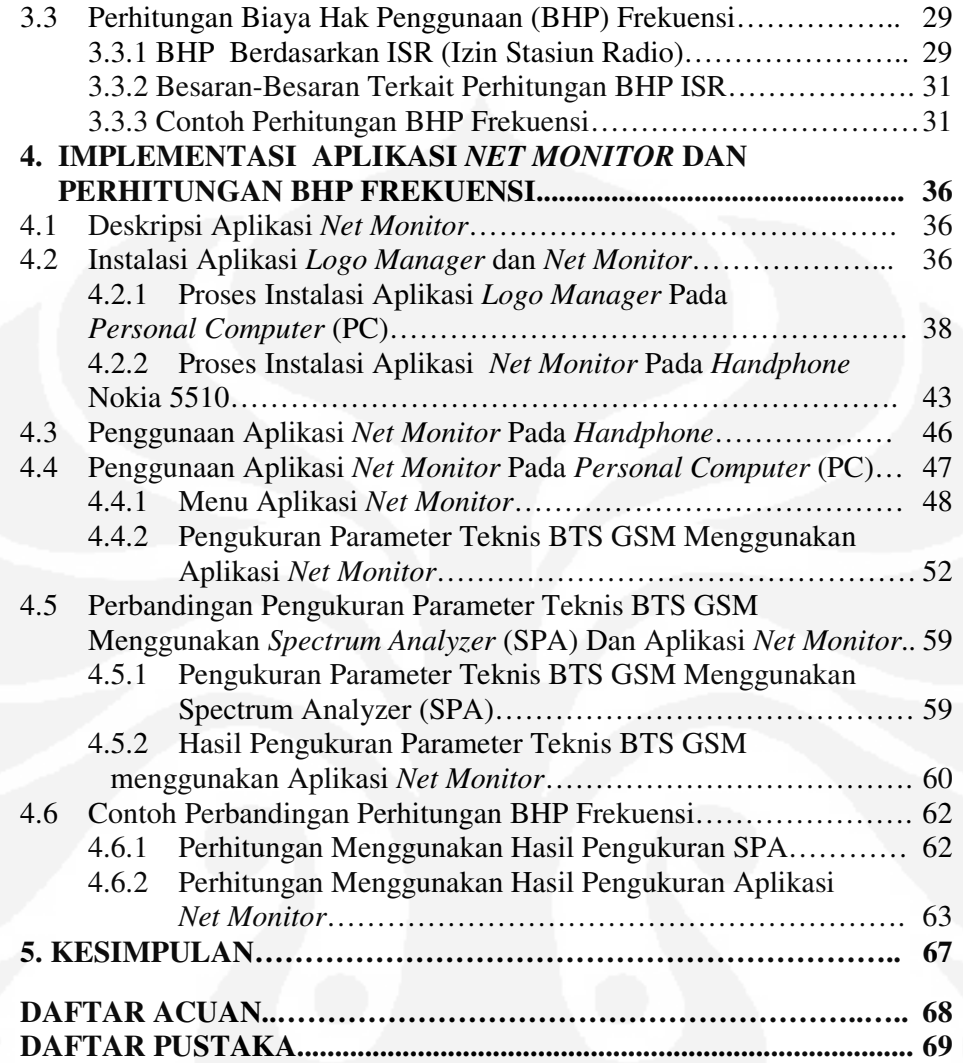

# **DAFTAR GAMBAR**

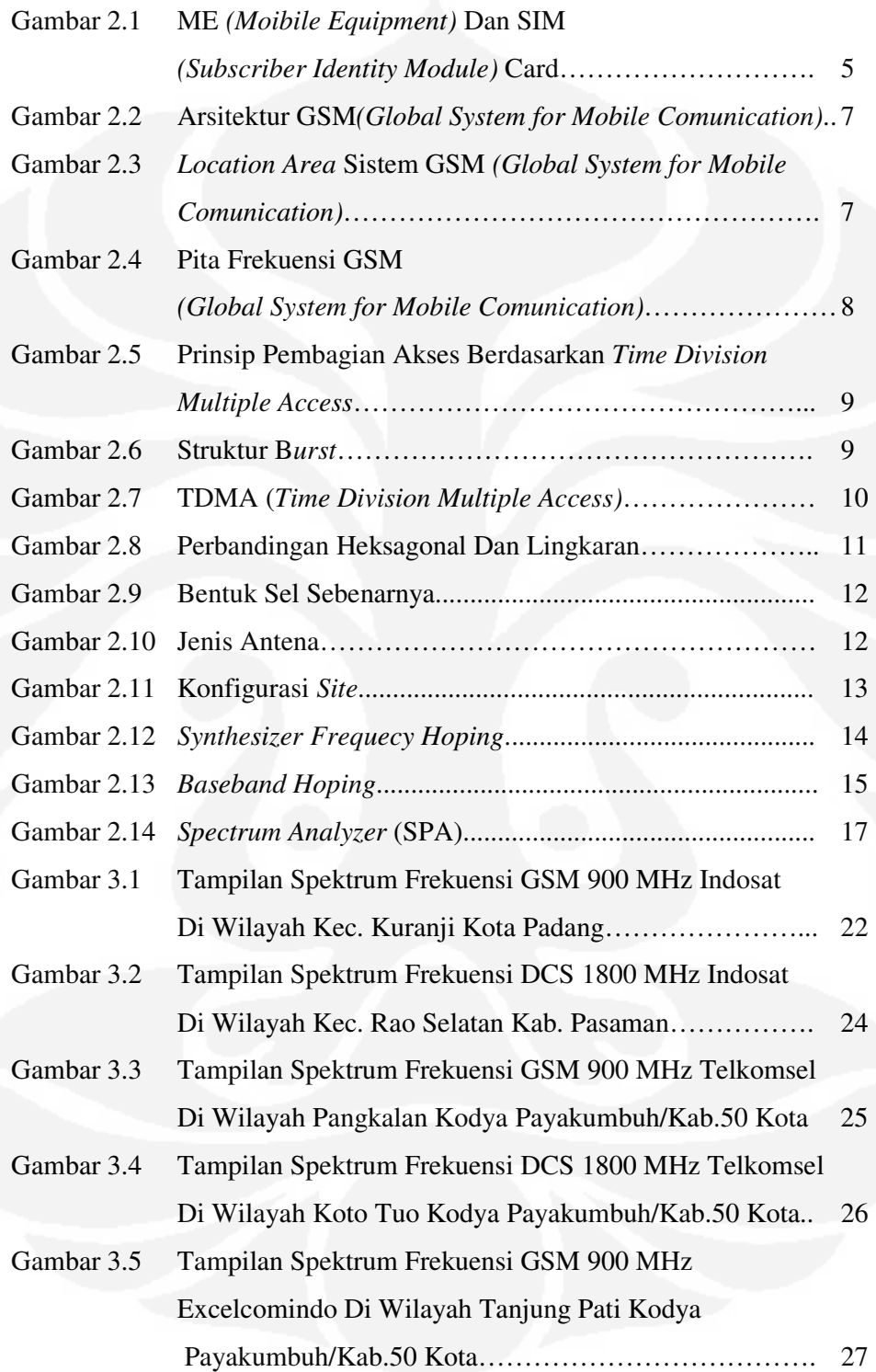

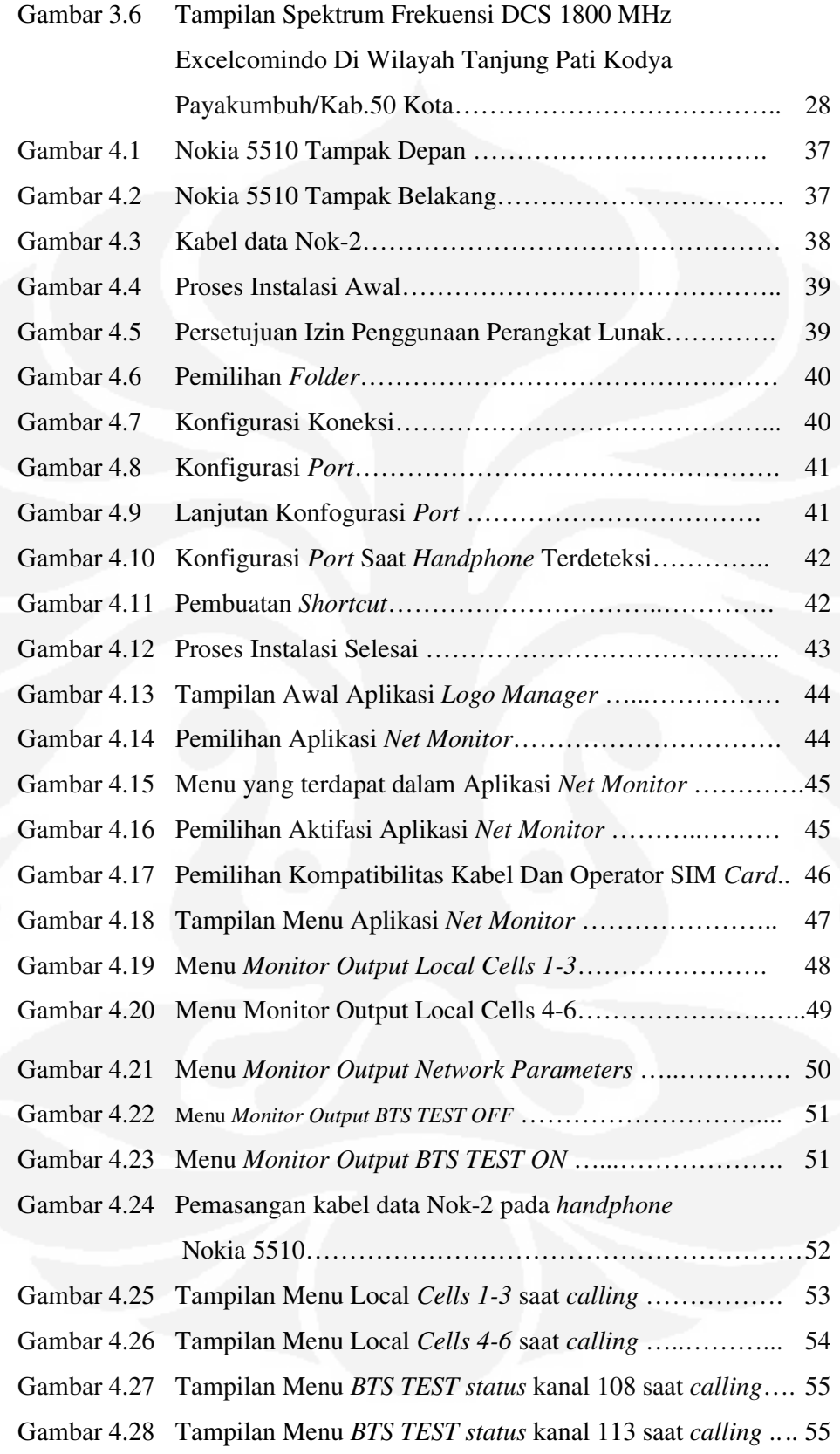

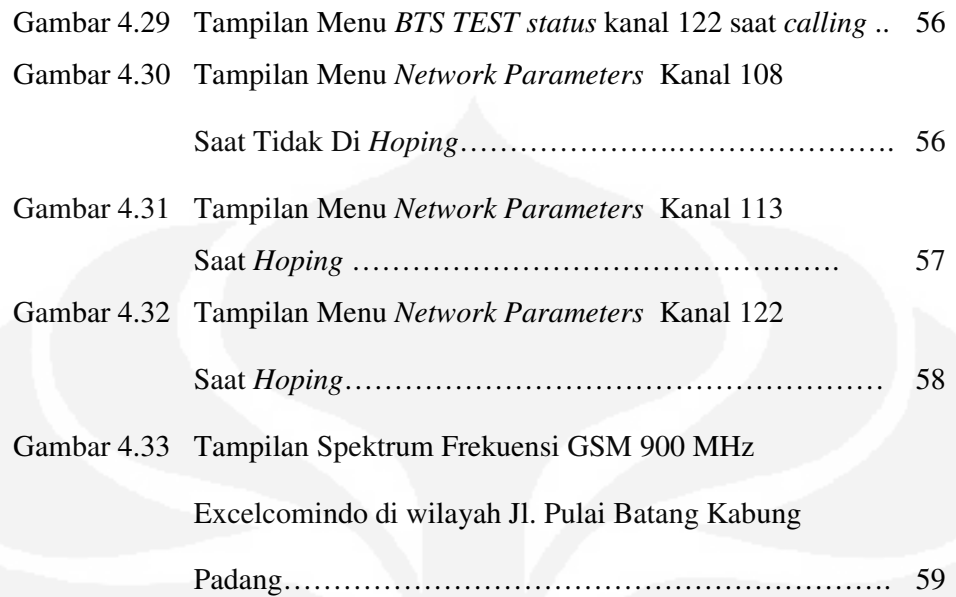

**Universitas Indonesia**

xiv

# **DAFTAR LAMPIRAN**

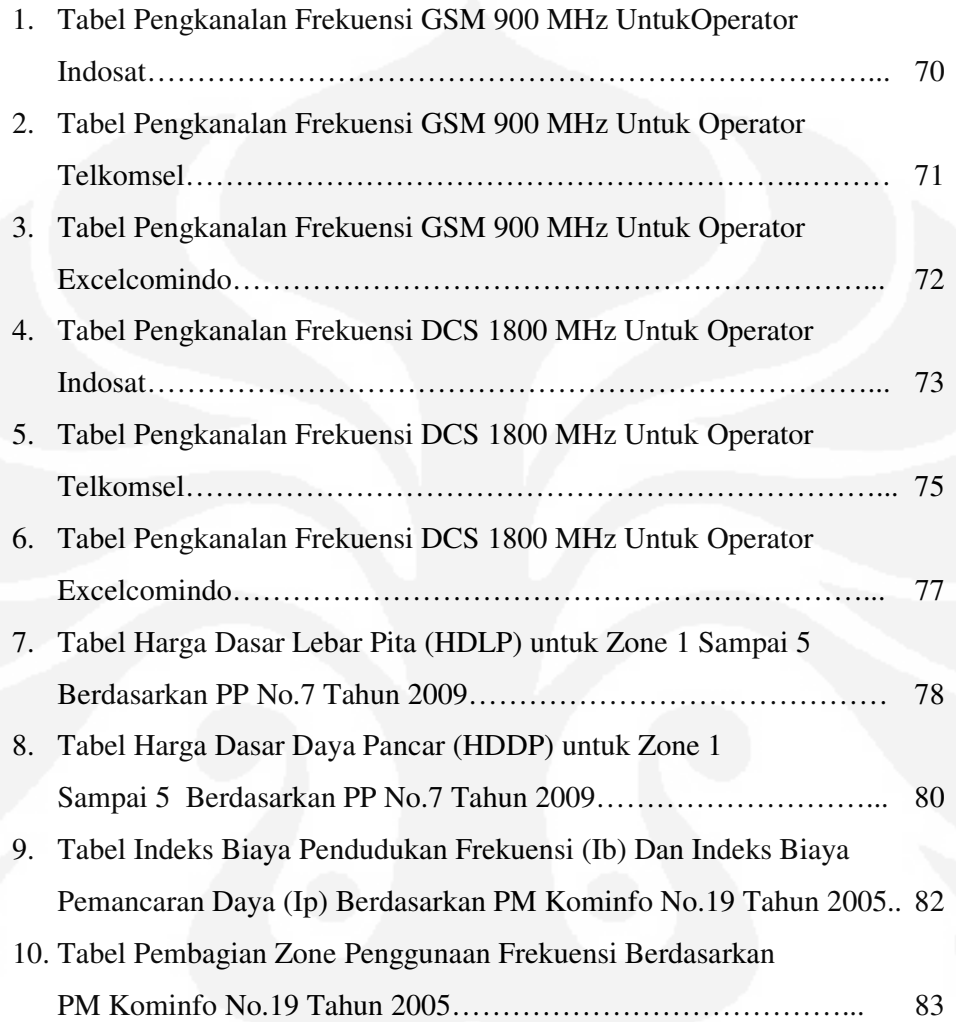

# **BAB 1 PENDAHULUAN**

#### **I.1 Latar Belakang**

Pada era telekomunikasi seperti sekarang ini banyak *software* (perangkat lunak) yang dibuat untuk membantu memudahkan pekerjaan manusia. Hal ini dikarenakan semakin meningkatnya akan hal – hal yang praktis dan cepat. Demikian juga dengan proses analisa pengukuran BTS. Banyak orang mulai memikirkan cara – cara yang efektif dan efisien untuk membuat suatu aplikasi yang menyediakan fitur-fitur yang memudahkan para teknisi melakukan pengukuran parameter teknis BTS. Dalam hal ini *handphone* menjadi alternatif sarana perantara utama, karena melihat kenyataan bahwa pada saat ini hampir semua orang mempunyai dan menggunakan *handphone*.

Aplikasi *Mobile* berbasis lokasi ini sebagai antarmuka yang perangkat kerasnya menggunakan *handphone*. Beberapa produk *handphone* telah beredar dipasaran yang menggandeng sistem operasi baik yang bersifat komersial maupun yang bersifat terbuka lisensinya, adapun beberapa nama sistem operasi pada *handphone* adalah :

- a. *Symbian*, yang paling sering digunakan oleh Nokia.
- b. *Linux for Mobile*, digunakan oleh Motorola.
- c. *Palm / PalmOne*, biasanya digunakan oleh *HP Treo, Tungsten, Zire*.
- d. *Pocket PC*, dikembangkan oleh *Microsoft dari Windows CE*.

*Symbian* merupakan sistem operasi yang sangat populer dikalangan pengguna *handphone*, karena paling sering digunakan sebagai sistem operasi dari produk terkenal Nokia. Dengan kepopuleran *symbian* sebagai sistem operasi pada *handphone* banyak pemrogram yang melirik pembangunan perangkat lunak mobile yang di jalankan di atas sistem operasi *symbian* tetapi untuk produkproduk *handphone* yang belum *support* sistem operasi *symbian*, seorang teknisi harus mempunyai cara lain supaya *handphone* tersebut bisa ditambahkan aplikasi yang bisa mempermudah pekerjaan analisa pengukuran parameter teknis BTS GSM, dan salah satu aplikasinya adalah *Net Monitor* yang merupakan menu tersembunyi yang bisa ditambahkan pada *handphone* nokia dengan beberapa langkah instalasi.

*Spectrum Analyzer* adalah alat ukur yang fungsinya untuk mengamati/ melihat komponen frekuensi dari suatu sinyal. Dengan memanfaatkan alat ukur ini, memudahkan teknisi dalam melihat gambar spektrum frekuensi karena gambar spektrum ini tidak bisa dilihat dengan menggunakan Aplikasi *Net Monitor* sehingga validitas hasil perbandingan pengukuran dengan dua metode diatas dapat lebih terpenuhi dan saling melngkapi satu sama lain.

Dalam Tugas Akhir ini juga akan dibahas contoh perhitungan BHP (Biaya Hak Penggunaan) frekuensi GSM berdasarkan dengan dua metode pengukuran diatas yang nantinya akan berdampak positif terhadap Penerimaan Negara Bukan Pajak (PNBP) yang dikelola secara adminstrasi oleh Direktorat Jenderal Pos dan Telekomunikasi.

#### **I.2 Tujuan Penulisan**

Tujuan penulisan Tugas Akhir ini adalah untuk :

- a. Menganalisa hasil pengukuran kanal frekuensi menggunakan *Spectrum Analyzer.*
- b. Menganalisa hasil pengukuran kanal frekuensi menggunakan Aplikasi Net Monnitor.
- c. Menghitung BHP Frekuensi GSM dari hasil dua metode pengukuran diatas.

### **I.3 Batasan Masalah**

Pengukuran kanal frekuensi *hoping* yang terdeteksi oleh Aplikasi *Net Monitor* sebagai dasar perhitungan Biaya Hak Penggunaan (BHP) frekuensi.

#### **I.4 Sistematika Penulisan**

Sistematika penulisan Tugas Akhir ini adalah sebagai berikut:

#### **Bab 1 : Pendahuluan**

Bab ini membahas tentang latar belakang penulisan, tujuan penulisan, batasan masalah serta sistematika penulisan.

### **Bab 2 : Dasar Teori**

Bab ini berisi penjelasan tentang dasar teori yang berkaitan dengan Aplikasi *Net Monitor*, alat ukur *Spectrum Analyzer* dan BHP frekuensi.

# **Bab 3 : Pengambilan Data Dan Perhitungan BHP Frekuensi**

Bab ini berisi penjelasan mengenai analisa pengukuran kanal-kanal frekuensi GSM dan pengambilan data yang diperlukan serta melakukan perhitungan BHP frekuensi.

**Bab 4 : Implementasi Aplikasi** *Net Monitor* **Dan Perhitungan BHP Frekuensi**  Bab ini berisi penjelasan mengenai analisa pengukuran kanal-kanal frekuensi GSM menggunakan Aplikasi *Net Monitor* sebagai pembanding pengukuran menggunakan SPA dan melakukan perhitungan BHP frekuensi.

#### **Bab 5 : Kesimpulan**

Bab ini berisi kesimpulan yang didapat dari pelaksanaan Tugas Akhir.

# **BAB 2 DASAR TEORI**

#### **2.1 Teknologi GSM** *(Global System for Mobile)*

*Global System for Mobile Communication* disingkat GSM adalah sebuah teknologi komunikasi seluler yang bersifat digital. Teknologi GSM banyak diterapkan pada komunikasi bergerak, khususnya telepon genggam. Teknologi ini memanfaatkan gelombang mikro dan pengiriman sinyal yang dibagi berdasarkan waktu, sehingga sinyal informasi yang dikirim akan sampai pada tujuan. GSM dijadikan standar global untuk komunikasi seluler sekaligus sebagai teknologi seluler yang paling banyak digunakan orang di seluruh dunia.

GSM merupakan teknologi seluler generasi kedua. Komunikasi jaringan seluler bersifat *fullduplex,* yaitu pengguna dapat mengirim serta menerima sinyal secara bersamaan. Sesuai dengan aturan ITU (*International Telecommunication Union*) frekuensi yang digunakan oleh jaringan GSM adalah pada *range* 900 MHz, yaitu frekuensi *uplink*: 890–915 MHz dan frekuensi downlink: 935–960 MHz. Lebar pita (*bandwidth*) yang digunakan adalah 25 Mhz dan lebar kanal sebesar 200 Khz. Dengan demikian akan diperoleh jumlah kanal sebanyak 125 kanal, dimana 124 kanal digunakan sebagai kanal suara dan 1 kanal untuk *signaling*.

Dengan jumlah kanal yang terbatas tersebut tidak bisa mengikuti perkembangan jumlah percakapan yang terus meningkat, maka ITU memutuskan untuk menambah alokasi frekuensi untuk *seluler,* yaitu frekuensi 1800 MHz, yang disebut DCS *(Digital Cellular System)* atau GSM 1800. Pembagian frekuensinya adalah *uplink*: 1710-1785 Mhz dan frekuensi *downlink*: 1805-1880 Mhz. *Bandwidth* yang tersedia sebesar 75 Mhz dengan lebar kanal sama, yaitu 200 Khz, maka pada GSM 1800 ini akan tersedia sebanyak 375 kanal.

#### **2.2 Arsitektur Jaringan GSM**

Secara umum arsitektur jaringan GSM dapat dibagi menjadi:

#### **2.2.1** *Mobile Station* **(MS)**

*Mobile Station* atau MS yang diperlihatkan pada Gambar 2.1 merupakan perangkat yang digunakan oleh pelanggan untuk melakukan pembicaraan. MS ini terdiri atas:

- a. *Mobile Equipment* (ME) atau *handset*, merupakan perangkat GSM yang berada di sisi pengguna atau pelanggan yang berfungsi sebagai terminal *transceiver* (pengirim dan penerima sinyal) untuk berkomunikasi dengan perangkat GSM lainnya.
- b. *Subscriber Identity Module* (SIM) atau SIM *Card*, merupakan kartu yang berisi seluruh informasi pelanggan dan beberapa informasi pelayanan. ME tidak akan dapat digunakan tanpa SIM didalamnya, kecuali untuk panggilan darurat. Data yang disimpan dalam SIM secara umum, adalah:
	- 1. IMMSI *(International Mobile Subscriber Identity)*, merupakan penomoran pelanggan.
	- 2. MSISDN *(Mobile Subscriber ISDN)*, nomor yang merupakan nomor panggil pelanggan.

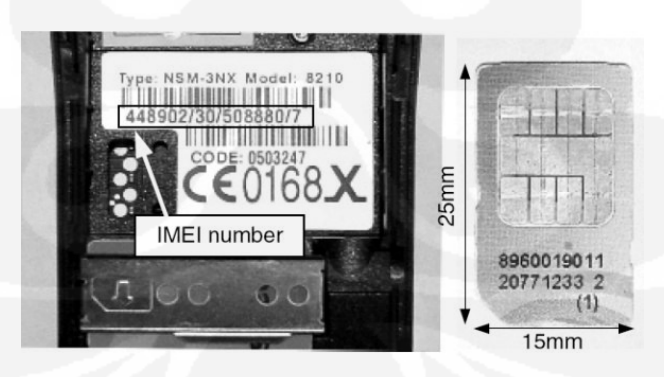

Gambar 2.1 ME *(Mobile Equipment)* Dan SIM *(Subscriber Identity Module) Card* [1]

#### **2.2.2** *Base* **Station** *Sub-system* **(BSS)**

*Base Station Sub-system* atau BSS, terdiri atas:

- a. BTS *(Base Transceiver Station)*, perangkat GSM yang berhubungan langsung dengan MS dan berfungsi sebagai pengirim dan penerima sinyal.
- b. BSC *(Base Station Controller)*, perangkat yang mengontrol kerja BTS-BTS yang berada di bawahnya dan sebagai penghubung BTS dan MSC

#### **2.2.3 Network** *Sub-system* **(NSS)**

*Network Sub-system* atau NSS, terdiri atas:

- a. *Mobile Switching Center* atau MSC, merupakan sebuah *network element central* dalam sebuah jaringan GSM. MSC sebagai inti dari jaringan seluler, dimana MSC berperan untuk interkoneksi hubungan pembicaraan, baik antar seluler maupun dengan jaringan kabel PSTN, ataupun dengan jaringan data.
- b. *Home Location Register* atau HLR, yang berfungsi sebagai sebuah *database* untuk menyimpan semua data dan informasi mengenai pelanggan agar tersimpan secara permanen.
- c. *Visitor Location Register* atau VLR, yang berfungsi untuk menyimpan data dan informasi pelanggan.
- d. *Authentication Center* atau AuC, yang diperlukan untuk menyimpan semua data yang dibutuhkan untuk memeriksa keabsahaan pelanggan, sehingga pembicaraan pelanggan yang tidak sah dapat dihindarkan.
- e. *Equipment Identity Registration* atau EIR, yang memuat data-data pelanggan.

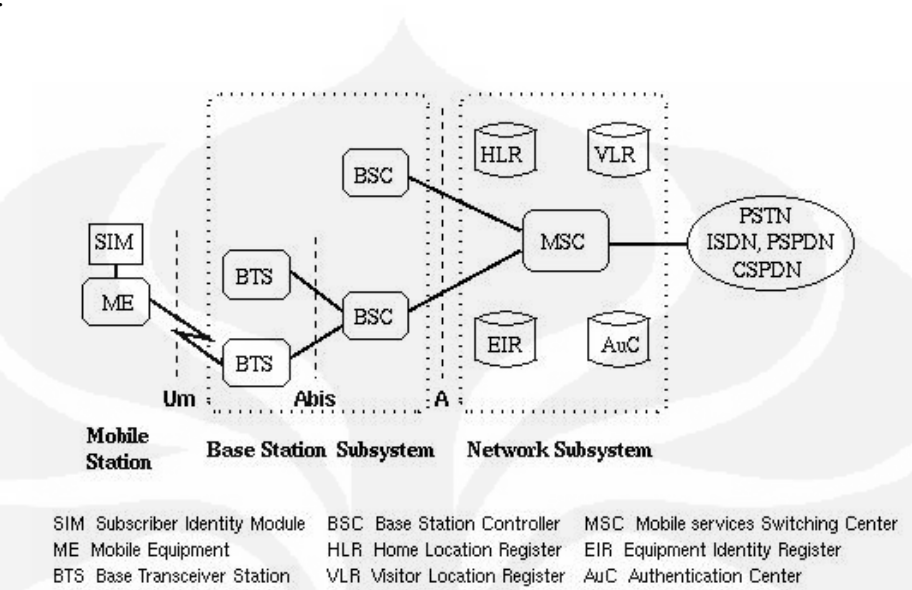

Gambar 2.2 menunujukkan arsitektur GSM untuk *Mobile Station*, BSS dan

NSS.

Gambar 2.2 Arsitektur GSM *(Global System for Mobile Comunication)* [1]

Secara bersama-sama, keseluruhan *network element* pada Gambar 2.2 akan membentuk sebuah PLMN *(Public Land Mobile Network)* seperti yang ditunjukkan pada Gambar 2.3.

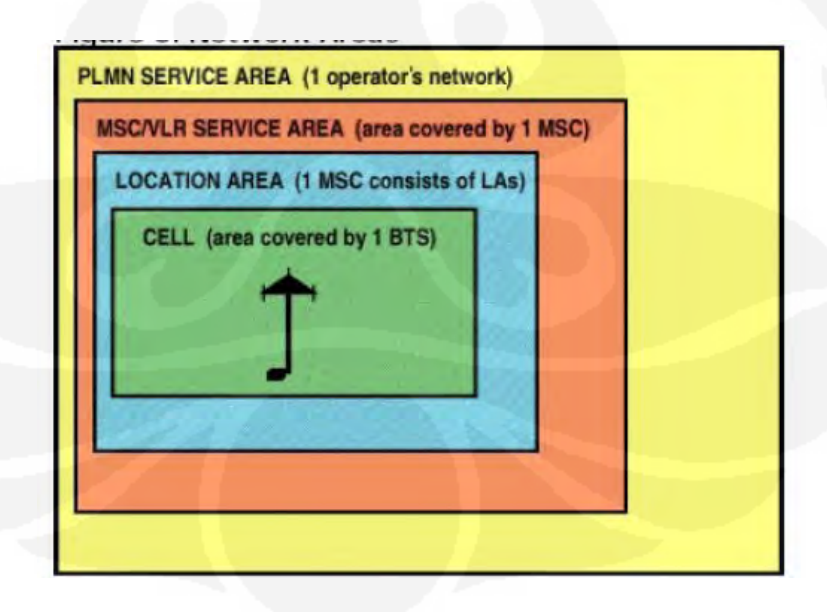

Gambar 2.3 *Location Area* Sistem GSM *(Global System for Mobile Comunication)* [1]

Frekuensi GSM pada 3 Operator besar di Indonesia adalah :

- a. Indosat : 890 900 Mhz (10 Mhz)
- b. Telkomsel : 900 907,5 Mhz (7,5 Mhz)
- c. Excelcomindo : 907,5 915 Mhz (7,5 Mhz)

### **2.3 Spektrum Frekuensi**

Pada frekuensi 25 MHz, GSM mengalokasikan 2 pita frekuensi dalam modulasi data. Pita 890 – 915 MHz digunakan sebagai *uplink* (dari MS ke BTS) dan pita 935 – 960 MHz digunakan sebagai *downlink* (dari BTS ke MS) seperti yang terlihat pada Gambar 2.4.

| Uplink                           |    | Downlink |                                  |  |  |
|----------------------------------|----|----------|----------------------------------|--|--|
| Existing Initial<br>Services 6SM |    |          | Existing Initial<br>Services 6SM |  |  |
|                                  | 15 |          |                                  |  |  |

Gambar 2.4 Pita Frekuensi GSM *(Global System for Mobile Comunication)* [2]

### **2.4** *Time Division Multiple Access* **(TDMA)**

Dengan satu channel bisa membawa kedelapan percakapan dengan cara membagi-bagi percakapan tersebut ke dalam fragmen-fragmen yang disebut *time slot*. Setiap MS diberikan *time slot* selama panggilan berlangsung. *Time slot* tersebut durasinya sangat singkat namun dapat mengirim aliran komunikasi dengan teknik kompresi data pada pengirim dan penerima seperti yang ditunjukkan pada Gambar 2.5.

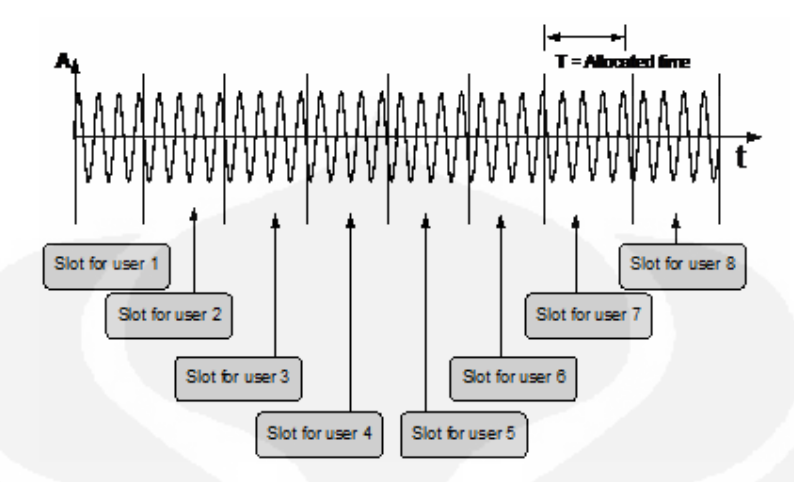

Gambar 2.5 Prinsip Pembagian Akses Berdasarkan *Time Division Multiple Access* [3]

Gambar 2.6 memperlihatkan unit waktu terkecil pada TDMA yang disebut *burst*, sedangkan *frame* adalah kumpulan dari beberapa *burst* dimana setiap burst dialokasikan ke MS yang berbeda. Setiap frekuensi pembawa dibagi berdasarkan waktu dengan menggunakan TDMA dengan *multiframe* sebesar 120 ms. Satu *multiframe* dapat berisi 26 *frame*.

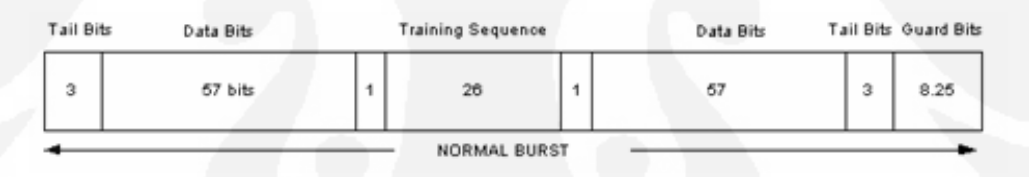

Gambar 2.6Struktur B*urst* [3]

Metode akses yang digunakan pada jaringan GSM adalah TDMA (*Time Divison Multiple Access*) merupakan metode pengembangan dari FDMA yakni setiap kanal frekuensi masih dibagi dalam slot waktu sekitar 10 ms. Data pada setiap hubungan komunikasi diubah dalam format digital dengan waktu pencuplikan data (sampling) 30 ms. Data cuplikan dari tiga hubungan Komunikasi selanjutnya ditempatkan pada sebuah antrian penggunaan kanal frekuensi. Masing-masing data cuplikan akan mendapat sebuah slot waktu untuk pengiriman pada kanal. Metoda TDMA digunakan pada jaringan GSM (*Global System for Mobile Communication*) seperti ditampilkan pada Gambar 2.7.

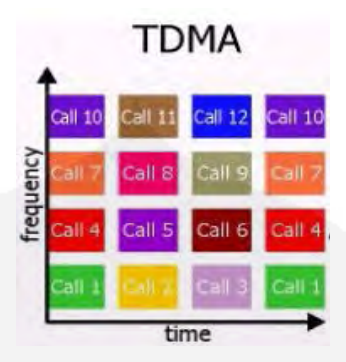

Gambar 2.7 TDMA (*Time Division Multiple Access)* [3]

# **2.5 Kanal** P**ada GSM**

Kanal terkait pada pengulangan satu busrt pada setiap frame dimana karakteristiknya tergantung pada posisi dan frekuensinya dalam frame. Karakteristik ini bersifat siklik dan berulang setiap 3 jam. Kanal pada GSM dapat dikategorikan sebagai kanal *traffic* dan kanal *control*. Kanal juga dapat diklasifikasikan sebagai *dedicated*. Kanal *dedicated* terhubung pada sebuah MS dimana umumnya digunakan oleh *idle* MS.

# **2.6 Kanal** *Traffic*

Kanal *traffic* mentransmisikan speech dan data. Sebuah kanal *traffic*  menggunakan 26-*Multiframe* dimana UL dan DL dipisahkan menjadi 3 *burst*. Dengan demikian, MS tidak perlu mengirim dan menerima pada waktu yang sama.

# **2.7 Kanal** *Control*

Kanal *control* terkait dengan manajemen *network messages* dan *channel maintenance tasks*. Kanal *control* dapat diklasifikasikan sebagai berikut:

- a. *Broadcast Control Channels (BCCH)*
- b. *Frequency Correction Channels (FCCH)*
- c. *Synchronization Channels (SCH)*
- d. *Random Access Channels*
- e. *Paging Channels*
- f. *Access Grant Channels*

BCCH digunakan *base station* untuk memberi informasi sinkronisasi jaringan ke MS. SCH memberikan *training sequence* ke MS dalam memodulasi informasi yang dikirim dari *base station*. FCCH digunakan MS dalam mensinkronisasi frekuensi dan *paging channels* digunakan untuk memberikan peringatan panggilan masuk (*incoming call*). *Random access channels* digunakan sebagai kanal MS untuk memberi permintaan akses ke jaringan. *Base station* menggunakan *access grant channel* dalam memberitahukan MS kanal mana yang harus digunakan.

#### **2.8 Sel-Sel Jaringan Seluler**

Sel (*cell*) merupakan unit geografi terkecil dalam jaringan seluler. Ukuran sel yang berbeda-beda dipengaruhi oleh keadaan geografis dan besar trafik yang akan di layani. Sel yang memiliki kepadatan trafik tinggi ukuran sel dibuat kecil dan sel yang memiliki kepadatan trafik rendah ukuran sel dibuat lebih besar. Selain istilah sel, pada sistem seluler dikenal pula istilah *cluster,* yaitu kumpulan dari sel.

Pada sistem seluler semua daerah dapat dicakup tanpa adanya gap sel satu dengan yang lain, sehingga bentuk sel secara heksagonal lebih mewakili di banding bentuk lingkaran (Gambar 2.8). Bentuk lingkaran lebih mewakili perserbaran daya yang ditransmisikan oleh antena .

Bentuk seperti itu adalah bentuk ideal, di dalam prakteknya bentuk seperti itu tidak pernah ditemukan, karena radiasi antena tidak bisa membentuk daerah cakupan seperti itu, disamping itu keaadan geografis turut mempengaruhi bentuk sel, sehingga bentuk sel sebenarnya bisa digambarkan seperti Gambar 2.9.

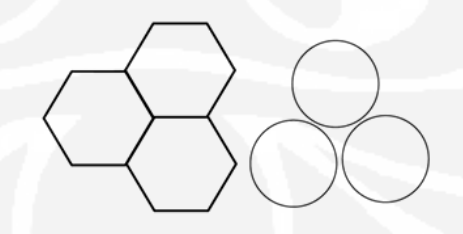

Gambar 2.8 Perbandingan Heksagonal Dan Lingkaran [4]

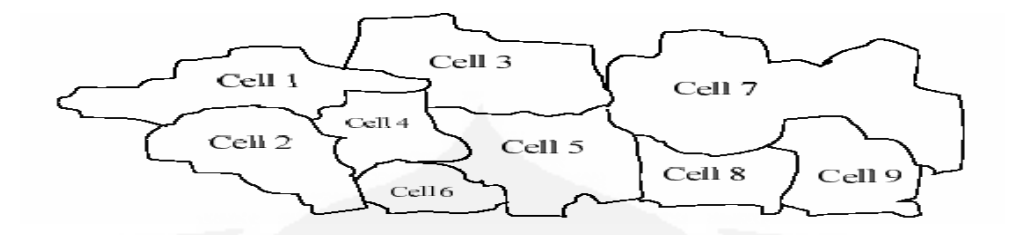

Gambar 2.9 Bentuk Sel Sebenarnya [4]

Berdasarkan jenis antena yang digunakan, sel dapat dibagi menjadi dua yaitu sel omnidireksional dan sel sektoral. Sel omnidireksional hanya mampu melayani dengan luasan yang sempit. Pada sel sektoral terdapat tiga arah pancaran, yang masing-masing melingkupi area sebesar 120° (lihat Gambar 2.10).

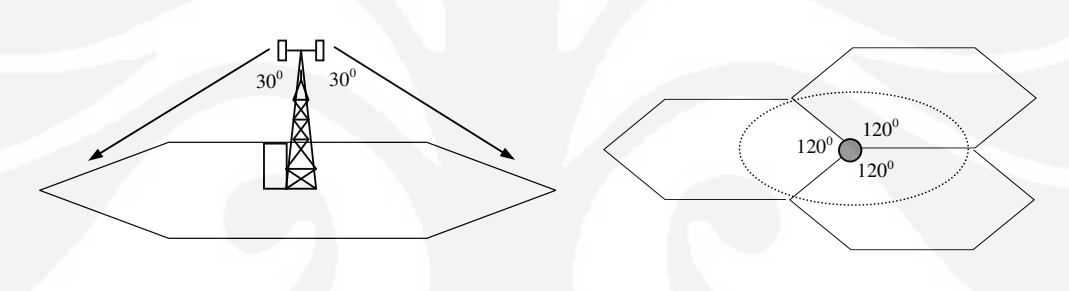

a. Omnidireksional b. Sektoral

Satu sel akan dilayani oleh *site*. Dalam satu *site* bisa memiliki lebih dari satu sel. Setiap *site* biasanya terdiri atas sebuah menara (*tower*) antena dan *shelter*. Ada juga yang hanya menjadi pengulang (*repeater*) untuk *minilink* saja. Penempatan *site* biasanya dilakukan di atas tanah, namun untuk daerah yang padat *site* ditempatkan di atas gedung-gedung yang tinggi. Konfigurasi *site* dapat dilihat pada Gambar 2.11.

Gambar 2.10 Jenis Antena [4]

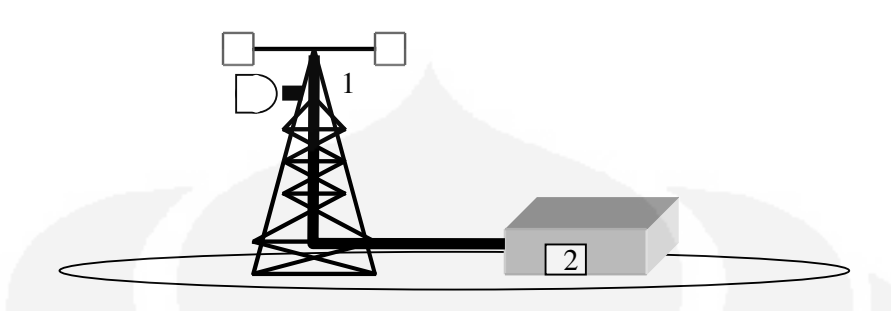

Gambar 2.11 Konfigurasi *Site* [4]

#### Menara (1)

Menara digunakan untuk meletakkan berbagai macam antena. seperti antena sektoral, antena dan radio transmisi (*minilink*). Tinggi menara disesuaikan dengan kebutuhan.

Shelter (2)

*Shelter* terbuat dari bahan sejenis besi sebagai tempat untuk menyimpan berbagai komponen *site*, seperti BTS, perangkat transmisi, batere BFU (*Battery Fuse Unit*), *fan unit, cooling unit/air condinditioner, heating unit*.

#### **2.9** *Frequency Hoping* **(FH)**

*Frequency Hoping* (FH) adalah teknik yang memodulasi sinyal informasi dengan frekuensi yang loncat-loncat (tidak konstan). FH adalah salah satu metode perbaikan performansi jaringan GSM. FH mengubah *frequency carrier* suatu koneksi panggilan yang menempati kanal trafik tertentu secara periodik. Metode ini dapat mengurangi efek *fading* dan interferensi, karena ketika terjadi suatu hubungan komunikasi, sinyal dapat dengan mudah hilang jika terjadi interferensi sinyal atau jika *Mobile Station* (MS) berada pada suatu area *fading* frekuensi tertentu, sehingga dengan FH kemungkinan besar penerimaan sinyal berikutnya akan lebih baik jika dikirim dengan frekuensi yang berbeda.

*Frequency hoping* digunakan pada radio *interface* GSM yang berada diantara BTS dan MS sebagai fitur standar BSS. Teknik ini dapat mengurangi

redaman akibat efek *multipath fading* dan dapat digunakan untuk meningkatkan kualitas dan kapasitas dari suatu jaringan. Pada sistem GSM yang bertanggung jawab pada implementasi *frequency hoping* adalah BSS. GSM menggunakan dua teknik *frequency hoping* yakni *baseband hoping* dan s*ynthesizer hoping*.

## **2.10 S***ynthesizer Frequency Hoping* **(SFH)**

*Synthesizer Frequency Hoping* merupakan salah satu teknik *hoping* yang dipakai pada sistem GSM. Yaitu dengan melakukan perubahan frekuensi radio selama transmisi dengan mempergunakan *timeslot* yang berbeda. Pada *synthesizer frequency hoping*, aliran data di *hop* ke frekuensi yang berbeda dalam TRX yang sama dan timeslot yang sama pula tiap 577µs. Jumlah TRX akan ditentukan oleh trafik yang harus dilayani. Berdasarkan spesifikasi GSM, jumlah frekuensi yang dapat dihop dalam satu TRX maksimal sebanyak 63 buah. Namun hal ini tergantung kemampuan operator menyediakan frekuensi pada kisaran jumlah tersebut. Keuntungan dari tipe ini adalah jumlah frekuensi yang dapat digunakan untuk *hoping*  tidak tergantung pada jumlah TRX, sehingga memungkinkan untuk melakukan *hoping* melalui banyak frekuensi meskipun hanya ada sedikit TRX yang terpasang sebagaimana ditampilkan pada Gambar 2.12.

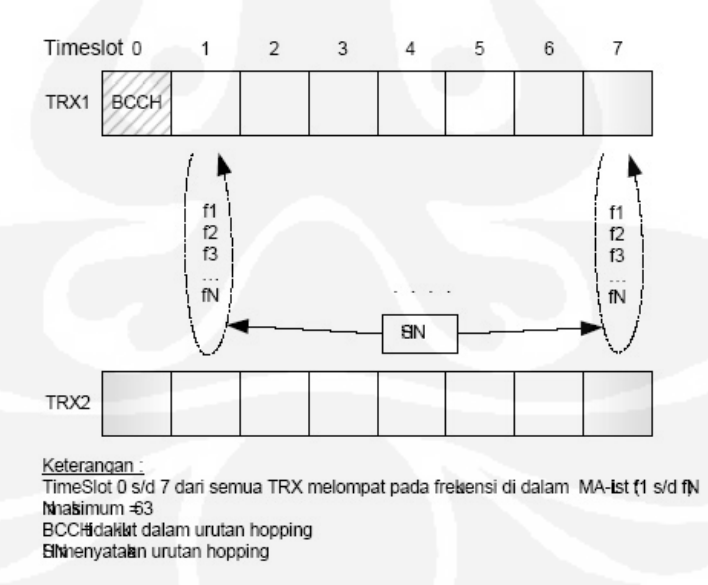

Gambar 2.12 *Synthesizer Frequecy Hoping* [5]

#### **2.11** *Baseband Hopping*

Pada *Baseband Frequency Hopping*, aliran data dihop ( dilompatkan) dari TRX satu ke TRX yang lain sesuai dengan urutan *hopping* (lompatan) yang ditentukan tiap 577µs. Data dihop melalui *time slot* yang sama ke frekuensi yang lain. Jumlah frekuensi yang dapat dihop ditentukan oleh jumlah TRX karena masing-masing TRX bekerja pada frekuensi tetap,. Timeslot pertama BCCH tidak diikutsertakan dalam urutan hopping. Hal ini dapat dilihat pada Gambar 2.13.

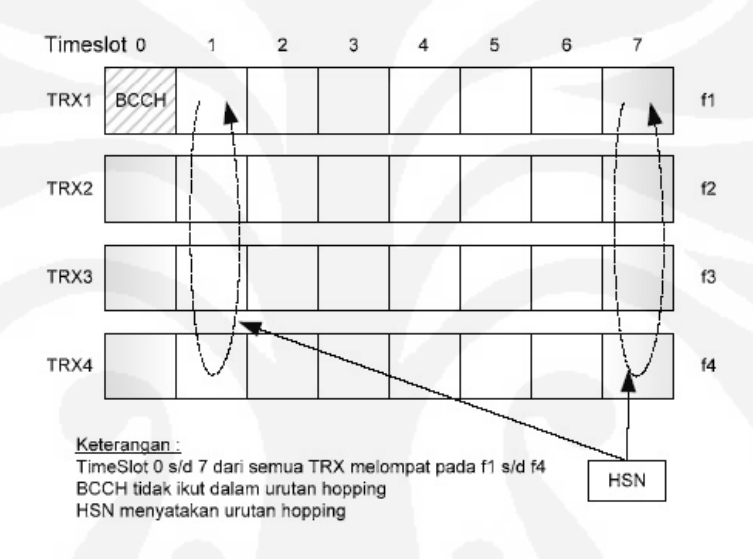

Gambar 2.13 *Baseband Hoping* [5]

#### **2.12** *Algoritma Hopping*

## **2.12.1** *Cyclic Frequency Hopping*

Dalam *cyclic frequency hopping*, frekuensi yang digunakan harus secara berurutan. Sebagai contoh, deretan untuk *cyclic frequency hopping* antara 4 frekuensi adalah sebagai berikut:

…, f4, f1,f2, f3, f4, f1, f2, f3, f4,…

Suatu deret *cyclic* ditentukan dengan menentukan parameter HSN menjadi 0. Urutan frekuensi yang digunakan dari yang terendah sampai yang tertinggi, lalu kembali ke yang terendah, begitu selanjutnya.

#### **2.12.2** *Random Frequency Hopping*

*Random frequncy hopping* diimplementasikan sebagai deret pseudorandom. Pada GSM, ada 63 urutan-urutan yang telah didefinisikan, yang dipilih berdasarkan parameter HSN yang ditentukan untuk sel yang bersangkutan.

Ketika tipe *hoping* ini digunakan dengan menggunakan empat buah frekuensi, urutan *hoping*nya akan terlihat seperti dibawah ini:

#### …., f1, f3, f2, f4, f3, f2, f4, f1, …

Pada *base station* yang menggunakan *frequency hoping* ini, semua TRX diberikan HSN yang sama, sesuai dengan jenis *hoping* yang digunakan. Untuk mencegah terjadinya interferensi diantara TRX, tiap *transceiver* diberikan MAIO yang berbeda saat dikonfigurasi, karena dua buah *transceiver* yang menggunakan frekuensi yang sama namun dengan MAIO yang berbeda tidak akan pernah menggunakan frekuensi yang sama secara simultan.

#### **2.13** *Frequency Reuse*

Jika band frekuensi terbatas maka frekuensi akan digunakan berulang pada suatu jaringan. Setiap TRX pada sel membutuhkan frekuensi yang unik, maka kapasitas sel meningkat karena ada frekuensi lebih yang tersedia untuk setiap sel. Namun, ketika jarak menjadi cukup kecil, semua frekuensi yang tersedia untuk sel tidak dapat digunakan karena terjadi gangguan sel didaerah perbatasan. Pada umumnya untuk *non hoping* jaringan ini disebut batas *frequency reuse*. Keunggulan dari *synthesizer frequency hoping* adalah jarak *frequency reuse* dapat ditentukan karena sel dapat menggunakan frekuensi yang lebih banyak.

#### **2.14** *Spectrum Analyzer* **(SPA)**

SPA adalah alat yang digunakan untuk mengukur kanal-kanal frekuensi, *field strength* (kuat medan) dan daya pancar yang ditampilkan melalui gambar spektrum frekuensi.

Alat ini juga dapat digunakan untuk mengukur *bandwidth* (lebar pita) dari sebuah frekuensi yang diukur sehingga seorang teknisi dapat mengetahui seberapa

besar pengaruh yang diakibatkan dari besar kecilnya *bandwidth* untuk mengantisipasi interferensi frekuensi.

Pada Tugas Akhir ini, SPA digunakan hanya untuk mengukur frekuensi *carrier* dan level sinyal dari suatu BTS *(Base Transceiver Station)* tanpa dapat menampilkan informasi secara detail untuk frekuensi *hoping* yang digunakan BTS tersebut.

Beberapa merek SPA yang terkenal adalah *Advantest*, *Anritsu* dan *Agilent* yang masing-masing mempunyai keunggulan dan kelemahan. Pada Gambar 2.14 dipelihatkan SPA dengan merk *Advantest* tipe U-3772.

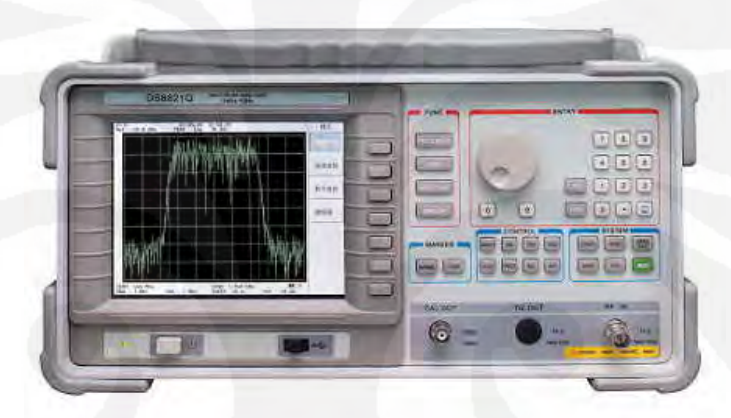

Gambar 2.14 *Spectrum Analyzer* (SPA) [6]

#### **2.15 Aplikasi** *Net Monitor*

Aplikasi *Net Monitor* merupakan menu tersembunyi yang sebetulnya ada pada semua jenis *handphone*. Menu ini digunakan para teknisi untuk melakukan sejumlah tes terhadap parameter yang ada pada suatu jaringan seluler serta ponsel itu sendiri.

Menu ini dapat diaktifkan dengan menggunakan Aplikasi *Logo Manager*, yaitu dengan masuk ke menu *Tools-Net Monitor*, klik *Enable* dan pilih *Fieldt test* atau *Engineering*. Setelah itu *handphone* akan melakukan *restart* secara otomatis. Kemudian menu ini akan muncul sebagai tambahan di *handphone*. Biasanya diletakkan di menu paling akhir. Banyak parameter yang bisa kita lihat di menu

ini, diantaranya adalah parameter penunjuk kualitas sinyal, kondisi, jenis dan kapasitas baterai bahkan jarak BTS dengan *handphone*.

Bagi orang awam, kode-kode yang ada di Aplikasi *Net Monitor* mungkin akan membingungkan karena sebetulnya kode-kode tersebut hanya ditujukan para teknisi bidang telekomunikasi.

Aplikasi *Net Monitor* biasanya diinstalasi pada *handphone* nokia terutama tipe 51xx/61xx, 3210 dan tipe yang lebih tinggi, Adapun tipe-tipenya adalah N5110, N6110, N3210, N3310, N3315, N3330, N8210, N8250, N8310 dan N5510.

#### **2.16 Biaya Hak Penggunaan (BHP) Frekuensi**

Biaya Hak Penggunaan Spektrum Frekuensi Radio selanjutnya disebut BHP Frekuensi Radio adalah kewajiban yang harus dibayar oleh setiap pengguna frekuensi radio melalui Surat Pemberitahuan Pembayaran (SPP), yaitu alat bukti penagihan yang diterbitkan oleh Direktorat Jenderal Pos dan Telekomunikasi.

Di Indonesia sistem pentarifan Biaya Hak Penggunaan (BHP) frekuensi untuk penyelenggaraan telekomunikasi seluler sebelum dikeluarkannya Peraturan Pemerintah No. 28 tahun 2005 tentang Tarif Atas Jenis Penerimaan Negara Bukan Pajak yang Berlaku pada Departemen Komunikasi dan Informatika, memiliki skema pentarifan yang belum optimum dalam mendukung industri telekomunikasi di Indonesia khususnya telekomunikasi seluler. Struktur pentarifan BHP frekuensi dirasakan kurang proposional dan tidak memberikan insentif bagi pengguna spektrum yang efisien, belum dapat mengikuti setiap perkembangan kemajuan teknologi komunikasi radio. Selanjutnya PP No. 28 tahun 2005 diperbaharui dengan PP No.7 tahun 2009. Formula BHP frekuensi menurut PP No.7 tahun 2009 adalah sebagai berikut : [7]

.........................(2.1)

 $\overline{2}$ 

Dimana paramater-parameternya adalah Harga Dasar Daya Pancar (HDDP), Harga Dasar Lebar Pita (HDLP), Daya pancar (p), Lebar pita (b), Indeks biaya pendudukan lebar pita (Ib), Indeks biaya daya pemancaran frekuensi (Ip), Zona penggunaan frekuensi.

Dengan melihat dinamika industri telekomunikasi yang terjadi saat ini, skema tarif BHP frekuensi yang diharapkan :

- a. Mencerminkan biaya pengelolaan spektrum frekuensi yang sebanding dengan manfaat ekonomi bagi penyelenggara.
- b. Menerapkan penggunaan spektrum frekuensi secara efektif dan efisien.
- c. Memiliki formula tarif BHP yang sederhana, mendorong penyelenggara untuk meningkatkan kualitas layanan melalui optimalisasi jaringannya, netral terhadap teknologi dan mudah dalam pengawasannya.
- d. Mendorong pemerataan pertumbuhan usaha sektor telekomunikasi.

#### **BAB 3**

### **PENGAMBILAN DATA DAN PERHITUNGAN BHP FREKUENSI**

#### **3.1 Pengkanalan Frekuensi GSM 900 MHz dan DCS 1800 MHz**

Dalam tiap operator GSM biasanya memiliki divisi optimisasi yang bertugas untuk melakukan optimisasi jaringan GSM dengan cara mengatur pola frekuensi *reuse* dalam jaringan. Frekuensi *reuse* dalam GSM digunakan untuk menghindarkan interferensi dari dua BTS dengan frekuensi kerja yang sama. Dengan mekanisme frekuensi *reuse,* maka interferensi bisa dihindari.

Dalam teknologi GSM, pengguna jasa yang sedang melakukan pembicaraan akan diberi alokasi 1 slot kanal untuk melakukan pembicaraan. Hal ini memungkinkan kita memiliki kanal sendiri saat sedang berbicara tanpa bisa diganggu oleh pengguna lain. Namun, dengan demikian, maka jumlah kanal yang tersedia akan terbatas dan berakibat jumlah pembicaraan (user) yang mampu dilayani oleh suatu BTS akan berjumlah tertentu.

Namun demikian, dalam GSM antara pengguna satu dengan lainnya tidak saling menginterferensi, seperti halnya dalam komunikasi CDMA. Hal ini memberikan hasil suara yang lebih jernih dan nyaman.

GSM di Indonesia berjalan di dua frekuensi yaitu 900 MHz dan 1800 MHz. Sebenarnya ada satu frekuensi lagi, yaitu frekuensi 1900 MHz, namun di Indonesia justru digunakan untuk menggelar jaringan CDMA kecuali salah satu operator baru GSM yang memakai frekuensi 1900 MHz. Operator baru itu adalah Hutchison dengan nama pasaran Three (3), yang menjalankan teknologi 3G di samping teknologi GSM.

Pada DCS 1800 MHz, ada 375 kanal frekuensi *carrier* (pembawa) yang bisa digunakan untuk melayani pelanggan GSM. Kanal-kanal itu dibagi menjadi:

a. Uplink : 1710 -1785 MHz

b. Downlink : 1805 -1880 MHz

*Bandwidth* yang tersedia sebesar 75 Mhz dengan lebar kanal yang sama, yaitu 200 KHz.
## **3.2 Hasil Pengukuran Parameter Teknis BTS GSM 900 MHz Dan DCS 1800 MHZ**

Data pengukuran parameter teknis BTS ini diambil dari Kantor Loka Monitor Spektrum Frekuensi Radio dan Orbit Satelit Padang. Data ini diambil dari beberapa wilayah Kabupaten/Kota di Provinsi Sumatera Barat yang telah terbangun jaringan telekomunikasi seluler. Di bawah ini ditunjukkan gambar data hasil pengukuran menggunakan *spectrum analyzer* (SPA) Merk Advantest Tipe U-3772. Gambar spektrum frekuensi yang ditunjukkan tidak bisa mendeteksi pemancaran frekuensi *hoping* secara detail karena keterbatasan tampilan kanal frekuensi yang diukur dari alat ini.

Di bawah ini di tunjukkan gambar-gambar tampilan hasil pengukuran parameter teknis frekuensi GSM 900 MHz dan DCS 1800 MHz dari operator Indosat, Telkomsel dan Excelcomindo, yaitu :

- a. Gambar 3.1 Tampilan Spektrum Frekuensi GSM 900 MHz indosat di wilayah Kec. Kuranji Kota Padang.
- b. Gambar 3.2 Tampilan Spektrum Frekuensi DCS 1800 MHz indosat di wilayah Kec. Rao Selatan Kab. Pasaman.
- c. Gambar 3.3 Tampilan Spektrum Frekuensi GSM 900 MHz telkomsel di wilayah Pangkalan Kodya Payakumbuh/Kab.50 Kota.
- d. Gambar 3.4 Tampilan Spektrum Frekuensi DCS 1800 MHz telkomsel di wilayah Koto Tuo Kodya Payakumbuh/Kab.50 Kota.
- e. Gambar 3.5 Tampilan Spektrum Frekuensi GSM 900 MHz excelcomindo di wilayah Tanjung Pati Kodya Payakumbuh/Kab.50 Kota.
- f. Gambar 3.6 Tampilan Spektrum Frekuensi DCS 1800 MHz excelcomindo di wilayah Tanjung Pati Kodya Payakumbuh/Kab.50 Kota

et Mar

Marker

)N OFI

larker Trai

 $\overline{A}$   $\overline{B}$   $\overline{C}$ 

Delta<br>Mode

Peak<br>Menu

Clear<br>All

 $A$ ore 1/2

MKR 944.00 MI<br>-65.19 dB

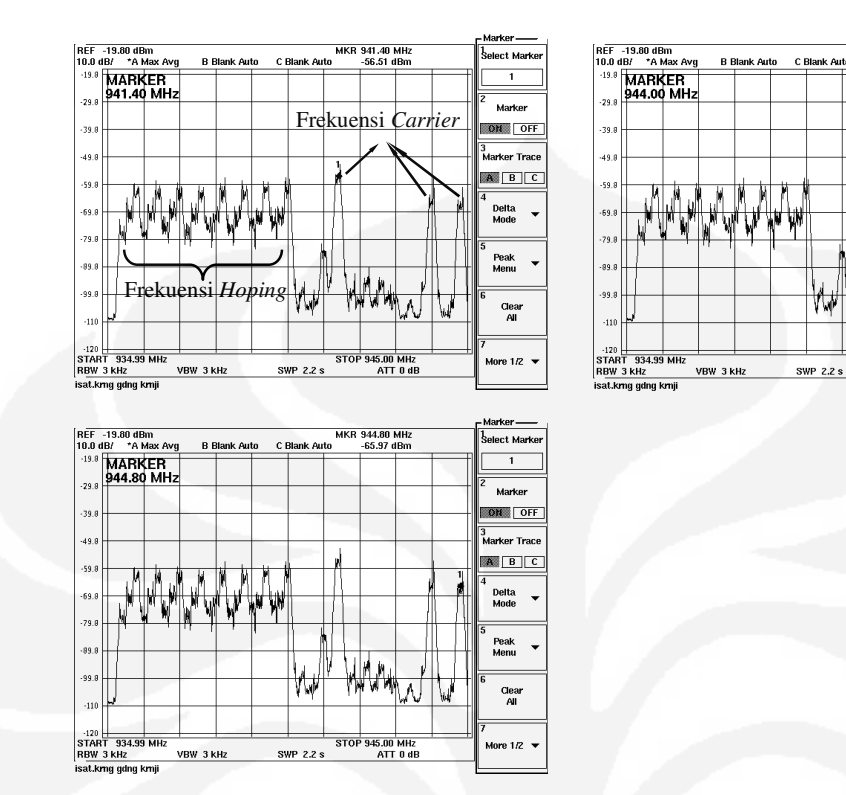

Gambar 3.1 Tampilan Spektrum Frekuensi GSM 900 MHz Indosat Di Wilayah Kec. Kuranji Kota Padang

Frekuensi *carrier* yang termonitor (terdeteksi) pada Gambar 3.1 adalah sebagai berikut :

- Kanal frekuensi 941,4 MHz dengan level sinyal -56,51 dBm
- Kanal frekuensi 944 MHz dengan level sinyal -65,19 dBm
- Kanal frekuensi 944,8 MHz dengan level sinyal -65,97 dBm

Terlihat perbedaan bentuk sinyal frekuensi *carrier* dan frekuensi *hoping*-nya. Walaupun kanal frekuensi *hoping* berhasil terdeteksi, tetapi *spectrum analyzer* (SPA) tidak dapat menampilkan detail pengukuran frekuensi *hoping*-nya karena kaki-kaki sinyal spektrum frekuensi *hoping* terlalu sempit, rapat dan tidak beraturan untuk dilakukan pengukuran *bandwidth* (lebar pita).

Frekuensi *hoping* operator indosat yang tergambar identik (berbeda bentuk dengan frekuensi telkomsel dan excelcomindo) biasanya terletak di sebelah kiri frekuensi *carrier*-nya atau dengan kata lain nilai frekuensi *hoping* lebih rendah dari frekuensi *carrier* dan pada contoh Gambar 3.1 mempunyai kisaran frekuensi *hoping* 935,6-940 MHz.

Ketiga frekuensi *carrier* yang terdeteksi dapat diukur *bandwidth-*nya karena kaki-kaki sinyal spektrum tersebut yang melebar ke samping dan mempunyai nilai frekuensi sekitar 200 KHz, sedangkan bentuk sinyal frekuensi *hoping* tidak demikian.

Frekuensi *Hoping* yang terdeteksi pada Gambar 3.1 dapat diukur secara detail baik lompatan frekuensi yang baraturan maupun yang tidak beraturan menggunakan Aplikasi *Net Monitor*. Pembahasan lebih lanjut tentang Aplikasi ini akan dibahas pada Bab 4.

|                                                                                                    | Marker              |                                                                                                    | Marker                        |
|----------------------------------------------------------------------------------------------------|---------------------|----------------------------------------------------------------------------------------------------|-------------------------------|
| REF -10.00 dBm<br>MKR 1.85000 GHZ<br><b>B Blank Auto</b><br>C Blank Auto<br>10.0 dB/ *A Max Posi<br>-67.52 dBm   | Select Marker       | REF -10.00 dBm<br>MKR 1.85040 GHZ<br><b>B Blank Auto</b><br>C Blank Auto<br>10.0 dB/ *A Max Posi<br>-76.69 dBm | .<br>Select Marker            |
| $-10$<br>MARKER                                                                                                  | 1                   | $-10$<br><b>MARKER</b>                                                                                         |                               |
| 1.85000 GHz<br>$-20$                                                                                             | Marker              | 1.85040 GHz<br>$-20$                                                                                           | Marker                        |
| $-30$                                                                                                    | ON OFF              | $-30$                                                                                                    | ON OFF                        |
|                                                                                                    |                     |                                                                                                    |                               |
| $-40$<br>Frekuensi Carrier                                                                                       | <b>Marker Trace</b> | $-40$                                                                                                    | Marker Trace                  |
| $-50$                                                                                                    | $A$ $B$ $C$         | $-50$                                                                                                    | $A$ $B$ $C$                   |
| $-60$                                                                                                    | Delta<br>٠          | $-60$                                                                                                    | Delta                         |
| $-70$                                                                                                    | Mode                | $-70$                                                                                                    | Mode                          |
|                                                                                                    | Peak                |                                                                                                    | Peak                          |
| $-80$                                                                                                    | Menu                | $-80$                                                                                                    | Menu                          |
| $-90$                                                                                                    |                     | $-90$                                                                                                    |                               |
| مقارنت فألعفنناه<br>$-100$                                                                                       | Clear<br>All        | a/bia<br>$-100$                                                                                                | Clear<br>All                  |
| $-110$                                                                                                    |                     | $-110$                                                                                                    |                               |
| START 1.84500 GHZ<br>STOP 1.86000 GHz<br>RBW 10 KHz<br>VBW 10 KHZ<br><b>SWP 290 ms</b>                           | More 1/2 Y          | START 1.84500 GHz<br>STOP 1.86000 GHz<br>RBW 10 KHZ<br><b>VBW 10 kHz</b><br><b>SWP 290 ms</b><br>ATT 0 dB      | More 1/2                      |
| ATT 0 dB                                                                                                    | Marker              | REF -10.00 dBm                                                                                                 | Marker                        |
| REF -10.00 dBm<br>MKR 1.85081 GHz<br>10.0 dB/ *A Max Posi<br><b>B Blank Auto</b><br>C Blank Auto<br>$-73.88$ dBm | Select Marker       | MKR 1.85121 GHz<br>C Blank Auto<br>10.0 dB/ *A Max Posi<br><b>B Blank Auto</b><br>-69.22 dBm                   | .<br>Select Marke             |
| $-10$<br>MARKER                                                                                                  | 1                   | 10 MARKER                                                                                                    | 1                             |
| 1.85081 GHz<br>$-20$                                                                                             | Marker              | 1.85121 GHz<br>$-20$                                                                                           | Marker                        |
| $-30$                                                                                                    | ON OFF              | $-30$                                                                                                    | ON OFF                        |
|                                                                                                    |                     | -40                                                                                                    | Marker Trace                  |
| $-40$                                                                                                    | <b>Marker Trace</b> |                                                                                                    | BASIEI E                      |
| $-50$                                                                                                    | $A$ $B$ $C$         | $-50$                                                                                                    | ā                             |
| $-60$                                                                                                    | Delta               | $-60$                                                                                                    | Delta<br>Mode                 |
| $-70$                                                                                                    | Mode                | $-70$                                                                                                    |                               |
|                                                                                                    | Peak                | $-80$                                                                                                    | Peak                          |
| $-80$                                                                                                    | ۰<br>Menu           |                                                                                                    | Menu                          |
| $-90$                                                                                                    |                     | $-90$                                                                                                    | Clear                         |
| هلا الما<br>بالمضافعتنا<br>$-100$                                                                                | Clear<br>All        | $-100$                                                                                                    | All                           |
| $-110$                                                                                                    |                     | $-110$                                                                                                    |                               |
| START 1.84500 GHZ<br>STOP 1.86000 GHZ<br>RBW 10 KHz<br>VBW 10 kHz<br><b>SWP 290 ms</b><br>ATT 0 dB               | More $1/2$          | STOP 1.86000 GHZ<br>START 1.84500 GHZ<br>RBW 10 kHz<br>VBW 10 KHz<br>ATT 0 dB<br><b>SWP 290 ms</b>             | More 1/2                      |
| isat ngri langsatkadap rao.sel                                                                                   |                     | isat ngri langsatkadap rao.sel                                                                                 |                               |
|                                                                                                    |                     |                                                                                                    |                               |
| REF -10.00 dBm<br>MKR 1.85160 GHz                                                                                | Marker              | REF -10.00 dBm<br><b>MKR 1.85200 GHZ</b>                                                                       | Marker-<br>.<br>Select Marker |
| 10.0 dB/ *A Max Posi<br>C Blank Auto<br><b>B Blank Auto</b><br>-76.38 dBm                                        | Select Marker       | 10.0 dB/ *A Max Posi<br><b>B Blank Auto</b><br>C Blank Auto<br>$-74.69$ dBm<br>$-10$<br>MARKER                 | 1                             |
| $-10$<br>MARKER<br>1.85160 GHz                                                                                   | $\mathbf{I}$        | 1.85200 GHz<br>$-20$                                                                                           |                               |
| $-20$                                                                                                    | Marker              |                                                                                                    | Marker                        |
| $-30$                                                                                                    | ON OFF              | $-30$                                                                                                    | ON OFF                        |
| $-40$                                                                                                    | Marker Trace        | $-40$                                                                                                    | Marker Trace                  |
|                                                                                                    | $A \mid B \mid C$   | -50                                                                                                    | $A$ $B$ $C$                   |
| $-50$                                                                                                    |                     |                                                                                                    | Delta                         |
| $-60$                                                                                                    | Delta<br>٠<br>Mode  | $-60$                                                                                                    | Mode                          |
| $-70$                                                                                                    |                     | $-20$                                                                                                    |                               |
| -80                                                                                                    | Peak                | $-80$                                                                                                    | Peak<br>Menu                  |
|                                                                                                    | Menu                |                                                                                                    |                               |
| $-90$                                                                                                    | Clear               | $-90$<br>what<br>مقاسات فبالتعقيد الماضطاعينات                                                                 | Clear                         |
| مندلالسا<br>$-100$                                                                                               | All                 | $-100$                                                                                                    | All                           |
| $-110$                                                                                                    |                     |                                                                                                    |                               |
| START 1.84500 GHZ<br>STOP 1.86000 GHZ<br>VBW 10 kHz<br><b>SWP 290 ms</b><br>RBW 10 KHz<br>ATT 0 dB               | More 1/2 Y          | STOP 1.86000 GHz<br>START 1.84500 GHZ<br>VBW 10 kHz<br><b>SWP 290 ms</b><br>RBW 10 KHZ<br>ATT 0 dB             | More $1/2$                    |
| isat nori lanosatkadan ran se                                                                                    |                     | isat ngri langsatkadap rao.sel                                                                                 |                               |

Gambar 3.2 Tampilan Spektrum Frekuensi DCS 1800 MHz Indosat Di Wilayah Kec. Rao Selatan Kab. Pasaman

Frekuensi *carrier* yang termonitor (terdeteksi) pada Gambar 3.2 adalah sebagai berikut :

- Kanal frekuensi 1850 MHz dengan level sinyal -67,52 dBm
- Kanal frekuensi 1850,4 MHz dengan level sinyal -76,69 dBm
- Kanal frekuensi 1850,8 MHz dengan level sinyal -73,88 dBm
- Kanal frekuensi 1851,2 MHz dengan level sinyal -69,22 dBm
- Kanal frekuensi 1851,6 MHz dengan level sinyal -76,38 dBm
- Kanal frekuensi 1852 MHz dengan level sinyal -74,69 dBm
- Kanal frekuensi *hoping* tidak terdeteksi

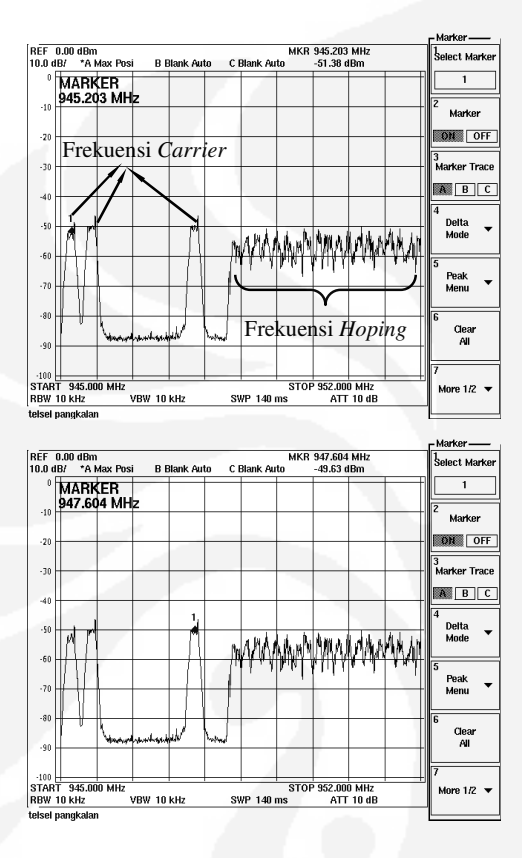

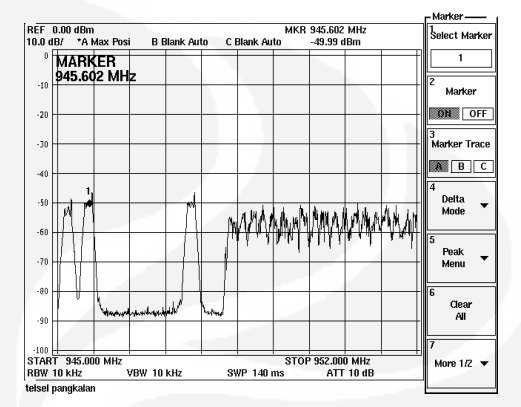

Gambar 3.3 Tampilan Spektrum Frekuensi GSM 900 MHz Telkomsel Di Wilayah Pangkalan Kodya Payakumbuh/Kab.50 Kota

Frekuensi *carrier* yang termonitor (terdeteksi) pada Gambar 3.3 adalah sebagai berikut :

- Kanal frekuensi 945,2 MHz dengan level sinyal -51,38 dBm
- Kanal frekuensi 945,6 MHz dengan level sinyal -49,99 dBm
- Kanal frekuensi 947,6 MHz dengan level sinyal -49,63 dBm

Terlihat perbedaan bentuk sinyal frekuensi *carrier* dan frekuensi *hoping*-nya. Walaupun kanal frekuensi *hoping* berhasil terdeteksi, tetapi *spectrum analyzer* (SPA) tidak dapat menampilkan detail pengukuran frekuensi *hoping*-nya karena kaki-kaki sinyal spektrum frekuensi *hoping* terlalu sempit, rapat dan tidak beraturan untuk dilakukan pengukuran *bandwidth* (lebar pita).

Frekuensi *hoping* operator telkomsel yang tergambar identik (berbeda bentuk dengan frekuensi indosat dan excelcomindo) biasanya terletak di sebelah kanan frekuensi *carrier*-nya atau dengan kata lain nilai frekuensi *hoping* lebih tinggi dari frekuensi *carrier* dan pada contoh Gambar 3.3 mempunyai kisaran frekuensi *hoping* 948,4-952 MHz.

Ketiga frekuensi *carrier* yang terdeteksi dapat diukur *bandwidth-*nya karena kaki-kaki sinyal spektrum tersebut yang melebar ke samping dan mempunyai nilai frekuensi sekitar 200 KHz, sedangkan bentuk sinyal frekuensi *hoping* tidak demikian.

Frekuensi *Hoping* yang terdeteksi pada Gambar 3.3 dapat diukur secara detail baik lompatan frekuensi yang baraturan maupun yang tidak beraturan menggunakan Aplikasi *Net Monitor*. Pembahasan lebih lanjut tentang Aplikasi ini akan dibahas pada Bab 4.

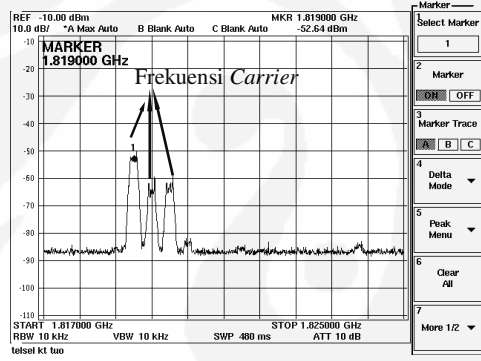

R<br>10

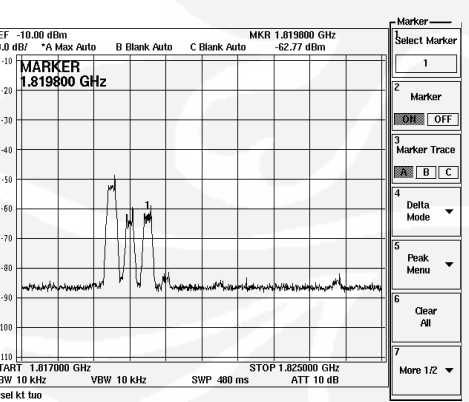

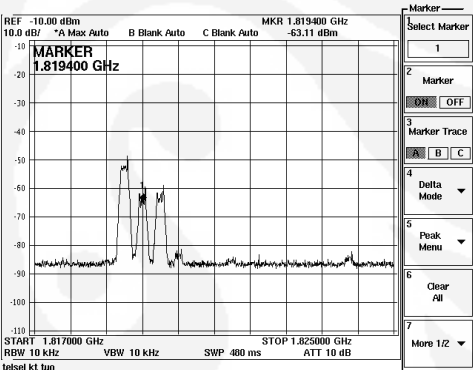

Gambar 3.4 Tampilan Spektrum Frekuensi DCS 1800 MHz Telkomsel Di Wilayah Koto Tuo Kodya Payakumbuh/Kab.50 Kota

Frekuensi *carrier* yang termonitor (terdeteksi) pada Gambar 3.4 adalah sebagai berikut :

- Kanal frekuensi 1819 MHz dengan level sinyal -52,64 dBm
- Kanal frekuensi 1819,4 MHz dengan level sinyal -63,31 dBm
- Kanal frekuensi 1819,8 MHz dengan level sinyal -62,77 dBm
- Kanal frekuensi *hoping* tidak terdeteksi

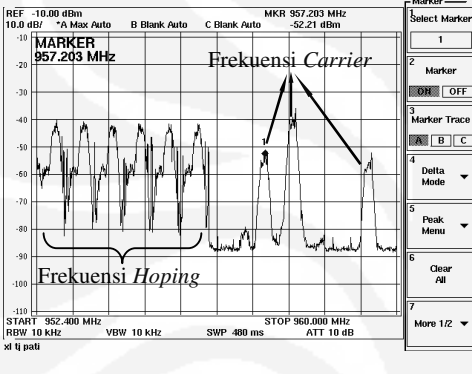

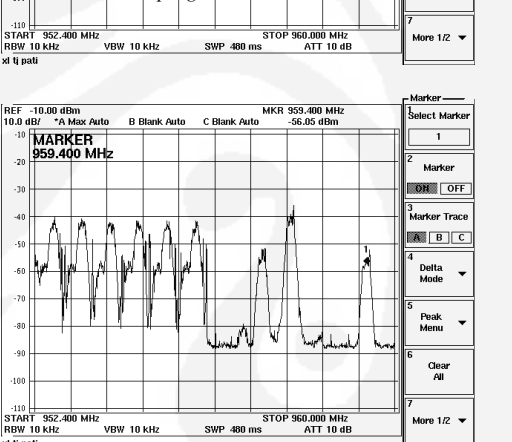

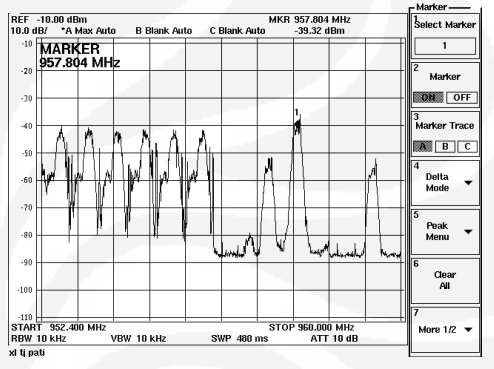

Gambar 3.5 Tampilan Spektrum Frekuensi GSM 900 MHz Excelcomindo Di Wilayah Tanjung Pati Kodya Payakumbuh/Kab.50 Kota

Frekuensi *carrier* yang termonitor (terdeteksi) pada Gambar 3.5 adalah sebagai berikut :

- Kanal frekuensi 957,2 MHz dengan level sinyal -52,21 dBm
- Kanal frekuensi 957,8 MHz dengan level sinyal -39,32 dBm
- Kanal frekuensi 959,4 MHz dengan level sinyal -56,85 dBm

Terlihat perbedaan bentuk sinyal frekuensi *carrier* dan frekuensi *hoping*-nya. Walaupun kanal frekuensi *hoping* berhasil terdeteksi, tetapi *spectrum analyzer*

**Universitas Indonesia** 

(SPA) tidak dapat menampilkan detail pengukuran frekuensi *hoping*-nya karena kaki-kaki sinyal spektrum frekuensi *hoping* terlalu sempit, rapat dan tidak beraturan untuk dilakukan pengukuran *bandwidth* (lebar pita).

Frekuensi *hoping* operator excelcomindo yang tergambar identik (berbeda bentuk dengan frekuensi indosat dan telkomsel) biasanya terletak di sebelah kiri frekuensi *carrier*-nya atau dengan kata lain nilai frekuensi *hoping* lebih rendah dari frekuensi *carrier* dan pada contoh Gambar 3.5 mempunyai kisaran frekuensi *hoping* 952,8-955,8 MHz.

Ketiga frekuensi *carrier* yang terdeteksi dapat diukur *bandwidth-*nya karena kaki-kaki sinyal spektrum tersebut yang melebar ke samping dan mempunyai nilai frekuensi sekitar 200 KHz, sedangkan bentuk sinyal frekuensi *hoping* tidak demikian.

Frekuensi *Hoping* yang terdeteksi pada Gambar 3.5 dapat diukur secara detail baik lompatan frekuensi yang baraturan maupun yang tidak beraturan menggunakan Aplikasi *Net Monitor*. Pembahasan lebih lanjut tentang Aplikasi ini akan dibahas pada Bab 4.

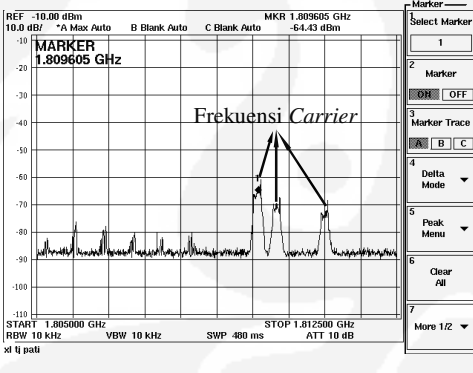

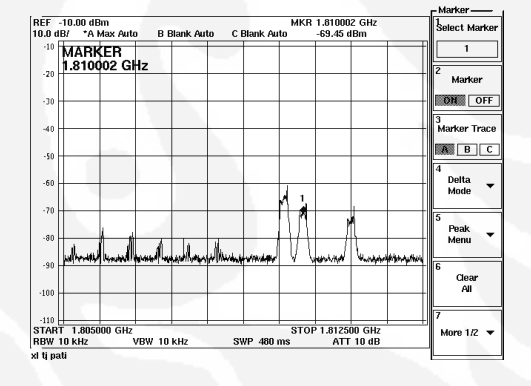

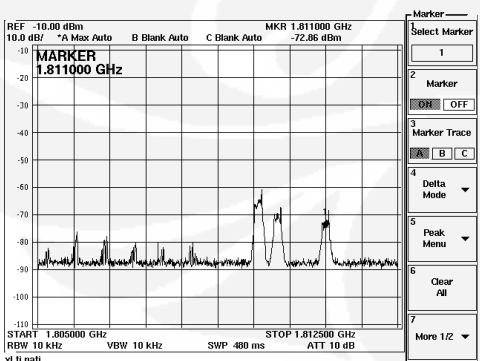

Gambar 3.6 Tampilan Spektrum Frekuensi DCS 1800 MHz Excelcomindo Di Wilayah Tanjung Pati Kodya Payakumbuh/Kab.50 Kota

Frekuensi *carrier* yang termonitor (terdeteksi) pada Gambar 3.6 adalah sebagai berikut :

- Kanal frekuensi 1809,6 MHz dengan level sinyal -64,43 dBm
- Kanal frekuensi 1810 MHz dengan level sinyal -69,45 dBm
- Kanal frekuensi 1811 MHz dengan level sinyal -72,85 dBm
- Kanal frekuensi *hoping* tidak terdeteksi

## **3.3 Perhitungan Biaya Hak Penggunaan (BHP) Frekuensi 3.3.1 BHP Berdasarkan ISR (Izin Stasiun Radio)**

Setiap penggunaan spektrum frekuensi radio diwajibkan mendapatkan izin dari Pemerintah sesuai ketentuan dalam perundang-undangan yang berlaku. Salah satu bentuk kewajiban bagi pengguna spektrum frekuensi radio adalah dikenakannya Biaya Hak Penggunaan (BHP) Spektrum Frekuensi yang merupakan Penerimaan Negara Bukan Pajak (PNBP). Ketentuan mengenai BHP frekuensi tersebut mengacu kepada:

- a. Peraturan Pemerintah Republik Indonesia Nomor 28 tahun 2005 tentang Tarif Atas Jenis Penerimaan Negara Bukan Pajak Yang Berlaku Pada Departemen Komunikasi Dan Informatika sebagaimana telah dirubah menjadi Peraturan Pemerintah Republik Indonesia Nomor 7 tahun 2009 tentang Jenis dan Tarif Atas Penerimaan Negara Bukan Pajak Yang Berlaku Di Departemen Komunikasi Dan Informatika.
- b. Peraturan Menteri Komunikasi Dan Informatika Nomor: 17/PER/M.KOMINFO/9/2005 tentang Tata cara perizinan dan Ketentuan Operasional Penggunaan Spektrum Frekuensi Radio.
- c. Peraturan Menteri Komunikasi dan Informatika Nomor: 19/PER.KOMINFO/10/2005 tentang Petunjuk Pelaksanaan Tarif Atas Penerimaan Negara Bukan Pajak Dari Biaya Hak Penggunaan Spektrum Frekuensi Radio.

Penerapan BHP frekuensi berdasarkan ISR mengandung arti bahwa besaran BHP frekuensi sangat tergantung kepada jumlah pemancar stasiun radio dengan mengikuti formula sebagai berikut :

BHP Frekuensi (Rupiah)=  $[$ Ib x HDLP x b)+ $[$ Ip x HDDP x p $]$ 

 $\overline{2}$ 

Dimana parameter-parameternya adalah :

- a. Harga Dasar Daya Pancar (HDDP).
- b. Harga Dasar Lebar Pita (HDLP).
- c. Daya Pancar (p).
- d. Lebar Pita (b).
- e. Indeks biaya pendudukan lebar pita (Ib).
- f. Indeks biaya daya pemancaran frekuensi (Ip).
- g. Zona penggunaan frekuensi.

Besaran HDDP dan HDLP ditetapkan oleh Pemerintah dimana dalam penerapan HDDP dan HDLP sangat tergantung kepada jenis pita spektrum frekuensi radio yang digunakan (HF, VHF, UHF) dan zona dimana ISR tersebut berlaku. Besaran nilai HDDP dan HDLP adalah sebagaimana tercantum pada lampiran Peraturan Pemerintah Republik Indonesia Nomor 7 tahun 2009.

 Wilayah Indonesia terbagi menjadi 5 (lima) zona penggunaan frekuensi dimana pembagiannya telah ditentukan didalam Peraturan Menteri Komunikasi dan Informatika Nomor:19/PER.KOMINFO/10/2005. Pembagian wilayah ini bertujuan untuk menyesuaikan dengan potensi serta keadaan sosio ekonomi dari wilayah indonesia.

Besaran Ib dan Ip ditetapkan berdasarkan hasil evaluasi teknis oleh Direktur Jenderal Pos dan Telekomunikasi. Besaran Ib dan Ip ini akan ditinjau secara periodik setiap 2 (dua) tahun sekali dengan memperhatikan komponen jenis spektrum frekuensi radio, lebar pita dan atau kanal spektrum frekuensi radio, luas cakupan, lokasi, dan minat pasar. Nilai Ib dan Ip pula ditentukan berdasarkan kepada jenis teknologi yang digunakan. Besaran Ib dan Ip ditetapkan sebagaimana tercantum pada lampiran Peraturan Menteri Komunikasi dan Informatika Nomor :19/PER.KOMINFO/10/2005.

#### **3.3.2 Besaran-Besaran Terkait Perhitungan BHP ISR**

Besaran-besaran Terkait Perhitungan BHP ISR saat ini Berdasarkan Peraturan Pemerintah No.7 Tahun 2009 dan Peraturan Menteri No.19 Tahun 2005. Pada daftar lampiran 7 sampai 10 ditunjuakn tabel-tabel yang berhubungan dengan masalah pentarifan BHP frekuensi.

#### **3.3.3 Contoh Perhitungan BHP Frekuensi**

Dibawah ini akan diberiikan beberapa contoh perhitungan BHP ISR dari tiga operator seluler, yaitu Indosat, Telkomsel dan Excelcomindo.

#### **(a) Indosat**

Sebuah pemancar seluler GSM 900/1800 MHz (berada di pita UHF) di Kota Padang (zona 3) dengan kuat pemancar sekitar 53 dBm, *Bandwidth* masingmasing *carrier* adalah 200 KHz. Besarnya harga BHP frekuensi untuk tiap *carrier* yang digunakan pada BTS *(Base Transceiver Station)* tersebut adalah :

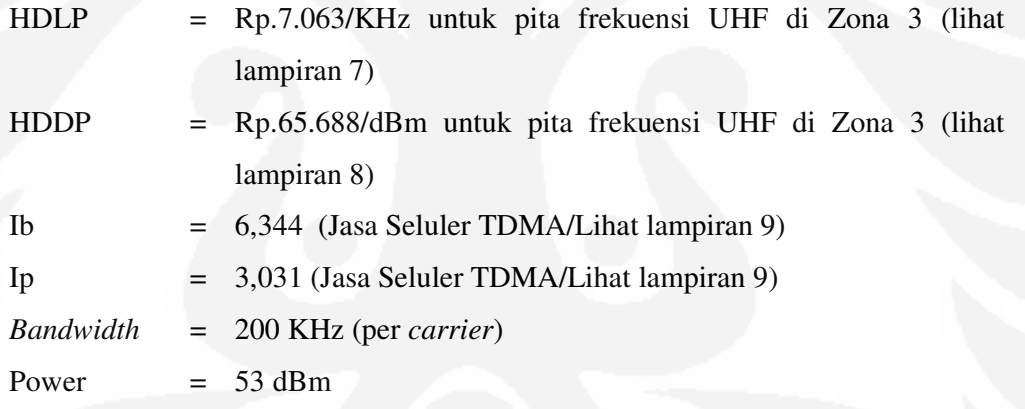

Berdasarkan formula

BHP Frekuensi (Rupiah)= (Ib x HDLP x b)+(Ip x HDDP x p)

Maka BHP Frekuensi  $= (6,344 \times 7.063 \times 200) + (3,031 \times 65.688 \times 53)$  2 = Rp. 9.756.926,-/tahun untuk setiap *carrier*  di wilayah Kota Padang (zona 3)

 $\overline{2}$ 

Bila perhitungan pada contoh (a) diterapkan pada Gambar 3.1, maka BHP Frekuensi yang harus dibayarkan operator indosat adalah sebagai berikut :

Jumlah frekuensi yang termonitor = 3 frekuensi *carrier*

Kanal frekuensi  $= 941,4$  MHz, 944 MHz dan 944,8 MHz (belum termasuk frekuensi *hoping*)

Jadi total BHP frekuensinya  $= 3 \times 9.756.926$  $=$  Rp. 29.270.778,-

Bila perhitungan pada contoh (a) diterapkan pada Gambar 3.2, maka BHP Frekuensi yang harus dibayarkan operator indosat adalah sebagai berikut : Jumlah frekuensi yang termonitor = 6 frekuensi *carrier* Kanal frekuensi = 1850 MHz, 1850,4 MHz, 1850,8 MHz, 1851,2 MHz, 1851,6 MHz dan 1852 MHZ (frekuensi *hoping* tidak termonitor)

Jadi total BHP frekuensinya  $= 6 \times 9.756.926$ 

 $=$  Rp. 58.541.556,-

#### **(b) Telkomsel**

Sebuah pemancar seluler DCS 1800 MHz (berada di pita UHF) di Kota Payakumbuh (zona 4) dengan kuat pemancar sekitar 45 dBm, *Bandwidth* masingmasing *carrier* adalah 200 KHz. Besarnya harga BHP frekuensi untuk tiap *carrier* yang digunakan pada BTS tersebut adalah :

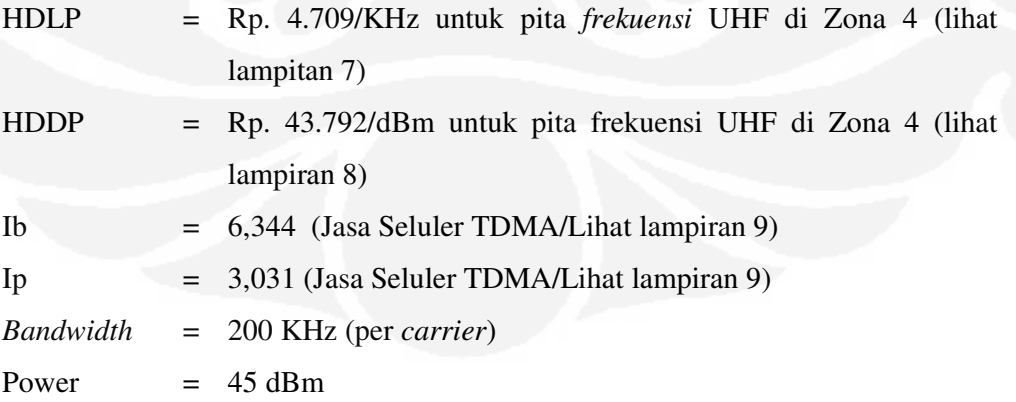

Berdasarkan formula

BHP Frekuensi (Rupiah)= (Ib x HDLP x b)+(Ip x HDDP x p)  $\overline{2}$ 

| Maka BHP Frekuensi                                                                          | = $(6,344 \times 4.709 \times 200) + (3,031 \times 43.792 \times 45)$ |
|---------------------------------------------------------------------------------------------|-----------------------------------------------------------------------|
| = $Rp. 5.973.895$ , -/tahun untuk setiap <i>carrier</i> di wilayah Kota Payakumbuh (zona 4) |                                                                       |

Bila perhitungan pada contoh (b) diterapkan pada Gambar 3.3, maka BHP Frekuensi yang harus dibayarkan operator telkomsel adalah sebagai berikut : Jumlah frekuensi yang termonitor = 3 frekuensi *carrier* Kanal frekuensi  $= 945,2 \text{ MHz}$ , 945,6 MHz dan 947,6 MHz (belum termasuk frekuensi *hoping*) Jadi total BHP frekuensinya  $= 3 \times 5.973.895$  $=$  Rp. 17.921.685,-

Bila perhitungan pada contoh (b) diterapkan pada Gambar 3.4, maka BHP Frekuensi yang harus dibayarkan operator telkomsel adalah sebagai berikut : Jumlah frekuensi yang termonitor = 3 frekuensi *carrier* Kanal frekuensi = 1819 MHz, 1819,4 MHz, 1819,8 MHz, (frekuensi *hoping* tidak termonitor) Jadi total BHP frekuensinya  $= 3 \times 5.973.895$  $=$  Rp. 17.921.685,-

#### **(c) Excelcomindo**

Sebuah pemancar seluler DCS 1800 MHz (berada di pita UHF) di Tanjung Pati Kabupaten 50 Kota (zona 4) dengan kuat pemancar sekitar 56 dBm, *Bandwidth* masing-masing *carrier* adalah 200 KHz. Maka besarnya harga BHP frekuensi untuk tiap *carrier* yang digunakan pada BTS tersebut adalah :

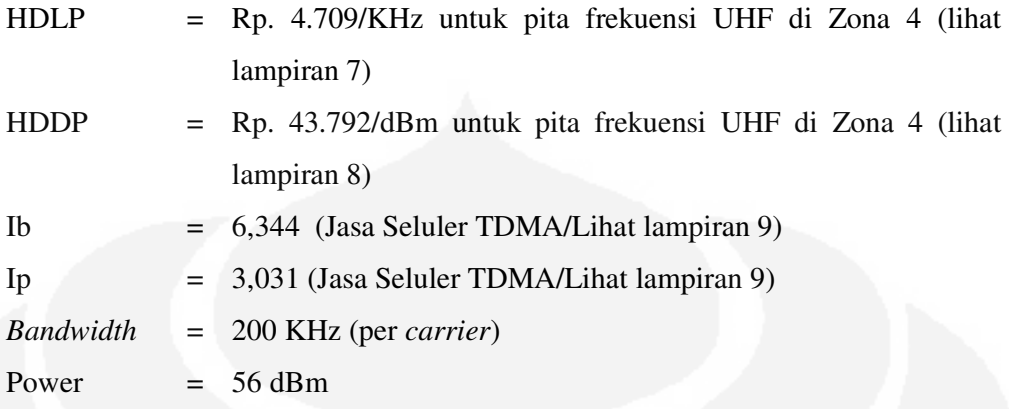

Berdasarkan formula

BHP Frekuensi (Rupiah)= (Ib x HDLP x b)+(Ip x HDDP x p)  $\overline{2}$ Maka BHP Frekuensi =  $(6,344 \times 4.709 \times 200) + (3,031 \times 43.792 \times 56)$ <u>2</u> = Rp. 6.703.929,-/tahun untuk setiap *carrier*  di wilayah Tanjung Pati Kab.50 Kota (zona 4)

Bila perhitungan pada contoh (c) diterapkan pada Gambar 3.5, maka BHP Frekuensi yang harus dibayarkan operator excelcomindo adalah sebagai berikut : Jumlah frekuensi yang termonitor = 3 frekuensi *carrier* Kanal frekuensi  $= 957.2 \text{ MHz}$ , 957,8 MHz dan 959,4 MHz (belum termasuk frekuensi *hoping*) Jadi total BHP frekuensinya  $= 3 \times 6.703.929$  $=$  Rp. 20.111.787,-

Bila perhitungan pada contoh (c) diterapkan pada Gambar 3.6, maka BHP Frekuensi yang harus dibayarkan operator excelcomindo adalah sebagai berikut : Jumlah frekuensi yang termonitor = 3 frekuensi *carrier* Kanal frekuensi = 1809,6 MHz, 1810 MHz, 1811 MHz, (frekuensi *hoping* tidak termonitor) Jadi total BHP frekuensinya  $= 3 \times 6.703.929$  $=$  Rp. 20.111.787,-

Ditjen Postel selaku wakil pemerintah melakukan kegiatan pencocokkan dan penelitian atas data pemancar yang dilaporkan oleh masing-masing penyelenggara telekomunikasi dalam penentuan besaran BHP frekuensi yang harus dibayarkan oleh para penyelenggara telekomunikasi, dengan jumlah data pemancar yang digunakan sesuai keadaan sesungguhnya di lapangan. Kegiatan tersebut memerlukan upaya yang kompleks dalam rangka menjaga tidak hilangnya kewajiban penyelenggara memenuhi kewajiban BHP frekuensi karena menggunakan frekuensi (mengoperasikan pemancar dalam setiap BTS-nya).

# **IMPLEMENTASI APLIKASI** *NET MONITOR* **DAN PERHITUNGAN BHP FREKUENSI**

**BAB 4**

#### **4.1 Deskripsi Aplikasi** *Net Monitor*

*Net Monitor* adalah sebuah aplikasi khusus di *handphone* yang akan menunjukkan banyak informasi yang diperlukan untuk menelusuri kegagalan operasi *handphone*, status *handphone*, baterai, penyedia *network* dan dapat menunjukkan informasi tentang elemen-elemen dalam *handphone* dan SIM *card*.

Aplikasi ini sebenarnya hanya digunakan oleh para teknisi saja dan tidak diperuntukkan pada *end user* (pengguna akhir). Dalam versi pendek, aplikasi ini hanya memiliki 19 sub menu tapi untuk versi panjang bisa mencapai 186 sub menu. Jika sudah tidak membutuhkan menu ini, bisa kembali menyembunyikan menu ini dengan mengetikkan angka 241 pada sub menu *Net Monitor* di *handphone.*

Pada pembahasan Tugas Akhir ini tidak akan menjelaskan seluruh sub menu yang ada dalam *Net Monitor*, tapi hanya beberapa sub menu saja yang terkait dengan implementasi pengukuran parameter teknis BTS GSM yang dalam hal ini akan digunakan *handphone* Merk Nokia Tipe 5510.

#### **4.2 Instalasi Aplikasi** *Logo Manager* **Dan** *Net Monitor*

Cara menginstalasi aplikasi *Net Monitor* pada *handphone* Nokia adalah melalui Aplikasi *Logo Manager* yang terlebih dahulu diinstalasi pada *personal computer* (PC). Adapun *handphone* pada Gambar 4.1, Gambar 4.2 dan kabel data pada Gambar 4.3 yang diperlukan adalah sebagai berikut :

a. *Handphone* Nokia 5510

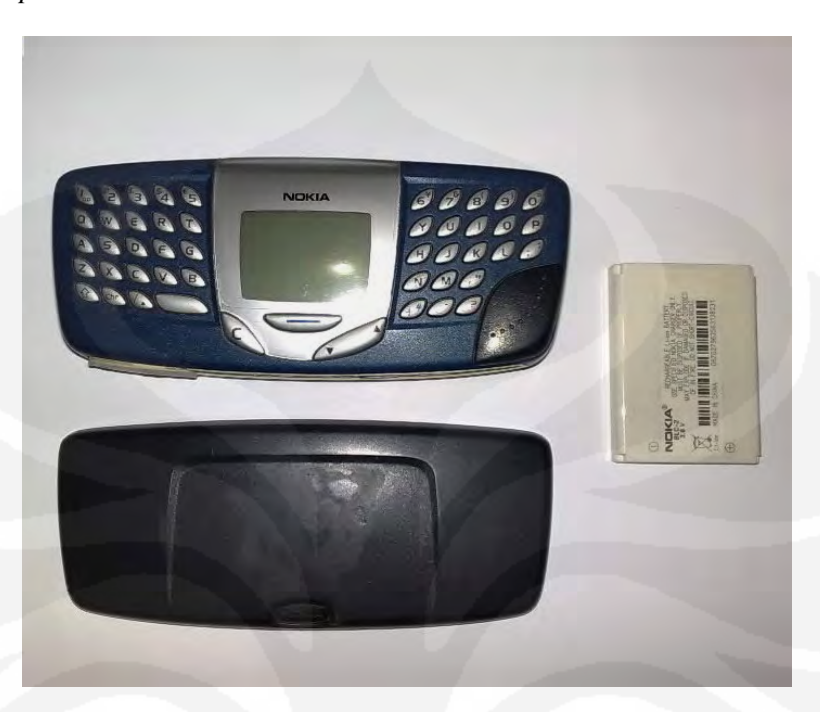

Gambar 4.1 Nokia 5510 Tampak Depan

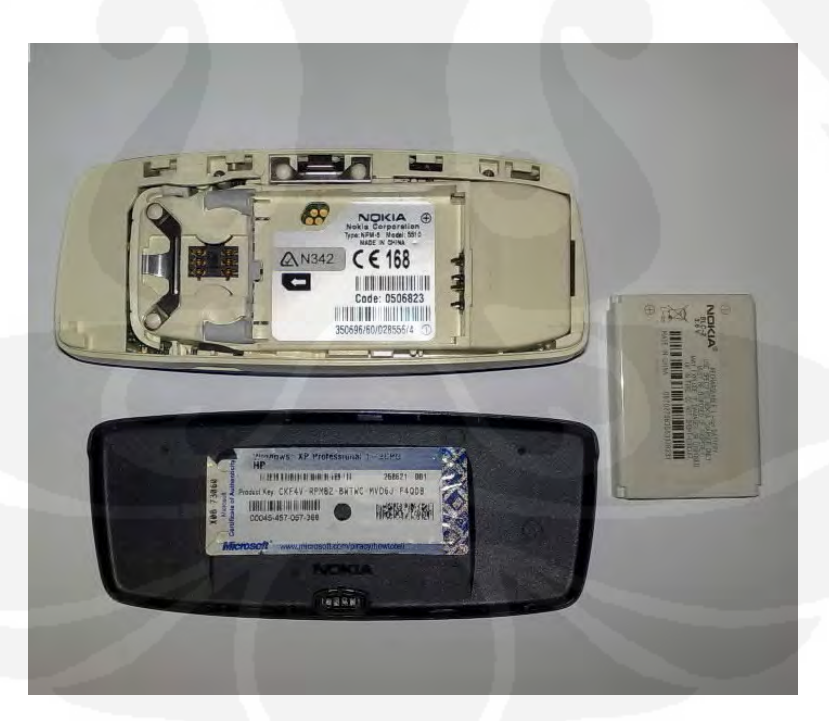

Gambar 4.2 Nokia 5510 Tampak Belakang

- b. Kabel data Nok-2 dengan spesifikasi :
	- Tipe : *F-Bus*
	- Koneksi: Serial
	- Sistem : *Window*s 98, ME, 2000, XP
	- Untuk koneksinya terlebih dahulu buka baterai *handphone*, pindahkan baterai ke atas kabel data, masuk dengan posisi miring. Setelah itu masukkan kabel dan baterai bersamaan ke *handphone* dengan posisi miring, nyalakan *handphone* dan jalankan aplikasi *Logo Manager*.

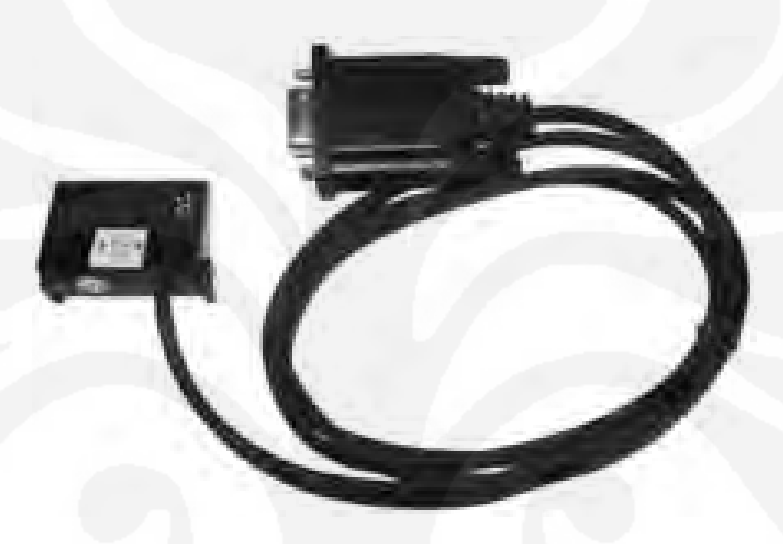

Gambar 4.3 Kabel Data Nok-2

#### **4.2.1 Proses Instalasi Aplikasi** *Logo Manager* **Pada** *Personal Computer* **(PC)**

Langkah-langkah instalasi Aplikasi *Logo Manager* adalah sebagai berikut :

- a. *Download* aplikasi *Logo Manager* pada alamat http://www.logomanager.co.uk/php/products.php?id=10
- b. Setelah proses *download* selesai, jalankan proses instalasi seperti pada Gambar 4.4 :

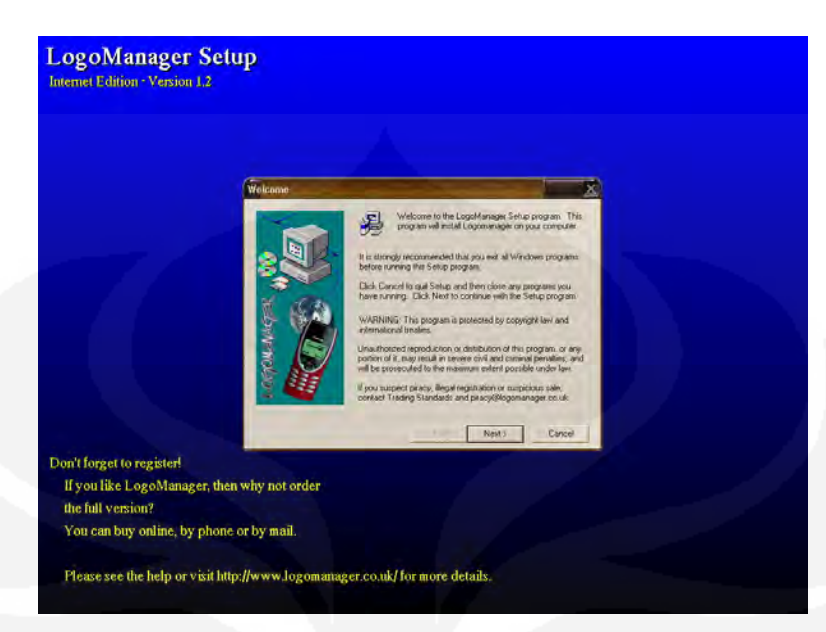

Gambar 4.4 Proses Instalasi Awal

c. Setelah muncul *window* seperti Gambar 4.4, klik *next* untuk menampilkan *window* Gambar 4.5.

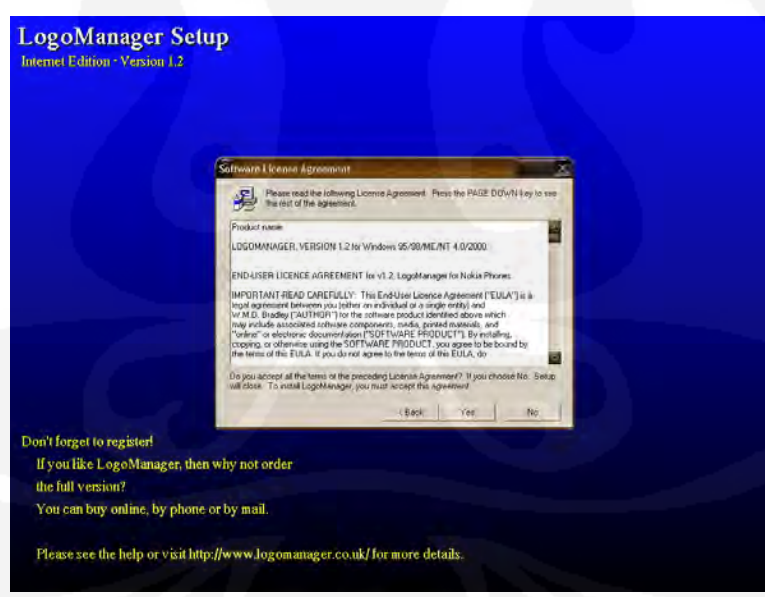

Gambar 4.5 Persetujuan Izin Penggunaan Perangkat Lunak

d. Setelah itu klik *Yes* untuk melanjutkan proses instalasi dan akan muncul *window* seperti Gambar 4.6.

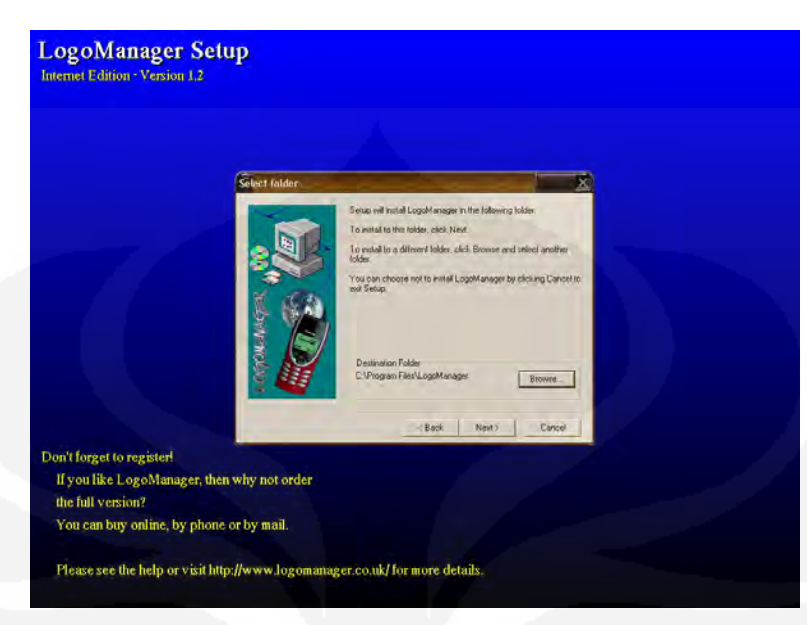

Gambar 4.6 Pemilihan *Folder* 

e. Pilih dimana aplikasi tersebut akan diinstal, kemudian klik *next* dan proses instalasi akan berlanjut pada Gambar 4.7.

Pada Gambar 4.7,tentukan media yang diinginkan untuk menghubungkan *personal computer* (PC) dengan *handphone* dan pilih *"scan for port details"* untuk men-*scan port*, kemudian klik *next*.

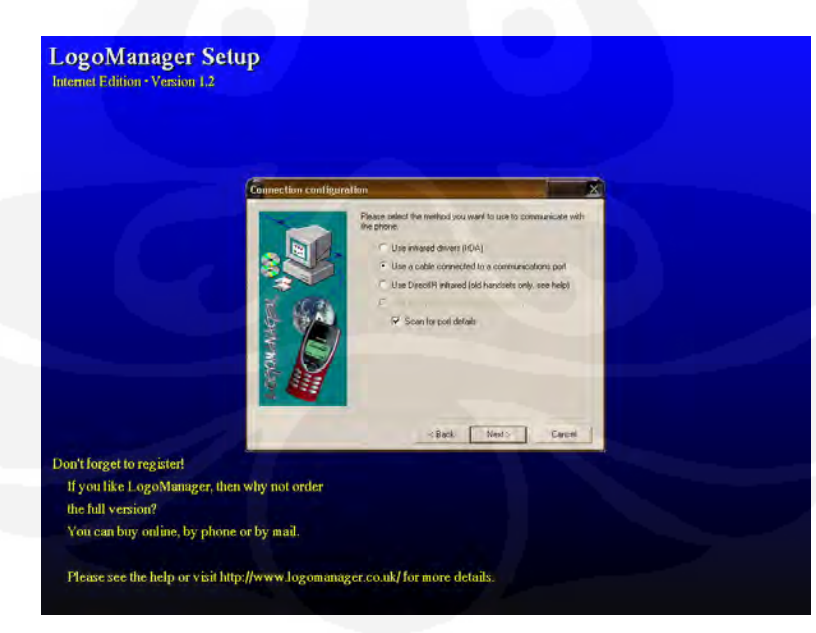

Gambar 4.7 Konfigurasi Koneksi

f. Pada Gambar 4.8, sistem akan men-*scan* terlebih dahulu *port*-*port* yang terdeteksi secara detail, kemudian klik *next* untuk melanjutkan proses instalasi.

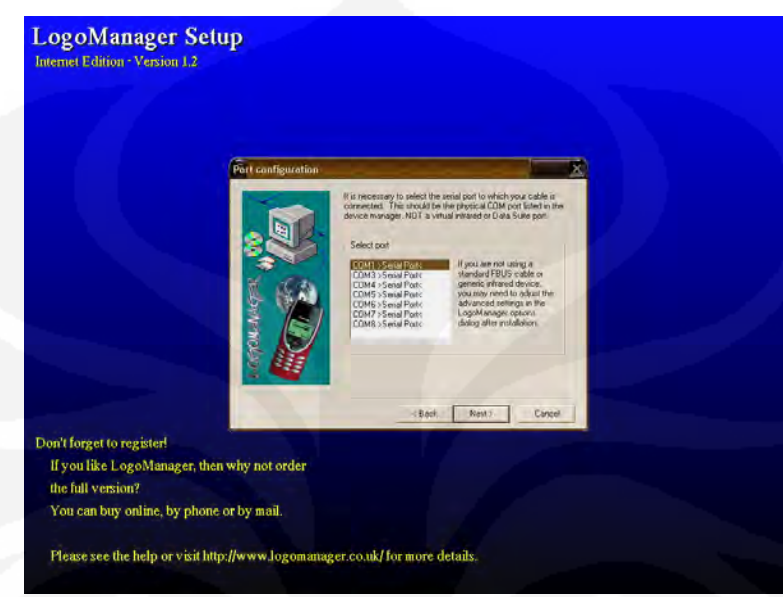

Gambar 4.8 Konfigurasi *Port* 

g. Hubungkan *handphone* dengan PC kemudian klik *OK* untuk melanjutkan instalasi atau klik *Cancel* untuk men-*skip* pengetesan kabel data seperti yang tertera pada Gambar 4.9.

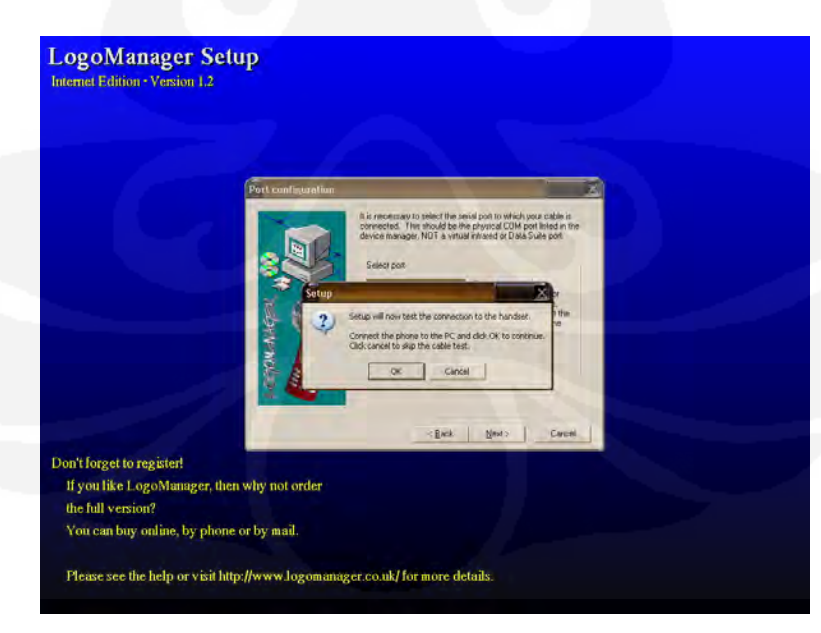

Gambar 4.9 Lanjutan Konfogurasi *Port* 

h. Bila koneksitas antara PC dan *handphone* berhasil maka akan muncul *window* seperti Gambar 4.10, kemudian klik *OK*.

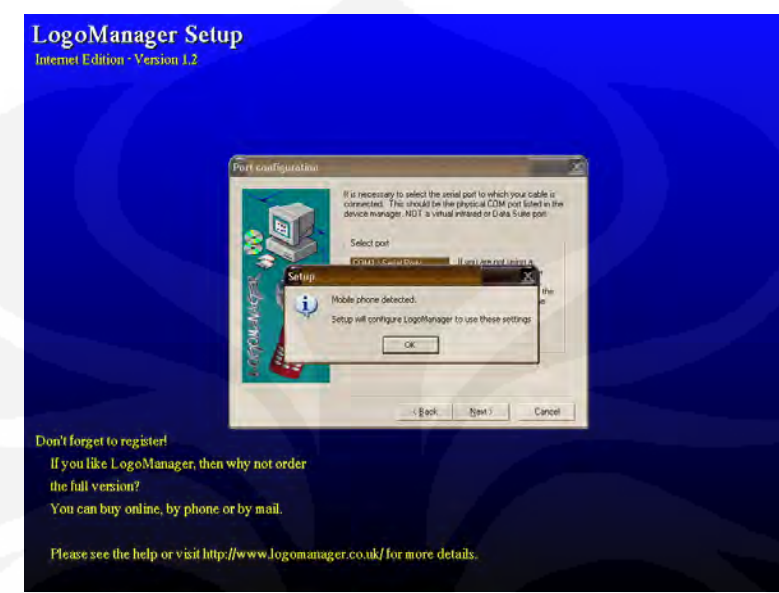

Gambar 4.10 Konfigurasi *Port* Saat *Handphone* Terdeteksi

i. Pada Gambar 4.11, contreng *Place a shortcut to LogoManager on the Desktop* bila ingin menampilkan Aplikasi *Logo Manager* di *Desktop* dan *Place a program group in the start menu* bila ingin memasukkan program ke *start menu*, kemudian klik *next*.

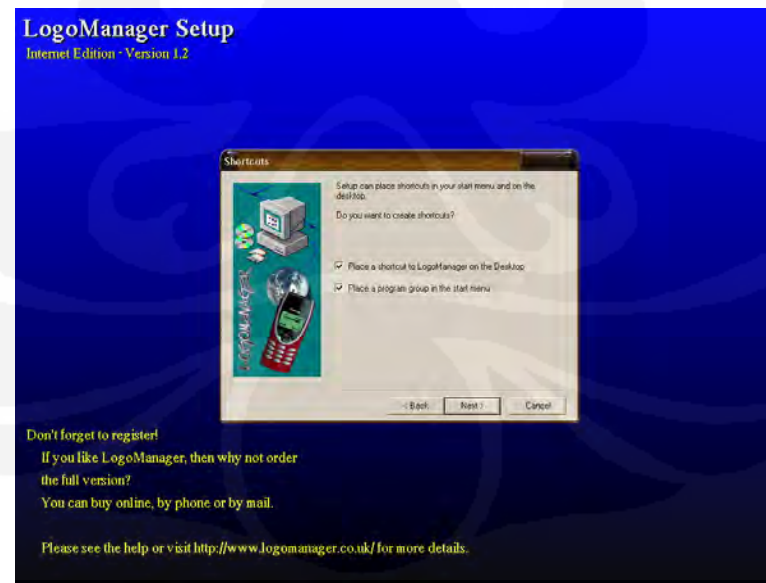

Gambar 4.11 Pembuatan *Shortcut* 

j. Contreng *Yes, I want to launch LogoManager now* bila ingin menjalankan aplikasi ini dan *Show me the getting starting guide* bila ingin menampilkan petunjuk penggunaan aplikasinya. Selesailah proses instalasi Aplikasi *Logo Manager* pada Gambar 4.12 dengan mengklik *finish*.

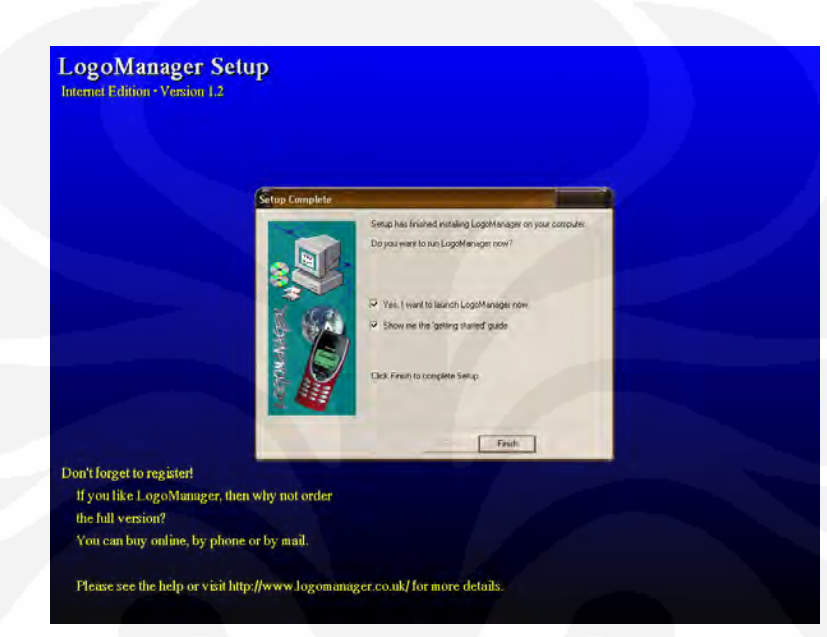

Gambar 4.12 Proses Instalasi Selesai

#### **4.2.2 Proses Instalasi Aplikasi** *Net Monitor* **Pada** *Handphone* **Nokia 5510**

Setelah Aplikasi *Logo Manager* terinstal di PC maka dilanjutkan proses instalasi aplikasi *Net Monitor* dengan langkah-langkah sebagai berikut :

a. Buka Aplikasi *Logo Manager* yang telah terinstal sebelumnya, maka akan muncul *window* seperti Gambar 4.13.

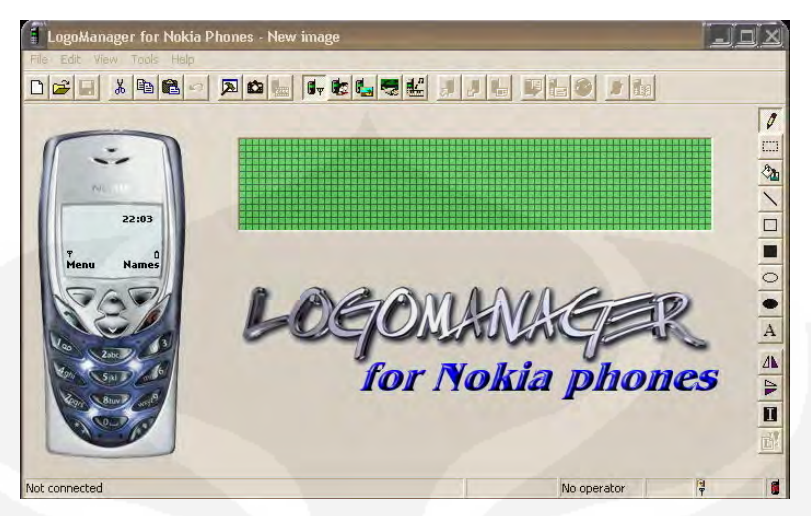

Gambar 4.13 Tampilan Awal Aplikasi *Logo Manager* 

b. Pilih *Tools* dari Menu kemudian klik *Network Monitor* seperti yang tampak pada Gambar 4.14.

|                   | ogoManager for Nokia Phones - New image                                  |                            |                   |
|-------------------|--------------------------------------------------------------------------|----------------------------|-------------------|
| Edit View<br>File | Tools<br>Help                                                            |                            |                   |
| X<br>Ê            | Phone explorer<br>F <sub>9</sub><br>Restart phone<br>Set logo to default | <b>LCCCC 116 DLO</b><br>欧阳 | $\theta$          |
|                   | Network monitor                                                          |                            | $\Box$            |
| <b>Pull</b>       | Send text message<br>Edit ringtone                                       |                            | à                 |
|                   | Options                                                                  |                            |                   |
|                   | 22:06                                                                    |                            |                   |
|                   |                                                                          |                            |                   |
| Menu              | <b>Names</b>                                                             |                            | $\frac{1}{\circ}$ |
|                   |                                                                          |                            |                   |
|                   |                                                                          |                            | $\overline{A}$    |
|                   |                                                                          |                            |                   |
|                   |                                                                          | for Nokia phones           |                   |
|                   |                                                                          |                            |                   |
|                   |                                                                          |                            |                   |
|                   |                                                                          |                            |                   |
|                   |                                                                          |                            |                   |
|                   | Activate the network monitor menu in your phone                          | <b>TELKOMSEL</b>           |                   |

Gambar 4.14 Pemilihan Aplikasi *Net Monitor*

c. Klik *Enable* untuk mengaktifkan Aplikasi *Net Monitor* pada *handphone* seperti yang tertera pada Gambar 4.15.

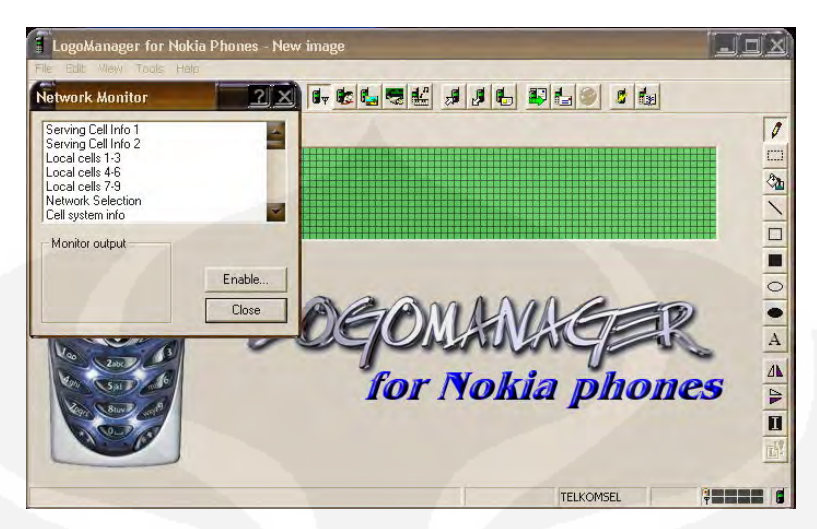

Gambar 4.15 Menu yang terdapat dalam Aplikasi *Net Monitor*

d. Klik *radio button Field Test* bila ingin mengaktifkan *Net Monitor* dalam versi pendek dan pilih *radio button Engineering* bila ingin mengaktifkan *Net Monitor* dalam versi panjang seperti yang ditunjukkan pada Gambar 4.16.

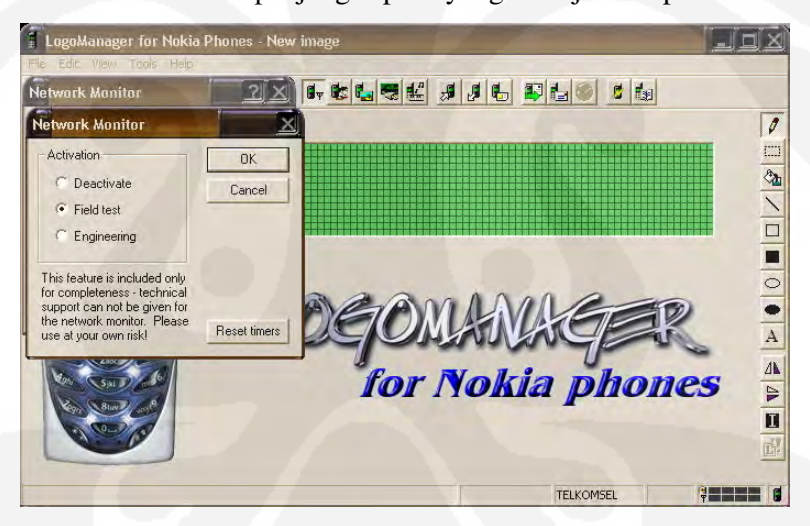

Gambar 4.16 Pemilihan Aktifasi Aplikasi *Net Monitor*

- e. Setelah semua langkah pada Gambar 4.13 sampai Gambar 4.16 dijalankan maka Aplikasi *Net Monitor* telah terinstal di *handphone* Nokia 5510
- f. Sebelum menjalankan pengukuran parameter teknis BTS terlebih dahulu harus disesuaikan kompatibilitas kabel data dengan aplikasi *Logo Manager-*nya dengan masuk ke menu *Tools* kemudian klik *options* lalu set *datalink* pada kabel *F-Bus* di *COM1* dan pilih *autodetect* agar aplikasi *Logo Manager* langsung bisa

mendeteksi nama operator dari SIM *Card* yang digunakan seperti yang ditunjukkan pada Gambar .17.

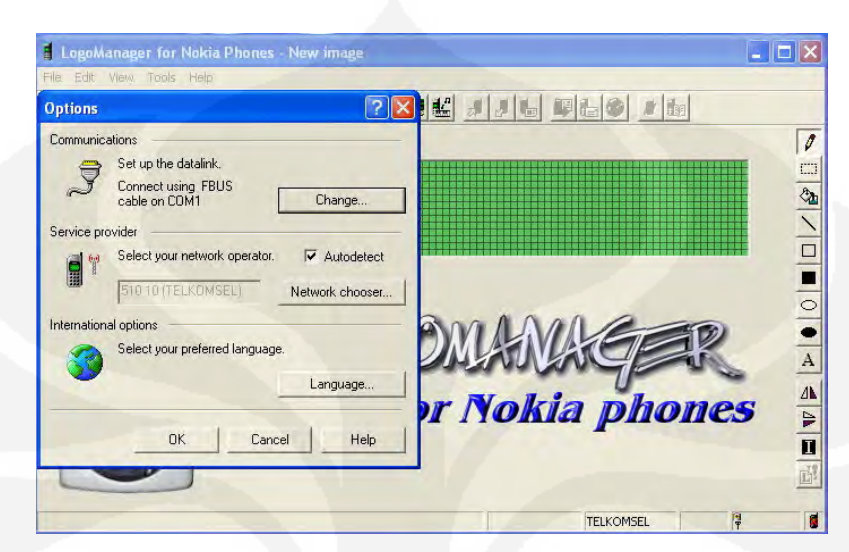

Gambar 4.17 Pemilihan Kompatibilitas Kabel Dan Operator SIM *Card*

#### **4.3 Penggunaan Aplikasi** *Net Monitor* **Pada** *Handphone*

Beberapa jenis *handphone* dapat menggunakan kode khusus (tertentu) untuk mengaktifkan aplikasi *Net Monitor*. Apabila aplikasi *Net Monitor* telah terinstalasi maka akan muncul menu tambahan pada *handphone* tergantung dari versi *softwar*e yang digunakan. Setelah masuk ke menu Aplikasi *Net Monitor*, teknisi dapat memasukkan dua digit angka untuk membuka masing-masing sub menunya. Dalam versi pendek, aplikasi ini hanya memiliki 19 sub menu tapi dalam versi yang panjang akan memiliki 186 sub menu. Apabila teknisi memasukkan digit angka ke dalam aplikasi *Net Monitor*, maka modus pelayanan tes akan muncul di *screen* (layar) *handphone* dan nomor-nomor sub menunya akan muncul di pojok kiri atas *screen*.

Untuk memindahkan antara satu sub menu dengan sub menu yang lain dapat digunakan tombol panah dan apabila teknisi memasukkan digit angka yang tidak terdaftar dalam sub menu, maka akan muncul tulisan "NO TEST" dan *screen* akan kembali ke sub menu yang terakhir di pilih. Harap menjadi perhatian bahwa apabila memasukkan digit angka 241 maka aplikasi *Net Monitor* akan hilang dari menu *handphone* dan untuk mengaktifkan kembali harus

menggunakan kabel data seperti yang telah di jelaskan pada Bab 4.2.2. Nomor digit 242 akan mengubah status *Net Monitor* versi panjang ke versi pendek dan untuk mengubah kembali menjadi versi panjang harus menggunakan kabel data.

Untuk menormalkan kembali modus pelayanan pada *screen handphone,* cukup memasukkan nomor digit 0 pada sub menu aplikasi *Net Monitor*.

#### **4.4 Penggunaan Aplikasi** *Net Monitor* **Pada** *Personal Computer* **(PC)**

Penggunaa Aplikasi *Net Monitor* pada *Personal Computer* sebenarnya sama saja dengan penggunaan di *handphone* namun ada sedikit perbedaan pada cara masuk ke menu *Net Monitor-*nya. Apabila menggunakan *handphone*, teknisi cukup memasukkan dua digit angka pada sub menu aplikasinya, namun bila menggunakan *Personal Computer*, teknisi hanya mengklik menu yang terlihat pada tampilan layar aplikasinya seperti yang di tunjukkan pada Gambar 4.18 dibawah ini.

Untuk menampilkan *window Network Monitor*, klik *Tools* pada Aplikasi *Logo Manager* lalu pilih *Network Monitor*.

Pada Gambar 4.18, posisi menu berada pada *Local Cells 7-9* dan apabila ingin menuju ke menu yang lain, hanya mengklik salah satu menu seperti *Serving Cell info 2, Local Cells 1-3, Local Cells 4-6, Local Cells, Network Selection, Cell system Info, Timers,* dll.

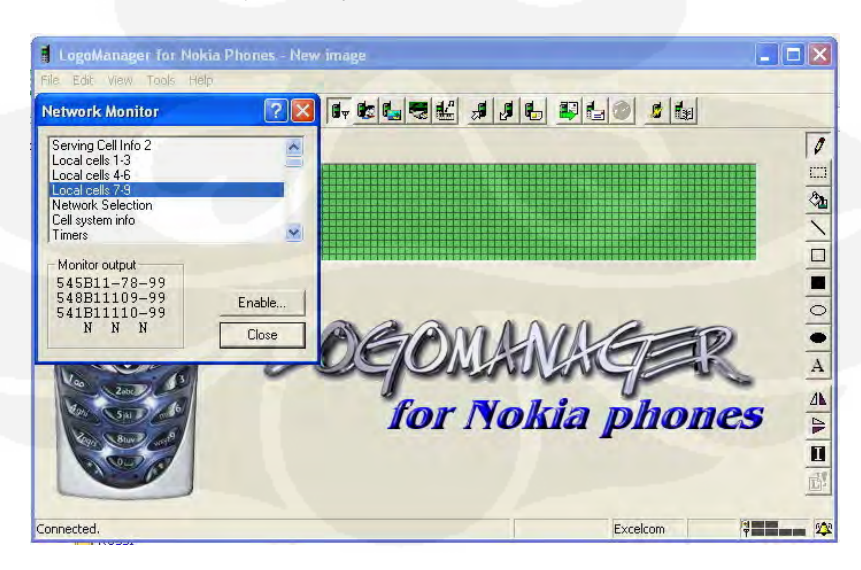

Gambar 4.18 Tampilan Menu Aplikasi *Net Monitor*

#### **4.4.1 Menu Aplikasi** *Net Monitor*

Pengukuran parameter teknis BTS GSM pada Tugas Akhir ini hanya menggunakan beberapa menu yang ada dalam Aplikasi *Net Monitor* diantaranya adalah *Local Cells 1-3, Local Cells 4-6, Network Parameters dan BTS Test Status*.

Adapun cara pembacaan dari menu-menu pada *Monitor Output* Aplikasi *Net Monitor* adalah seperti tersebut dibawah ini :

a. *Local Cells 1-3*

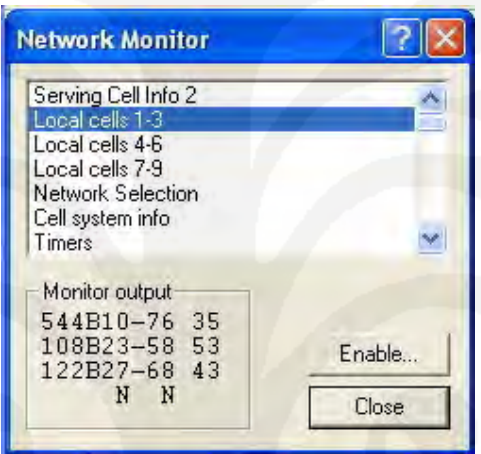

Gambar 4.19 Menu *Monitor Output Local Cells 1-3* 

Cara pembacaan pada Gambar 4.19 adalah sebagai berikut :

- Nilai 544, 108, 122 adalah kanal frekuensi *Carrier*
- Nilai B10, B23, B27 adalah Nilai BSIC (*Base Station Identity Code*)

Kode 'B' ini akan muncul apabila *handphone* pada kondisi *dedicated*  (*Calling* pada nomor tertentu).

Bila *handphone* pada kondisi *Idle* (*Standby*), maka nilai 10, 23, 27 adalah nilai C1 yaitu nilai perkiraan dari kualitas komunikasi saat itu. Jika nilainya negatif, *phone switched* ke signal lain yang nilai C2-nya lebih tinggi.

- Nilai -76, -58, -68 adalah level penerimaan sinyal yang dinyatakan dalam dBm.
- Nilai 35, 53, 43 adalah nilai C2 (*Cell Reselection Criterion*).

Nilai C2 ini menentukan sinyal mana yang harus digunakan. Biasanya bernilai sama dgn C1, tapi bergantung juga dengan *setting* dari jaringannya.

- Notasi N adalah indikator *neighbour* pada baris ke dua dan ke tiga, dimana baris pertama adalah 544B10-76 35, baris ke dua adalah 108B23-58 53 dan baris ke tiga adalah 122B27-68 43.
- b. *Local Cells 4-6*

| <b>Network Monitor</b>                                                       |                 |
|------------------------------------------------------------------------------|-----------------|
| Serving Cell Info 2<br>Local cells 1-3<br>Local cells 4-6<br>Local cells 7-9 |                 |
| Network Selection<br>Cell system info<br>Timers                              |                 |
| Monitor output<br>113B31-76 35<br>533B11-69 52                               |                 |
| 536B 9-71 50<br>N N N                                                        | Enable<br>Close |

Gambar 4.20 Menu *Monitor Output Local Cells 4-6*

Cara pembacaan pada Gambar 4.20 adalah sebagai berikut :

- Nilai 113, 533, 536 adalah kanal frekuensi *Carrier*
- Nilai B31, B11, B9 adalah Nilai BSIC (*Base Station Identity Code*)

Kode 'B' ini akan muncul apabila *handphone* pada kondisi *dedicated*  (*Calling* pada nomor telepon tertentu).

Bila *handphone* pada kondisi Idle (*Standby*), maka nilai 31, 11, 9 adalah nilai C1 yaitu nilai perkiraan dari kualitas komunikasi saat itu. Jika nilainya negatif, *phone switched* ke signal lain yang nilai C2-nya lebih tinggi.

- Nilai -76, -69, -71 adalah Level penerimaan sinyal yang dinyatakan dalam dBm.
- Nilai 35, 52, 50 adalah nilai C2 (*Cell Reselection Criterion*).

Nilai C2 ini menentukan sinyal mana yang harus digunakan. Biasanya bernilai sama dgn C1, tapi bergantung juga dengan *setting* dari jaringannya.

- Notasi N adalah indikator *neighbour* pada baris ke empat sampai ke enam, dimana baris ke empat adalah 113B31-76 35, baris ke lima adalah 533B11-69 52 dan baris ke enam adalah 536B27-71 50.
- c. *Network Parameters*

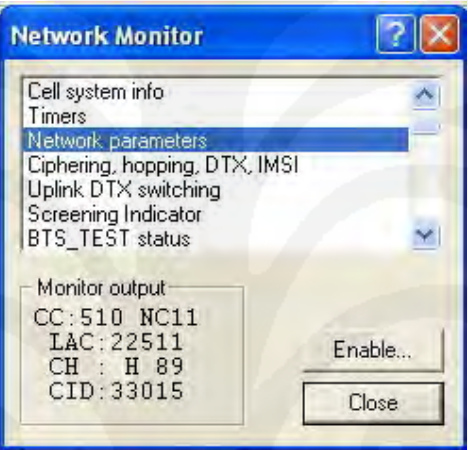

Gambar 4.21 Menu *Monitor Output Network Parameters*

Cara pembacaan pada Gambar 4.21 adalah sebagai berikut :

- CC : 510 adalah *Country Code* dengan nomor 510
- NC : 11 adalah *Network Code* dengan nomor 11
- LAC : 22511 adalah *Location Area Code* dengan nomor 22511
- CH : H 89 adalah Nomor kanal frekuensi *hoping* 89

Huruf 'H' akan muncul apabila frekuensi *carrier* yang diukur adalah frekuensi *hoping,* bila frekuensi *carrier*-nya tidak di *hoping,* maka hanya akan muncul nomor kanal frekuensi *carrier*-nya saja.

- CID adalah Cell Identity Code dengan nomor 33015

Nomor CID ini sebagai dasar nomor sektor antena yang terpasang pada BTS dan nomornya akan selalu berurutan pada setiap kanal frekuensi yang diukur.

#### d. *BTS Test Status*

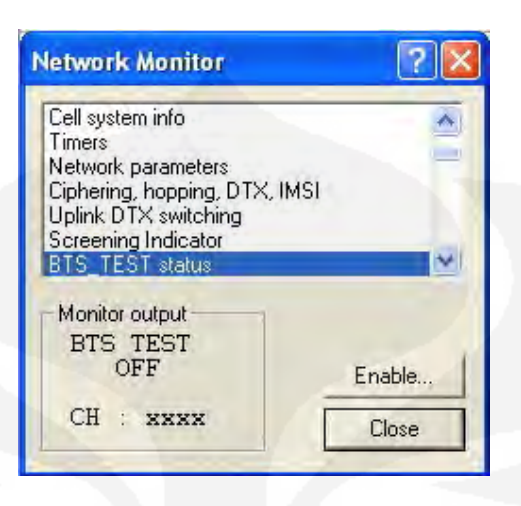

Gambar 4.22 Menu *Monitor Output BTS TEST OFF*

Cara pembacaan pada Gambar 4.22 adalah sebagai berikut :

- Pada posisi *Idle (Stanby)*, tulisan *BTS TEST OFF* dan CH : xxxx akan muncul karena tidak adanya frekuensi *carrier* yang akan diukur.
- Pada posisi *Dedicated* (*Calling* pada nomor telepon tertentu), tulisan BTS TEST OFF akan berubah menjadi BTS TEST ON dan tanda 'xxxx' akan bertanda nomor kanal frekuensi yang diukur seperti yang tertera pada Gambar 4.23.

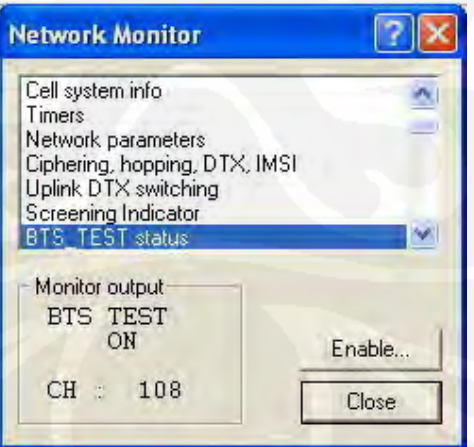

Gambar 4.23 Menu *Monitor Output BTS TEST ON*

## **4.4.2 Pengukuran Parameter Teknis BTS GSM Menggunakan Aplikasi** *Net Monitor*

Pengukuran parameter teknis BTS GSM pada Tugas Akhir ini diambil dari operator Excelcomindo yang berada di wilayah Jl. Pulai Batang Kabung Padang Sumatera Barat dan proses pengukurannya adalah sebagai berikut :

a. Pasang kabel data Nok-2 pada handphone Nokia 5510 seperti terlihat pada Gambar 4.24.

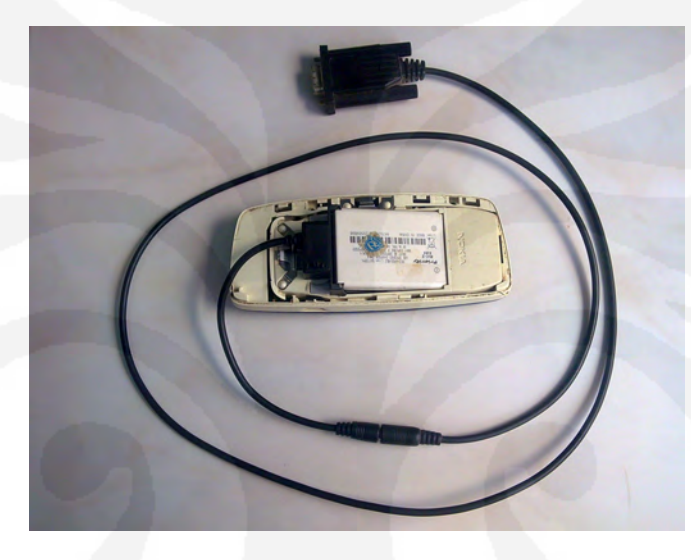

Gambar 4.24 Pemasangan kabel data Nok-2 pada *handphone* Nokia 5510

- b. Pasang ujung yang lain kabel data Nok-2 pada *port RS232* pada *personal computer* (PC)
- c. Panggil nomor *call center* 123 Excelcomindo.
- d. Jalankan Aplikasi *Net Monitor* pada PC seperti yang tampak pada Gambar 4.25 dan 4.26.

Pada Gambar 4.25 terlihat hasil pengukuran parameter teknis BTS seperti dibawah ini :

- Kode BSIC B10 dengan nomor kanal frekuensi 544 dan level sinyal -76 dBm
- Kode BSIC B23 dengan nomor kanal frekuensi 108 dan level sinyal -58 dBm
- Kode BSIC B27 dengan nomor kanal frekuensi 122 dan level sinyal -68 dBm
- Nomor kanal frekuensi 544 adalah frekuensi 1811,6 MHz (lihat lampiran 6).
- Nomor kanal frekuensi 108 adalah frekuensi 956,6 MHz (lihat lampiran 3).
- Nomor kanal frekuensi 122 adalah frekuensi 959,4 MHz (lihat lampiran 3).

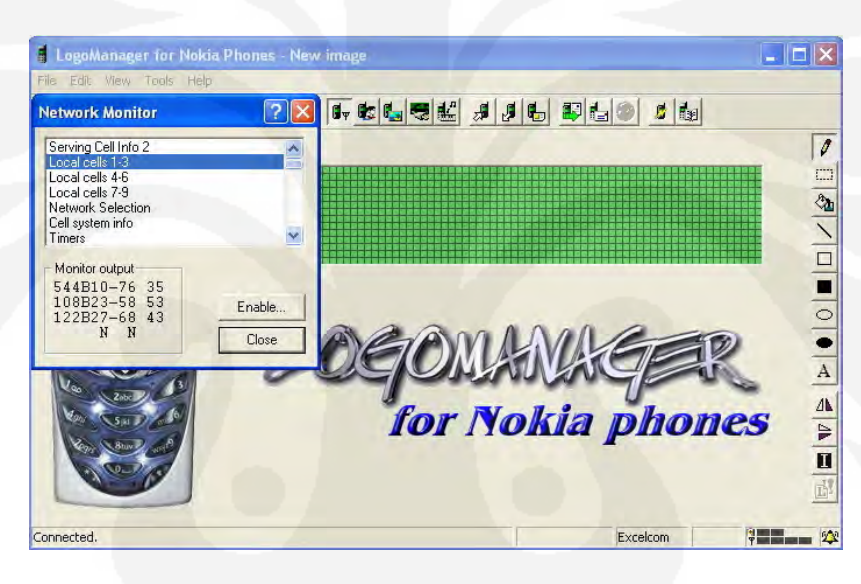

Gambar 4.25 Tampilan Menu Local *Cells 1-3* saat *calling* 

Pada Gambar 4.26 terlihat hasil pengukuran parameter teknis BTS seperti dibawah ini :

- Kode BSIC B31 dengan nomor kanal frekuensi 112 dan level sinyal -76 dBm
- Kode BSIC B11 dengan nomor kanal frekuensi 533 dan level sinyal -69 dBm
- Kode BSIC B9 dengan nomor kanal frekuensi 122 dan level sinyal -71 dBm
- Nomor kanal frekuensi 113 adalah frekuensi 957,6 MHz (lihat lampiran 3).
- Nomor kanal frekuensi 533 adalah frekuensi 1809,4 MHz (lihat lampiran 6).
- Nomor kanal frekuensi 536 adalah frekuensi 1810 MHz (lihat lampiran 6).

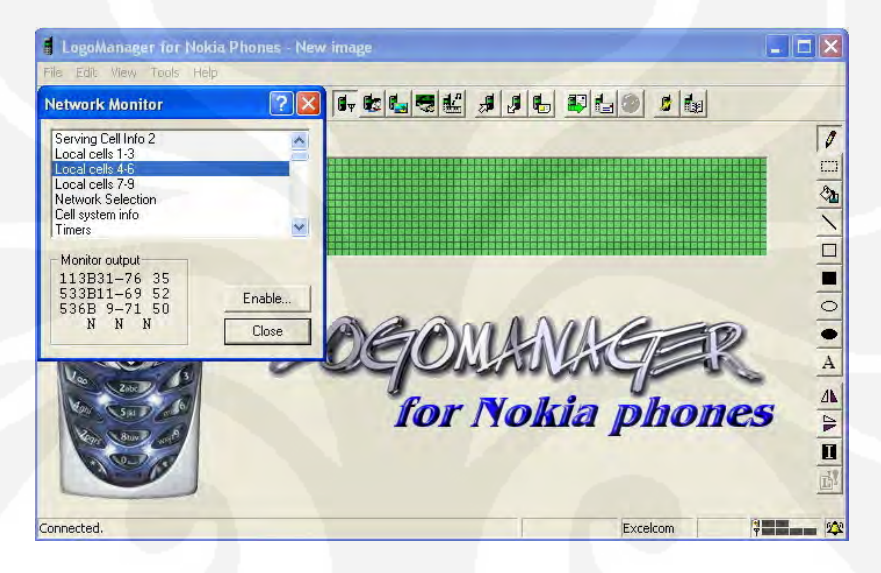

Gambar 4.26 Tampilan Menu Local *Cells 4-6* saat *calling*

- e. Catat nomor kanal frekuensi GSM 900 MHz yaitu nomor 108, 113 dan 122. Nomor-nomor kanal frekuensi ini adalah mewakili jumlah sektor antena yang terpasang pada BTS tersebut dan untuk kode *Cell ID*-nya akan di tentukan pada analisa berikutnya.
- f. Analisa selanjutnya adalah memasukkan nomor kanal frekuensi 108, 113 dan 122 secara bergantian pada sub menu 17 *handphone* Nokia 5510. Cara ini dilakukan untuk mengetahui apakah frekuensi *carrier* yang ada pada nomor kanal frekuensi 108, 113 dan 122 di *hoping* atau tidak seperti di tunjukkan pada Gambar 4.27, 4.28 dan 4.29.

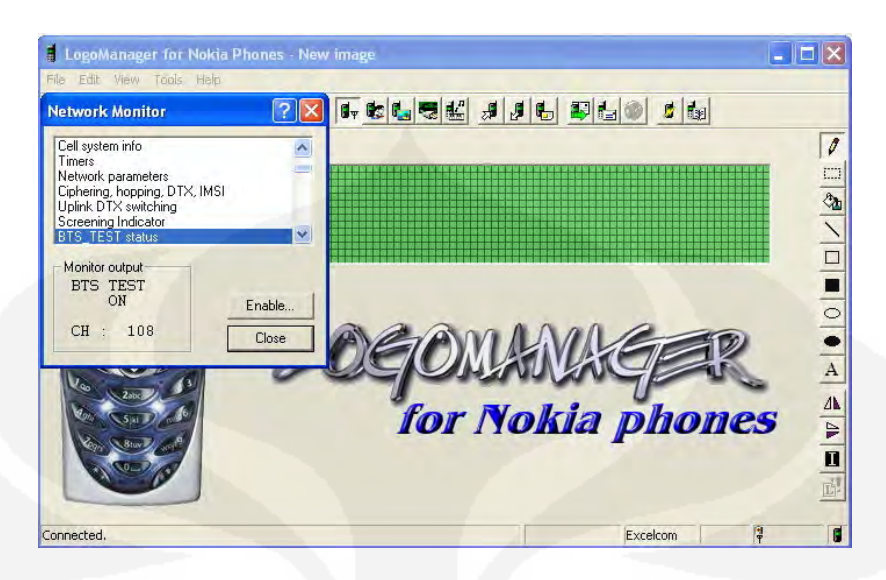

Gambar 4.27 Tampilan Menu *BTS TEST status* kanal 108 saat *calling* 

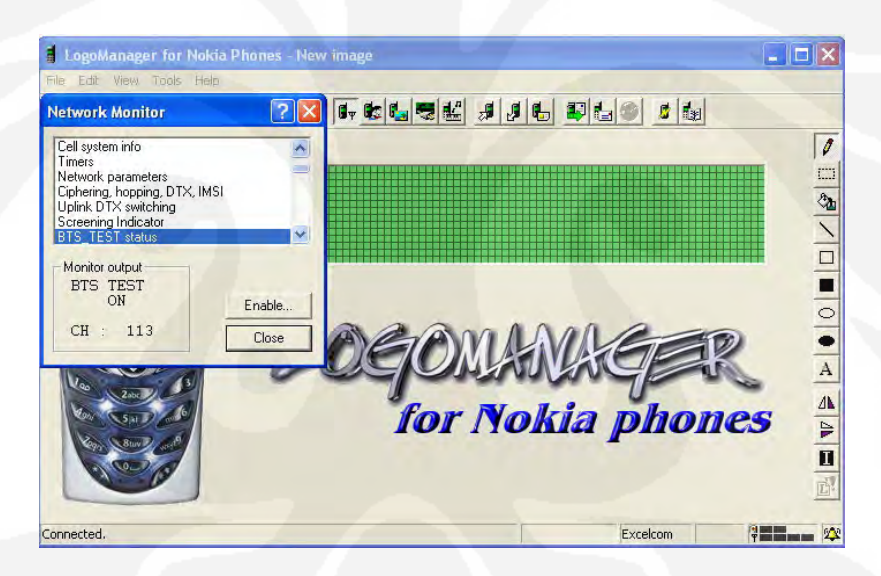

Gambar 4.28 Tampilan Menu *BTS TEST status* kanal 113 saat *calling* 

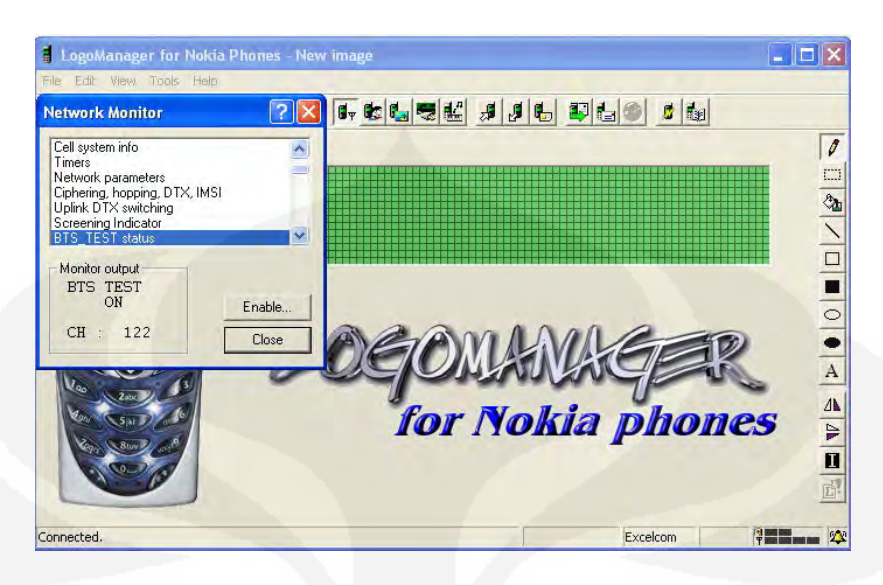

Gambar 4.29 Tampilan Menu *BTS TEST status* kanal 122 saat *calling* 

g. Dari hasil pengukuran di lapangan, ternyata kanal frekuensi 108 tidak di *hoping* (lihat Gambar 4.30) sedangkan kanal frekuensi 113 dan 122 di *hoping* yang frekuensi *hoping*-nya adalah sebagai berikut :

Nomor kanal frekuensi 113 di *hoping* dengan menghasilkan nomor kanal frekuensi 89, 92, 95, 98, 101 dan 104 (lihat Gambar 4.31 (a) sampai Gambar 4.31 (g)), sedangkan nomor kanal frekuensi 122 di *hoping* dengan menghasilkan nomor kanal frekuensi 90, 93, 96, 99, 102 dan 105 (lihat Gambar 4.32 (a) sampai Gambar 4.32 (g)).

| <b>Network Monitor</b>                                                                                 |                 |
|----------------------------------------------------------------------------------------------------|-----------------|
| Cell system info<br>Timers                                                                             |                 |
| Network parameters                                                                                     |                 |
| Ciphering, hopping, DTX, IMSI<br>Uplink DTX switching<br>Screening Indicator<br><b>BTS TEST status</b> |                 |
| Monitor output<br>CC: 510 NC11<br>LAC: 22511<br>CH : 108<br>CID: 33014                                 | Enable<br>Close |

Gambar 4.30 Tampilan Menu *Network Parameters* Kanal 108 Saat Tidak Di *Hoping*
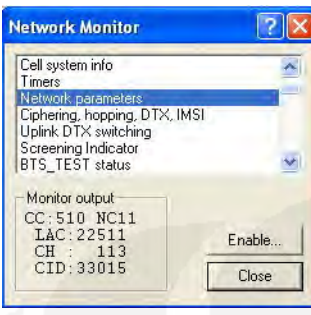

(a)

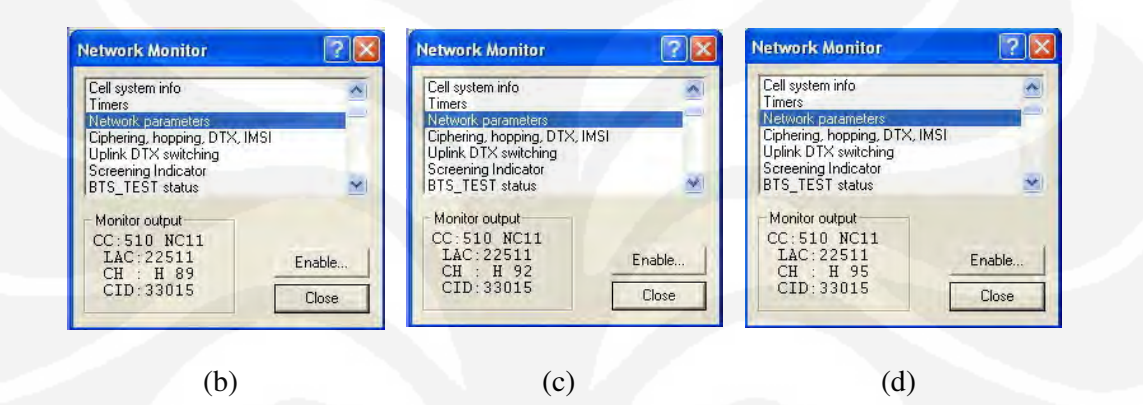

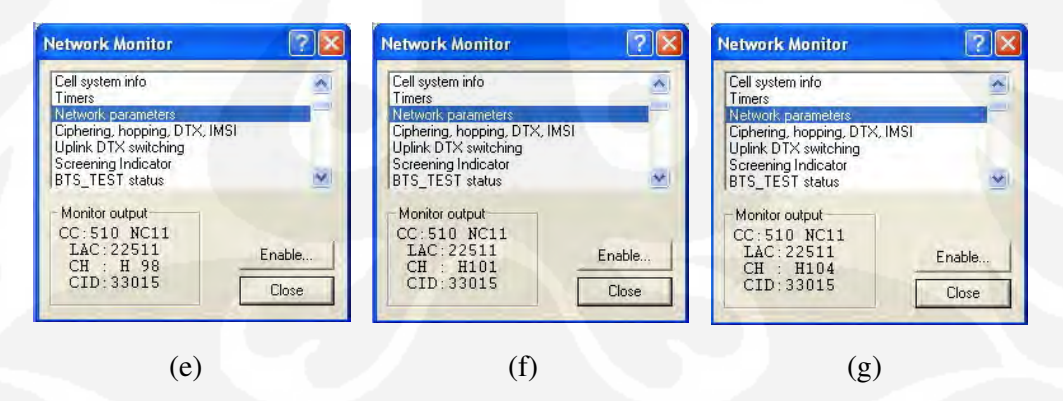

Gambar 4.31 Tampilan Menu *Network Parameters* Kanal 113 Saat *Hoping* 

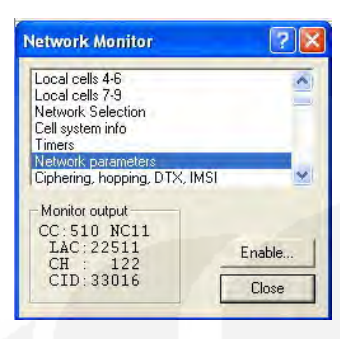

(a)

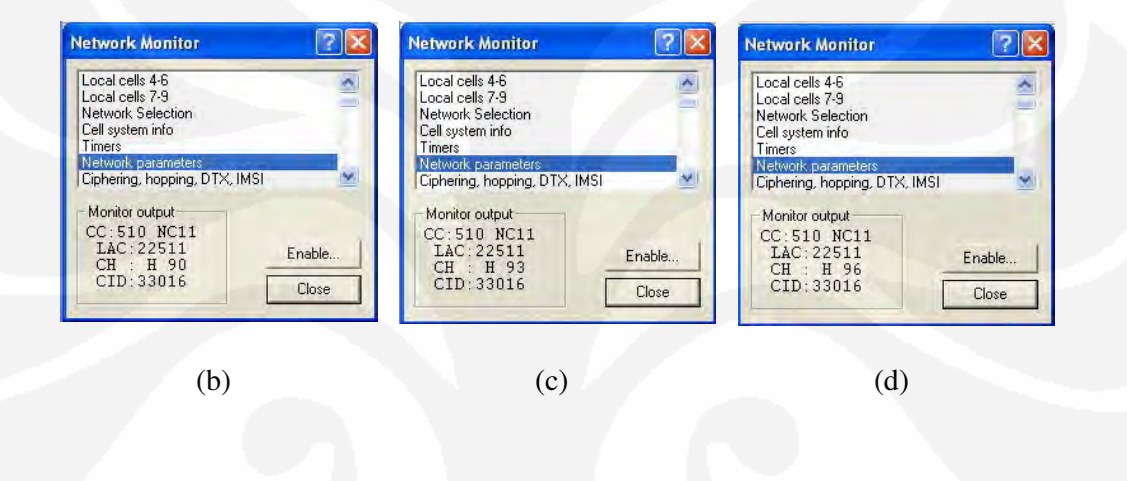

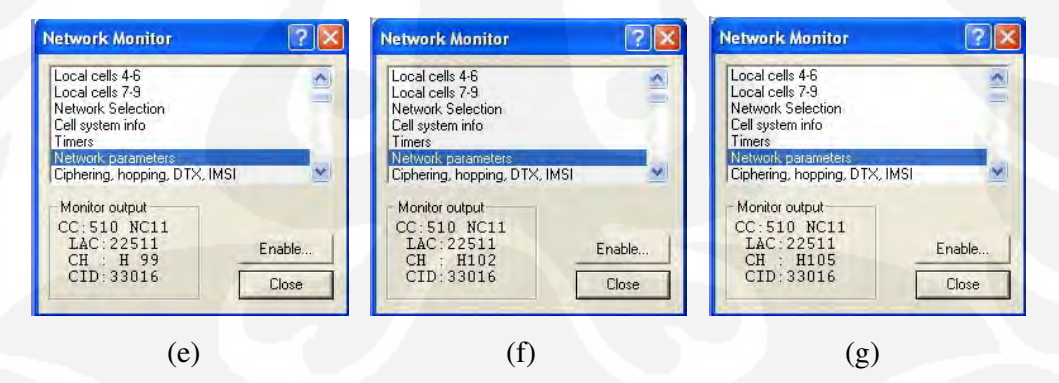

Gambar 4.32 Tampilan Menu *Network Parameters* Kanal 122 Saat *Hoping* 

h. Nomor kanal frekuensi 108 pada Gambar 4.30 mempunyai CID 33014 Nomor kanal frekuensi 113 pada Gambar 4.31 mempunyai CID 33015 Nomor kanal frekuensi 122 pada Gambar 4.32 mempunyai CID 33016

# **4.5 Perbandingan Pengukuran Parameter Teknis BTS GSM Menggunakan**  *Spectrum Analyzer* **(SPA) Dan Aplikasi** *Net Monitor*

# **4.5.1 Pengukuran Parameter Teknis BTS GSM Menggunakan Spectrum Analyzer (SPA)**

Hasil Pengukuran parameter teknis BTS GSM menggunakan Spectrum Analyzer (SPA) yang diambil dari operator Excelcomindo yang berada di wilayah Jl. Pulai Batang Kabung Padang Sumatera Barat ditampilkan melalui Gambar 4.33 (a) sampai Gambar 4.33 (c) sebagai berikut :

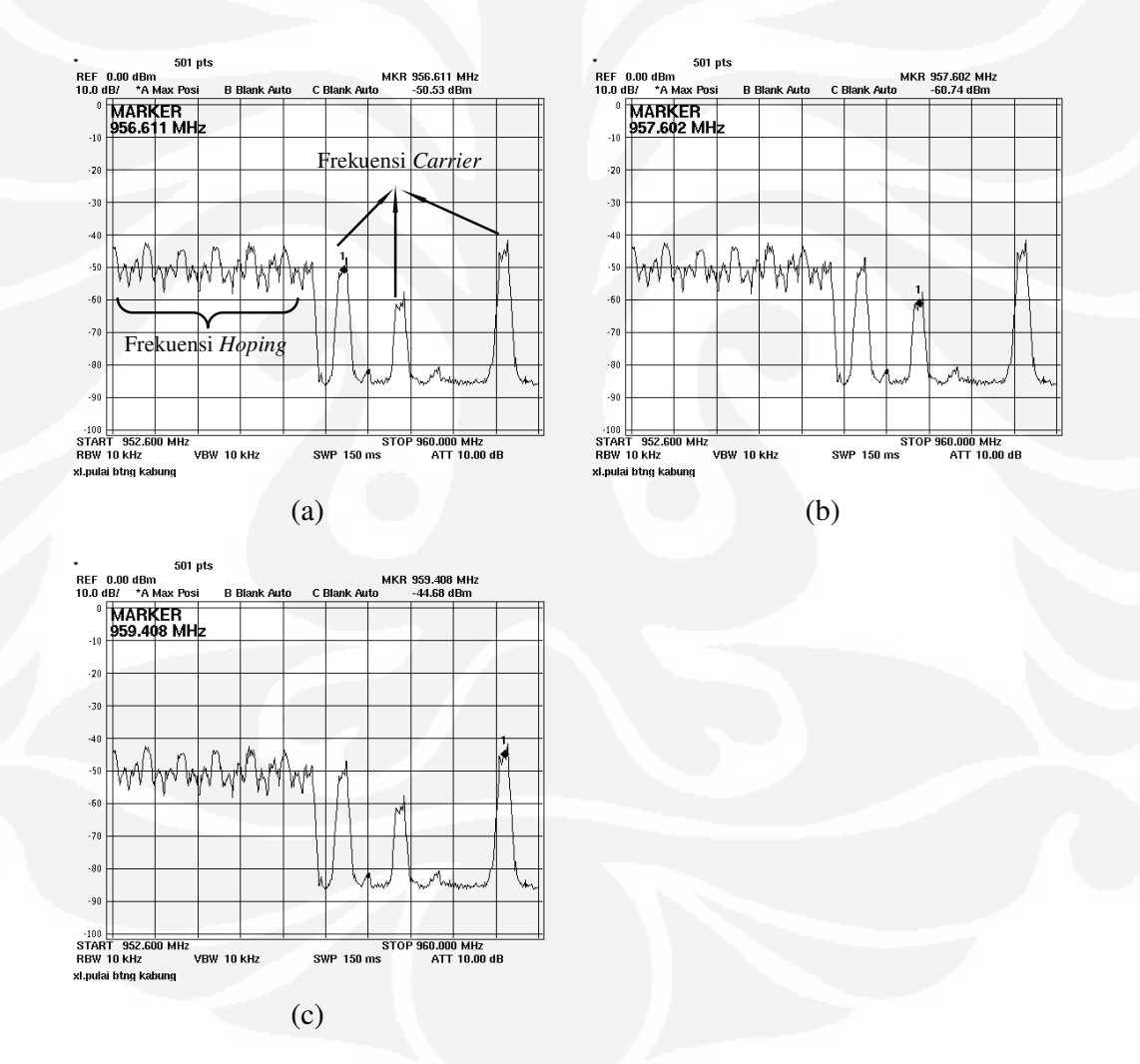

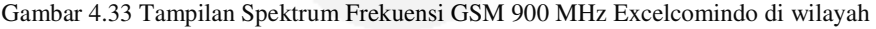

Jl. Pulai Batang Kabung Padang

Frekuensi *carrier* yang termonitor (terdeteksi) pada Gambar 4.33 (a) sampai (c) adalah :

- Kanal frekuensi 956,6 MHz dengan level sinyal -50,53 dBm
- Kanal frekuensi 957,6 MHz dengan level sinyal -60,74 dBm
- Kanal frekuensi 959,4 MHz dengan level sinyal -44,68 dBm

Terlihat perbedaan bentuk sinyal frekuensi *carrier* dan frekuensi *hoping*-nya. Walaupun kanal frekuensi *hoping* berhasil terdeteksi, tetapi *spectrum analyzer* (SPA) tidak dapat menampilkan detail pengukuran frekuensi *hoping*-nya karena kaki-kaki sinyal spektrum frekuensi *hoping* terlalu sempit dan rapat untuk dilakukan pengukuran *bandwidth* (lebar pita).

Ketiga frekuensi *carrier* yang terdeteksi dapat diukur *bandwidth-*nya karena kaki-kaki sinyal spektrum tersebut yang melebar ke samping dan mempunya nilai frekuensi sekitar 200 KHz, sedangkan bentuk sinyal frekuensi hoping tidak demikian.

# **4.5.2 Hasil Pengukuran Parameter Teknis BTS GSM menggunakan Aplikasi** *Net Monitor*

Pada Bab 4.4.2 telah diberikan pembahasan tentang proses pengukuran BTS GSM Excelcomindo menggunakan Aplikasi *Net Monitor* dan berikut adalah rekapitulasi hasil pengukurannya yang dapat diperlihatkan pada tabel Tabel Rekapitulasi Hasil Pengukuran Parameter Teknis BTS GSM Excelcomindo berikut ini :

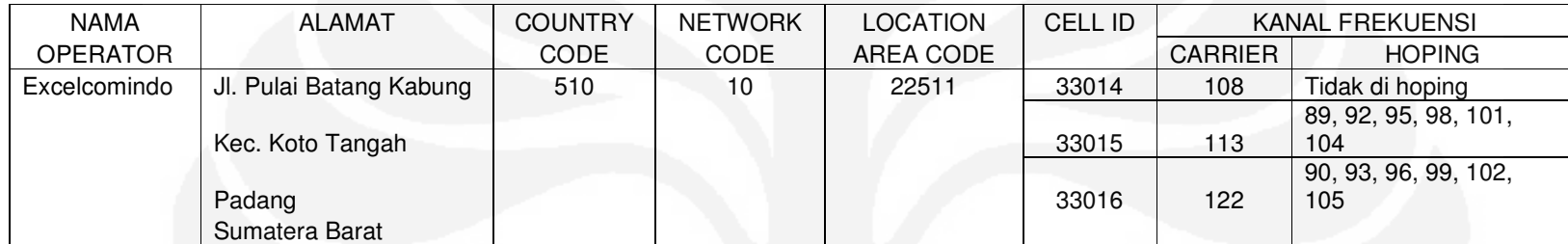

Tabel Rekapitulasi Hasil Pengukuran Parameter Teknis BTS GSM Excelcomindo

**Universitas Indonesia** 

61

Pada kedua perbandingan hasil pengukuran parameter teknis BTS GSM menggunakan *Spectrum Analyzer* (SPA) dan Aplikasi *Net Monitor* terlihat perbedaan jumlah hasil pengukuran kanal frekuensinya.

Apabila menggunakan SPA, kanal frekuensi yang berhasil terdeteksi hanya sebanyak 3 kanal, yaitu kanal 108, 113 dan 122, sedangkan apabila menggunakan Aplikasi *Net Monitor*, kanal frekuensi yang berhasil terdeteksi sebanyak 15 kanal yaitu 89, 90, 92, 93, 95, 96, 98, 99, 101, 102, 104, 105, 108, 113, 122.

Dengan melalui perbandingan kedua pengukuran tersebut, maka akan diperoleh hasil pengukuran yang lebih valid dan saling melengkapi.

## **4.6 Contoh Perbandingan Perhitungan BHP Frekuensi**

#### **4.6.1 Perhitungan Menggunakan Hasil Pengukuran SPA**

Sebuah pemancar seluler GSM 900 MHz (berada di pita UHF) di Jl. Pulai Batang Kabung Padang (zona 3) dengan kuat pemancar sekitar 56 dBm, *bandwidth* masing-masing *carrier* adalah 200 KHz. Besarnya harga BHP frekuensi untuk tiap *carrier* yang digunakan pada BTS tersebut adalah :

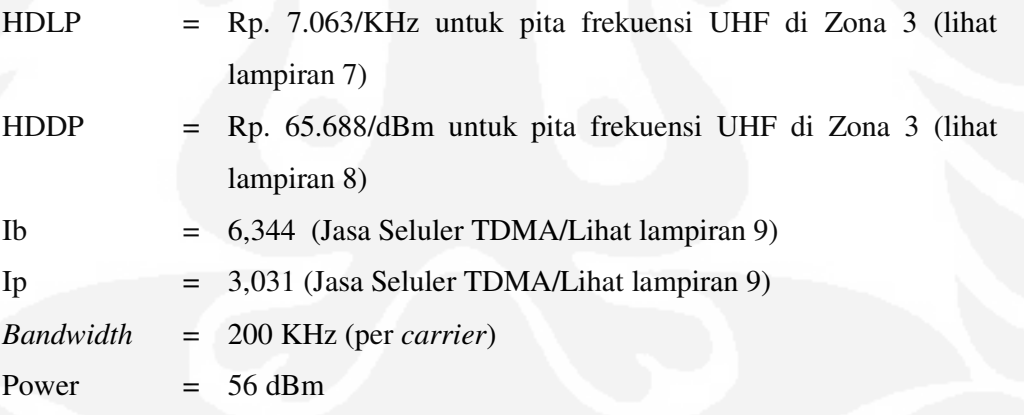

Berdasarkan formula

BHP Frekuensi (Rupiah)= (Ib x HDLP x b)+(Ip x HDDP x p)  $\overline{2}$ Maka BHP Frekuensi =  $(6,344 \times 7.063 \times 200) + (3,031 \times 65.688 \times 56)$  2 = Rp. 10.055.576 ,-/tahun untuk setiap *carrier*  di wilayah Kota Padang (zona 3)

Bila perhitungan pada contoh Bab 4.6.1 diterapkan pada Gambar 4.33 (a) sampai (c), maka BHP Frekuensi yang harus dibayarkan operator excelcomindo adalah sebagai berikut :

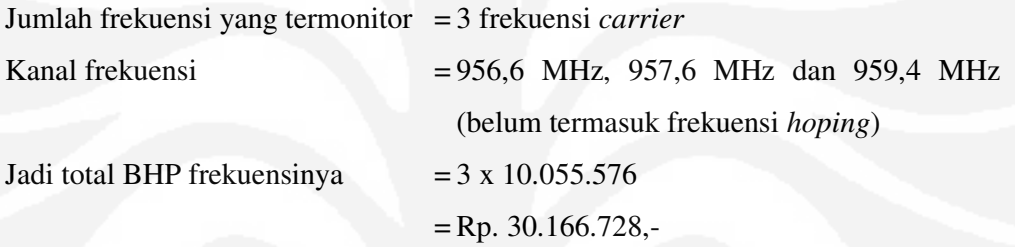

#### **4.6.2 Perhitungan Menggunakan Hasil Pengukuran Aplikasi** *Net Monitor*

Sebuah pemancar seluler GSM 900 MHz (berada di pita UHF) di Jl. Pulai Batang Kabung Padang (zona 3) dengan kuat pemancar sekitar 56 dBm, *Bandwidth* masing-masing *carrier* adalah 200 KHz. Besarnya harga BHP frekuensi untuk tiap *carrier* yang digunakan pada BTS tersebut adalah :

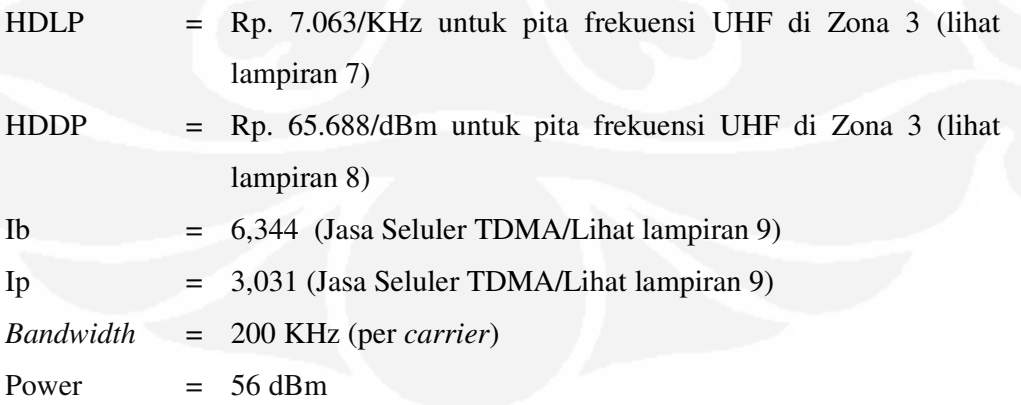

Berdasarkan formula

BHP Frekuensi (Rupiah)= [Ib x HDLP x b)+(Ip x HDDP x p)  $\mathcal{D}$ Maka BHP Frekuensi =  $(6,344 \times 7.063 \times 200) + (3,031 \times 65.688 \times 56)$  2 = Rp. 10.055.576 ,-/tahun untuk setiap *carrier*  di wilayah Kota Padang (zona 3)

Bila perhitungan pada contoh Bab 4.6.2 diterapkan pada Bab 4.4.2 poin g, maka BHP Frekuensi yang harus dibayarkan operator excelcomindo adalah sebagai berikut :

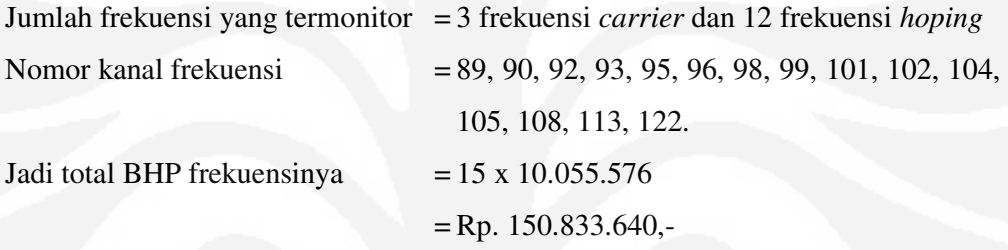

Pada contoh Bab 4.61 dan 4.6.2 terjadi selisih BHP = Rp. 150.833.640,- - Rp. 30.166.728,- = Rp. 120.666.912. Ini disebabkan karena pada pengukuran menggunakan SPA tidak menyertakan frekuensi *hoping*, sedangkan pada pengukuran Aplikasi *Net Monitor*, frekuensi *hoping* yang terdeteksi berjumlah 12 kanal.

Dengan perbedaan jumlah kanal frekuensi yang terukur, maka akan mempengaruhi nilai Biaya Hak Penggunaan (BHP) frekuensinya. Semakin banyak kanal frekuensi yang terdeteksi, maka pemasukan Penerimaan Negara Bukan Pajak (PNBP) melalui BHP frekuensi yang dikelola oleh Direktorat Jenderal Pos dan Telekomunikasi juga akan semakin besar.

Dalam penerapan BHP Kanal Frekuensi saat ini dinilai tidak efektif baik bagi penyelenggara telekomunikasi yang diberikan kewajiban membangun jaringan telekomunikasi dengan pemanfaatan spektrum frekuensi yang telah dialokasikannya maupun bagi pemerintah yang melakukan pengawasan terhadap penggunaan frekuensi di lapangan, sehingga diperlukan adanya pola penggunaan frekuensi melalui sistem pentarifan BHP frekuensi yang lebih terukur.

Beberapa permasalahan yang dihadapi pada penerapan BHP Kanal Frekuensi adalah:

- a. Perkembangan teknologi seperti frekuensi *hoping* menimbulkan perdebatan (*dispute*) dalam menentukan BHP frekuensinya.
- b. Perhitungan tarif BHP Kanal Frekuensi tidak mendorong terjadinya pemanfaatan frekuensi secara optimal, karena lebar pita yang dialokasikan kepada penyelenggara tidak secara langsung mencerminkan BHP yang harus dibayar.
- c. Tarif BHP Kanal Frekuensi memerlukan pengendalian/pengawasan yang kompleks/tidak sederhana bagi pemerintah, sehingga biaya manajemen spektrum menjadi tinggi.
- d. Tarif BHP Kanal Frekuensi tidak mendorong penyelenggara telekomunkasi untuk mempercepat pembangunan (ekspansi) dan usaha untuk memperbaiki kualitas jaringan.
- e. Tarif BHP Kanal Frekuensi juga mendorong penyelenggara untuk memusatkan pembangunannya hanya di daerah-daerah padat dengan potensi pendapatan yang besar, serta menghindari pembangunan di daerah-daerah yang potensi pendapatannya rendah mengingat biaya yang dikeluarkannya sama saja, bahkan dapat menjadi lebih mahal.
- f. Penyelenggara telekomunikasi harus memberikan tarif jasa telekomunikasi yang semakin terjangkau bagi masyarakat, perlu diimbangi dengan penerapan beban BHP frekuensi yang seimbang dan wajar untuk pola bisnis penyelenggara.

g. Beban BHP frekuensi bagi penyelenggara telekomunikasi yang cepat membangun akan terus naik sesuai dengan pertumbuhan BTS, sehingga suatu saat akan mencapai keadaan dimana beban BHP frekuensi menjadi faktor yang memberatkan kewajaran pola bisnis bagi penyelenggara.

Dengan permasalahan-permasalahan yang terjadi, pemerintah perlu mengeluarkan suatu kebijakan yang disusun dalam rangka perubahan tarif BHP Kanal Frekuensi menjadi BHP frekuensi berbasis lebar pita.

BHP frekuensi merupakan hal terpenting dalam suatu pengelolaan spektrum frekuensi. Tidak ada konsep yang baku dalam penetapannya dan sangat tergantung pada situasi dan kondisi perkembangan ekonomi di setiap negara, meskipun teknologi yang dihadapi sama. Bagi Indonesia, yang bentuk geografi dan jumlah penduduknya menuntut penggunaan komunikasi radio secara optimal dan dapat dirasakan manfaatnya oleh masyarakat, BHP frekuensi bisa merupakan ujung tombak yang bermata ganda, sehingga penentuannya harus dilakukan dengan adil dan bisa dimaklumi oleh semua pihak.

Perubahan pentarifan BHP Kanal Frekuensi ke BHP frekuensi berbasis lebar pita menuntut kesiapan baik dari sisi pemerintah maupun penyelenggara telekomunikasi selama masa transisi perubahan pentarifan BHP frekuensi tersebut.

#### **BAB 5**

## **KESIMPULAN**

- 1. Pengukuran parameter teknis BTS GSM menggunakan S*pectrum Analyzer* tidak bisa mendeteksi kanal-kanal frekuensi *hoping* karena sifat frekuensinya yang bekerja secara melompat-lompat.
- 2. *Spectrum Analyzer* (SPA) tidak dapat memberikan informasi *Cell Identity Code* sebagai dasar jumlah sektor antena yang terpasang pada BTS.
- 3. Apabila SPA dapat memonitor (mendeteksi) frekuensi *hoping* yang terpancar pada setiap *carrier frequency* BTS, maka jumlah BHP yang akan terbayarkan juga semakin besar seperti yang telah dibahas pada Bab 4.6.
- 4. Kelebihan dari Aplikasi *Net Monitor* dibandingkan SPA adalah :
	- Dapat mendeteksi frekuensi *hoping* dari suatu BTS.
	- Dapat mendeteksi *Cell Identity Code* (CID) sebagai dasar arah sektor antena yang terpasang.
	- Mudah dalam memperoleh berbagai informasi parameter teknis BTS.
	- Dapat mengidentifikasi kanal-kanal frekuensi yang berada dalam satu BTS.
- 5. Kelemahan dari Aplikasi *Net Monitor* dibandingkan SPA adalah :
	- Tidak adanya tampilan spektrum frekuensi.
	- Data yang diperoleh harus ditulis secara manual.
	- Harus memiliki banyak SIM *Card* untuk setiap operator GSM.
- 6. Aplikasi *Net Monitor* dapat diinstalasi pada merk *handphone* Nokia, diantaranya adalah N3310, N3315, N3330, N3350, N8210, N8250, N8310 dan N5510.
- 7. Perubahan tarif BHP Kanal Frekuensi menjadi BHP frekuensi berbasis lebar pita merupakan solusi menghadapi permasalahan-permasalahan yang terjadi tentang formula tarif BHP frekuensi.

#### **DAFTAR ACUAN**

- [1] Arsitektur Jaringan GSM. Dikutip 10 September 2009 dari http://www.ittelkom.ac.id/library
- [2] Spektrum Frekuensi. Dikutip 12 September 2009 dari http://www.ittelkom.ac.id/library
- [3] *Time Division Multiple Access* (TDMA). Dikutip 14 September 2009 dari http://www.gsmfordummies.com/tdma/tdma.shtml
- [4] Sel-Sel Jaringan Seluler. Dikutip 14 September 2009 dari http://www.gsmfavorites.com/documents/introduction/mobile/
- [5] *Frequency Hoping.* Dikutip 15 September 2009 dari http://www.owlnet.rice.edu/~elec301/Projects01/cdma/compare.html
- [6] *Spectrum Analyzer*. Diakses 17 Agustus 2009 dari http://www.gaotek.com/spectrum\_analyzer\_GAO8821.jpg
- [7] Formula BHP Frekuensi. Diakses 17 Agustus 2009 dari http://www.postel.go.id.

## **DAFTAR PUSTAKA**

- 1. Wibisono, Gunawan, Usman, U.K., Hantono, G.D. 2007. *Konsep Teknologi Seluler*. Bandung. Informatika.
- 2. Usman, U.K., 2008. *Pengantar Telekomunikasi*. Bandung. Informatika.

# **LAMPIRAN**

Ī

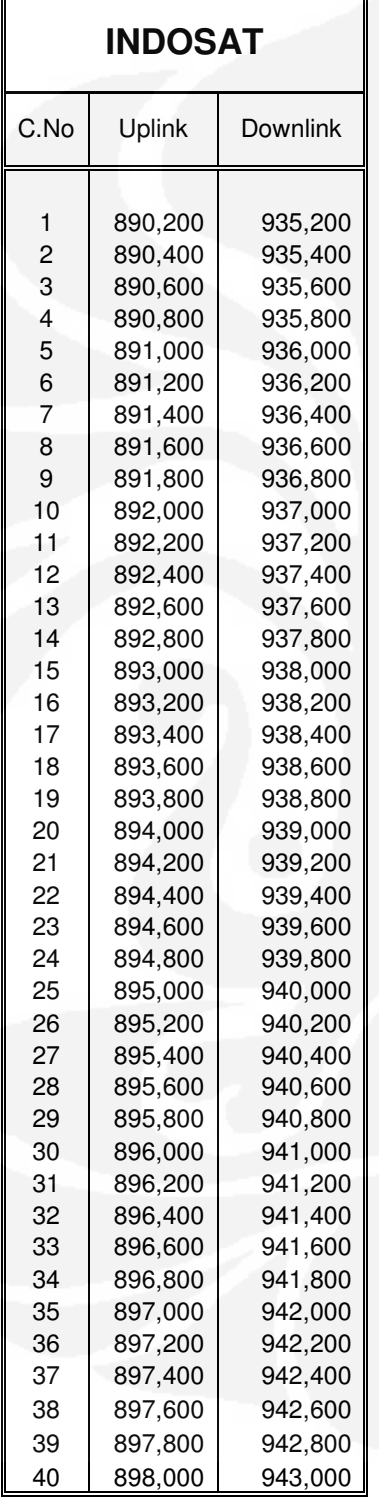

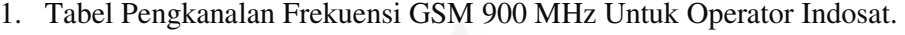

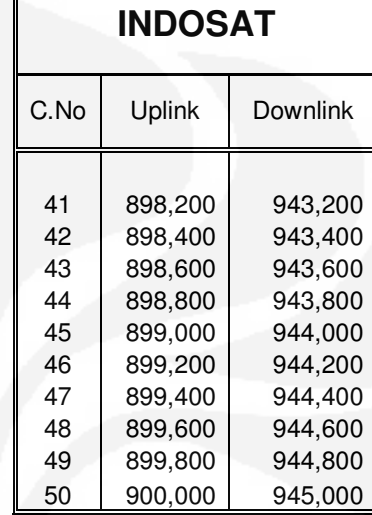

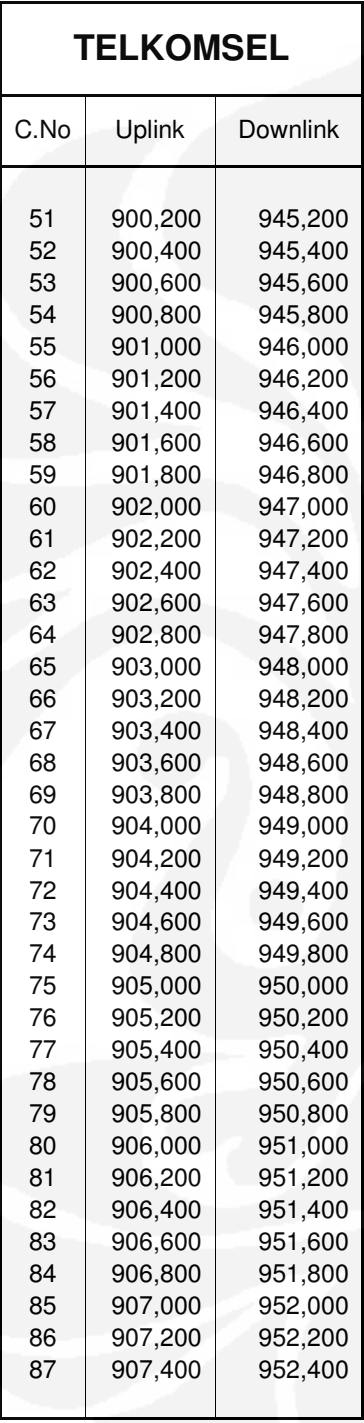

2. Tabel Pengkanalan Frekuensi GSM 900 MHz Untuk Operator Telkomsel.

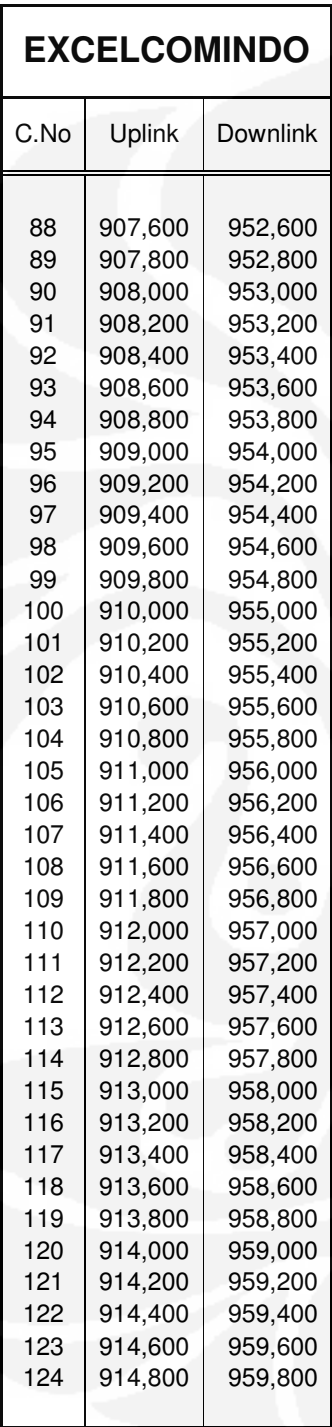

3. Tabel Pengkanalan Frekuensi GSM 900 MHz Untuk Operator Excelcomindo.

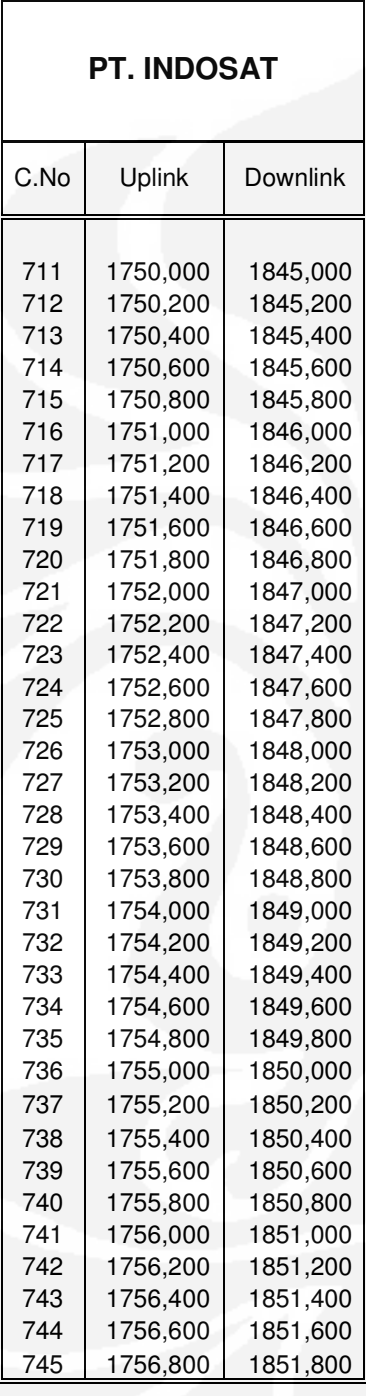

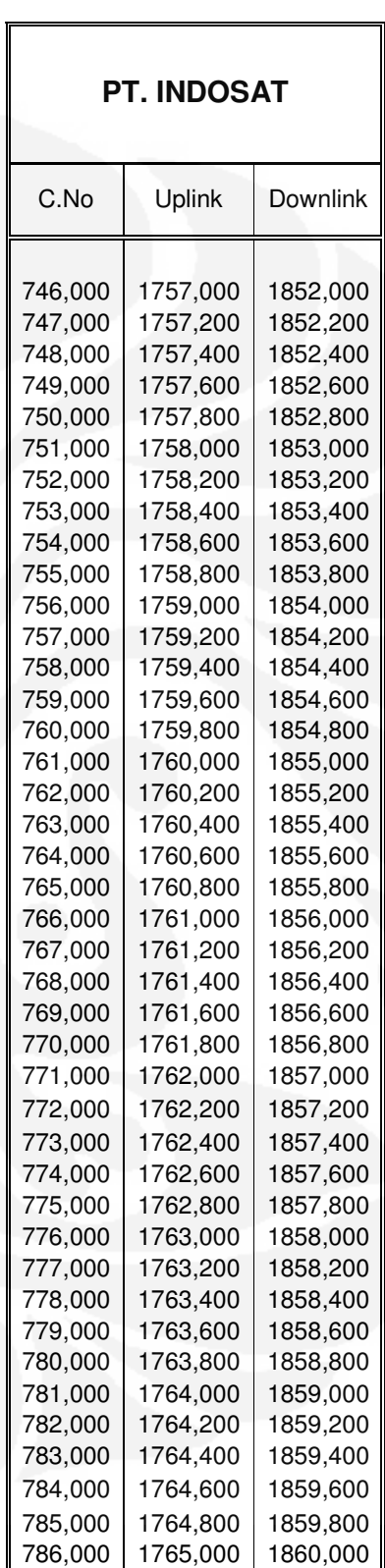

# 4. Tabel Pengkanalan Frekuensi DCS 1800 MHz Untuk Operator Indosat.

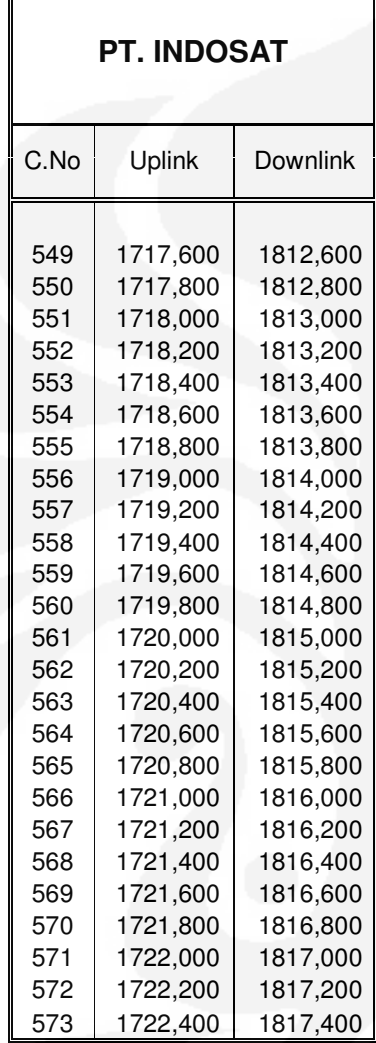

 $\overline{\mathbf{r}}$ 

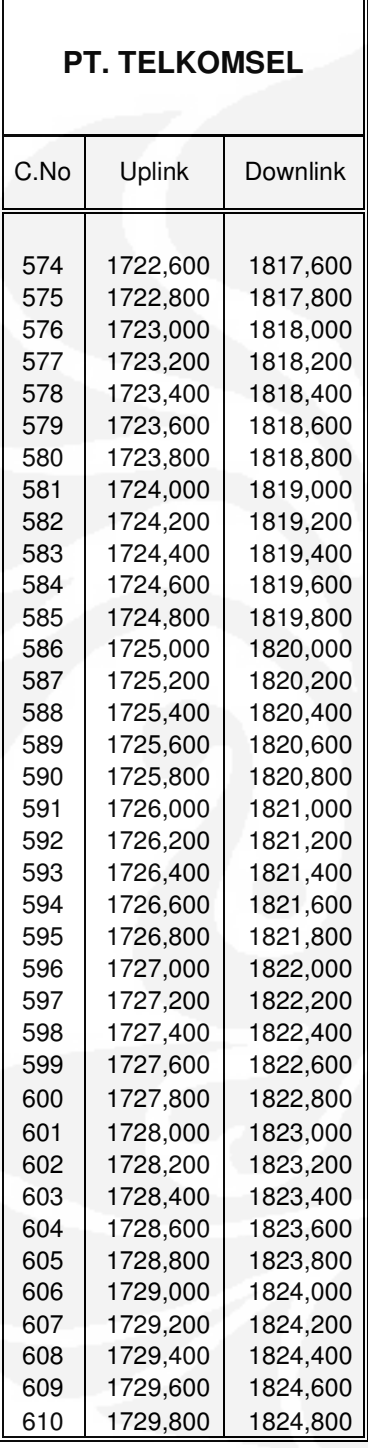

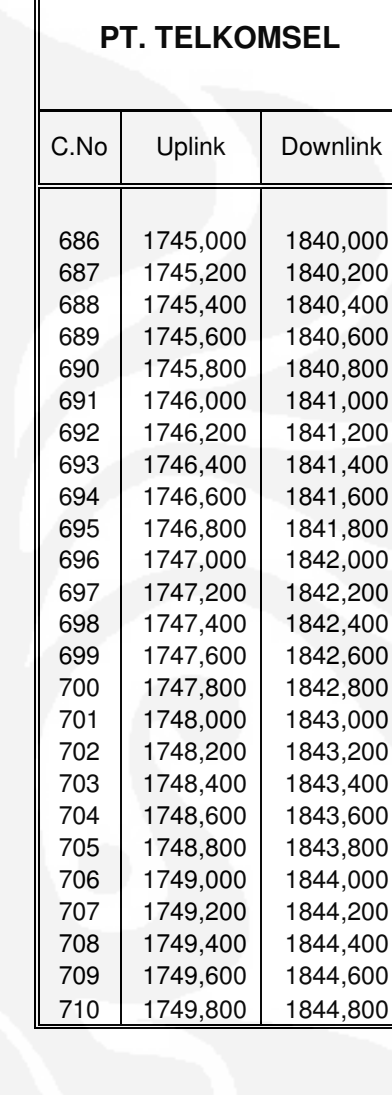

## 5. Tabel Pengkanalan Frekuensi DCS 1800 MHz Untuk Operator Telkomsel.

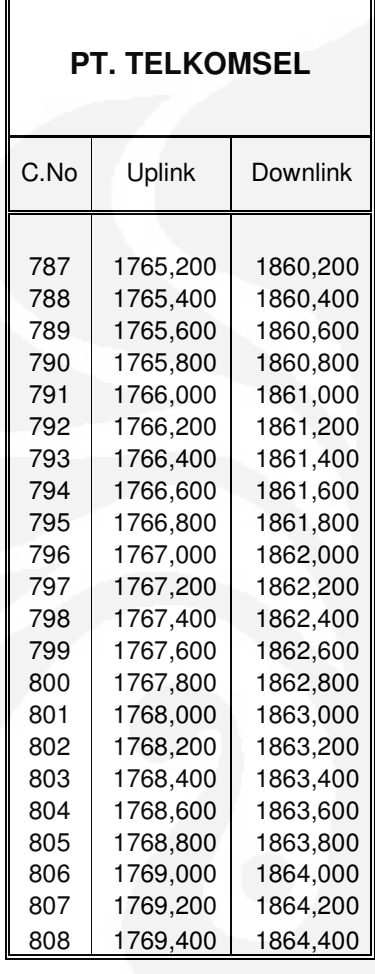

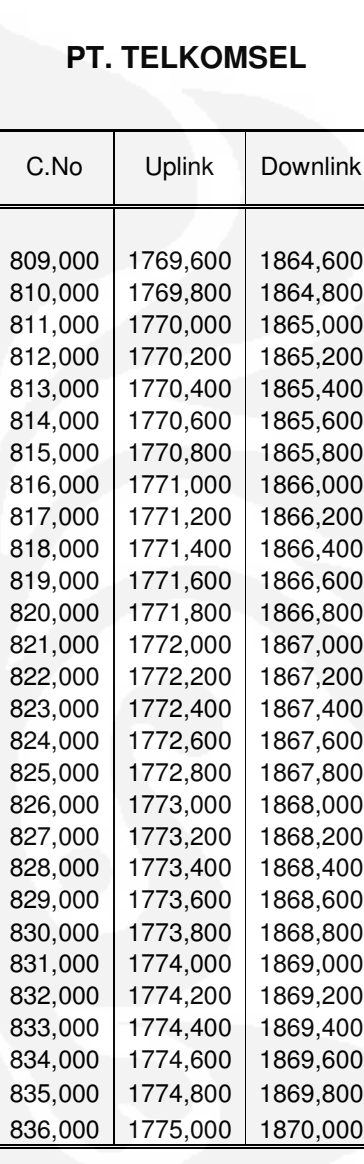

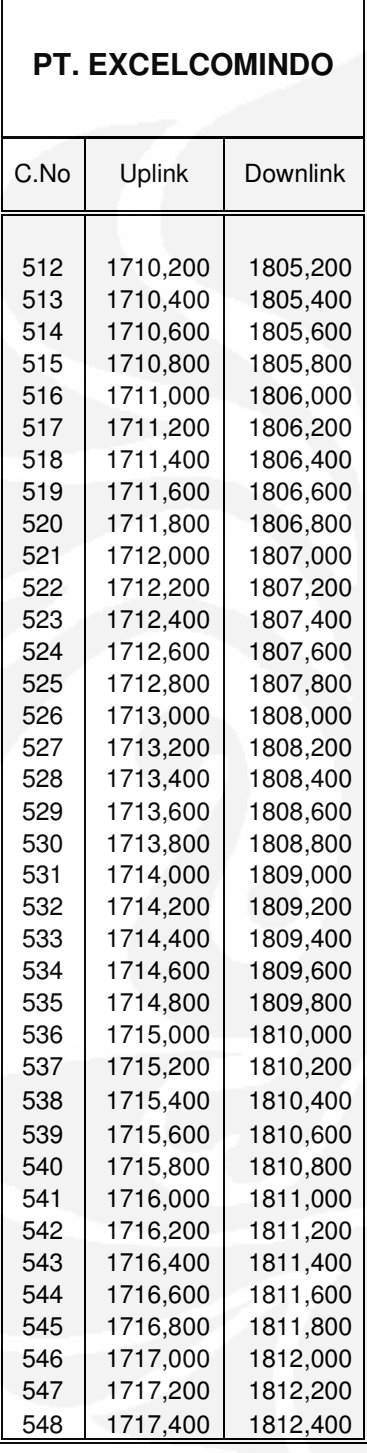

6. Tabel Pengkanalan Frekuensi DCS 1800 MHz Untuk Operator Excelcomindo.

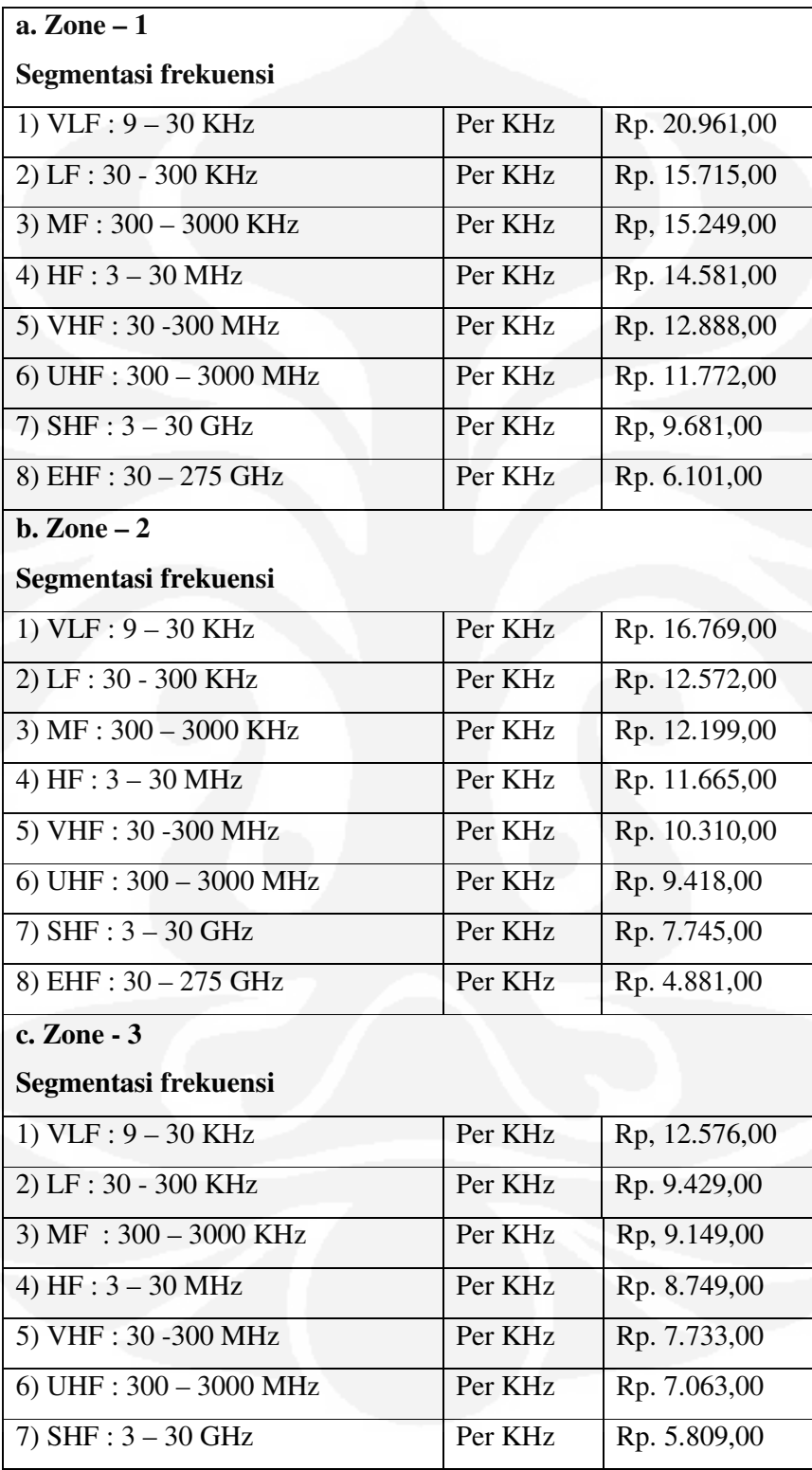

7. Tabel Harga Dasar Lebar Pita (HDLP) Untuk Zone 1 sampai 5 berdasarkan PP No.7 Tahun 2009.

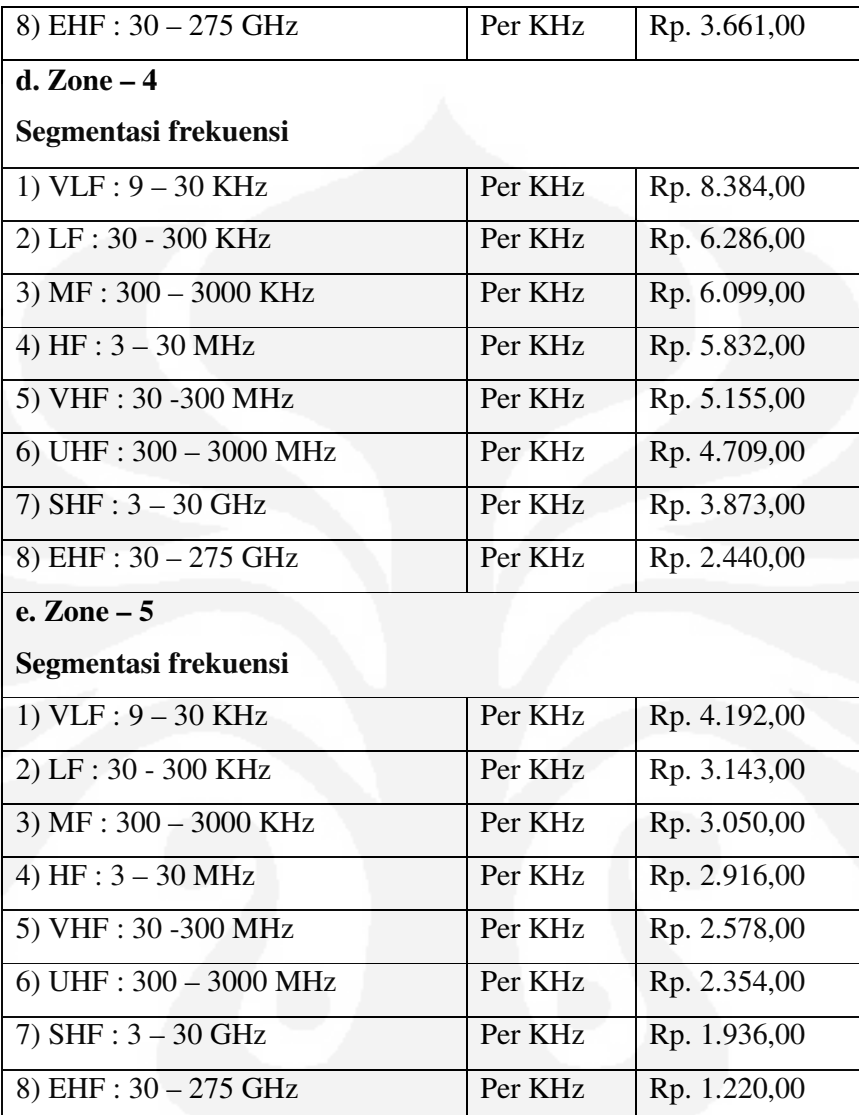

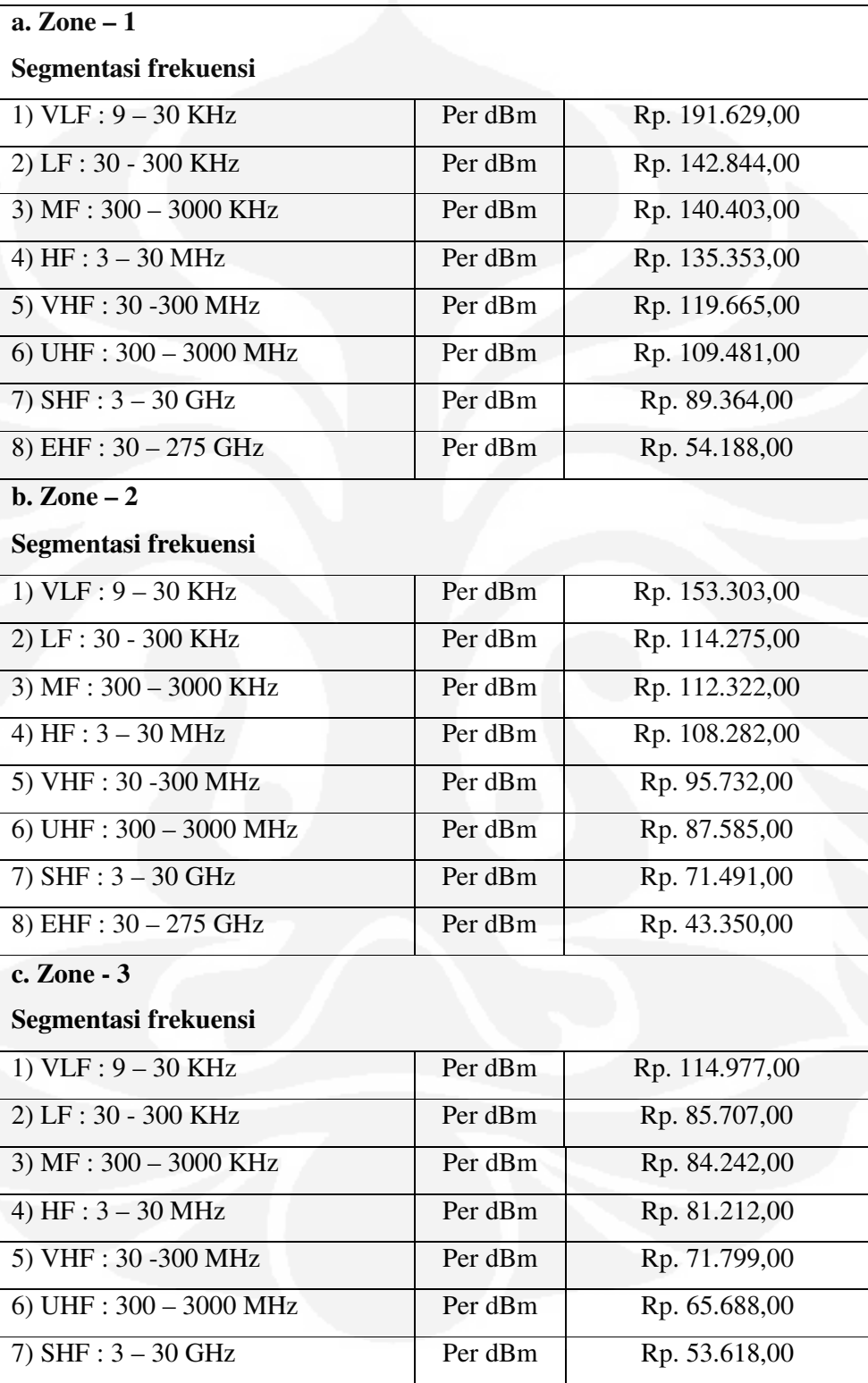

8. Tabel Harga Dasar Daya Pancar (HDDP) Untuk Zone 1 sampai 5 berdasarkan PP No.7 Tahun 2009.

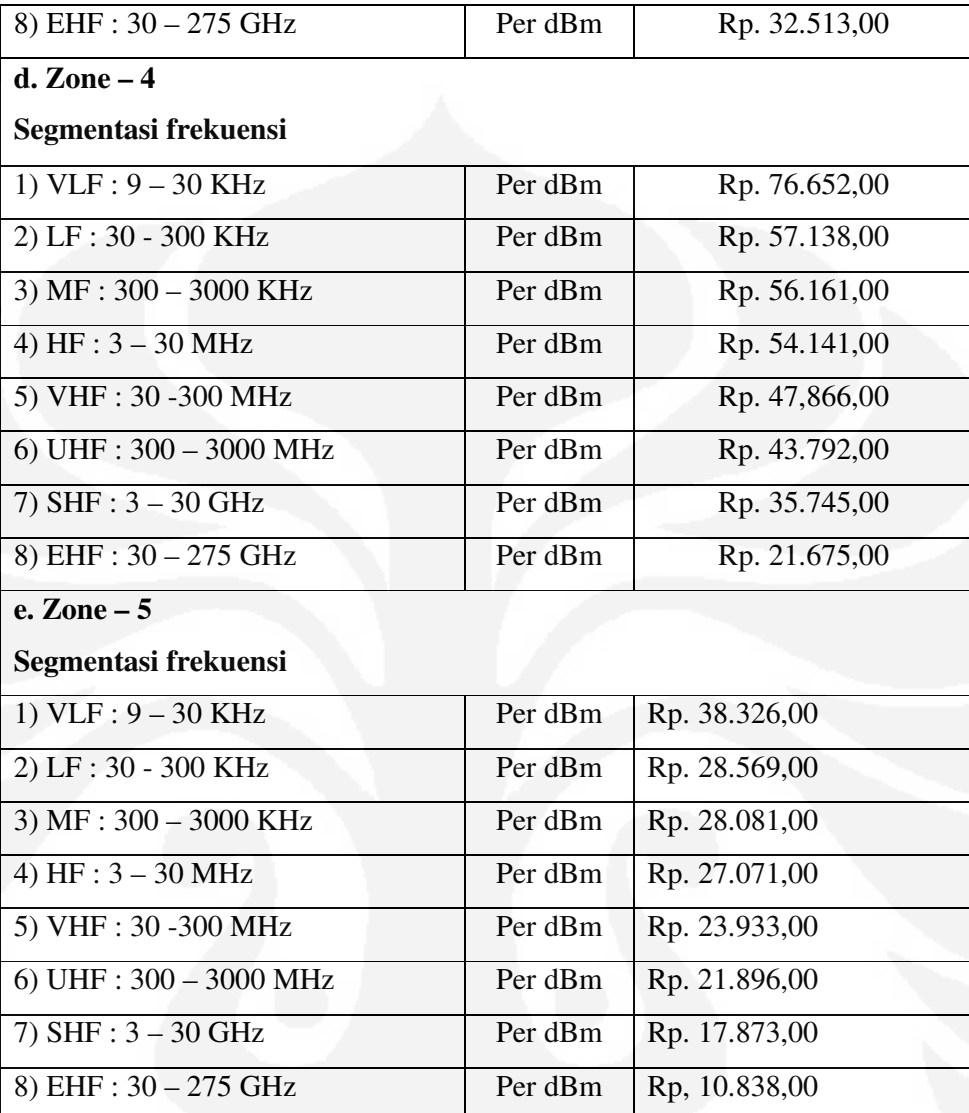

9. Tabel Indeks Biaya Pendudukan Frekuensi (Ib) Dan Indeks Biaya Pemancaran Daya (Ip) Berdasarkan PM Kominfo No.19 Tahun 2005.

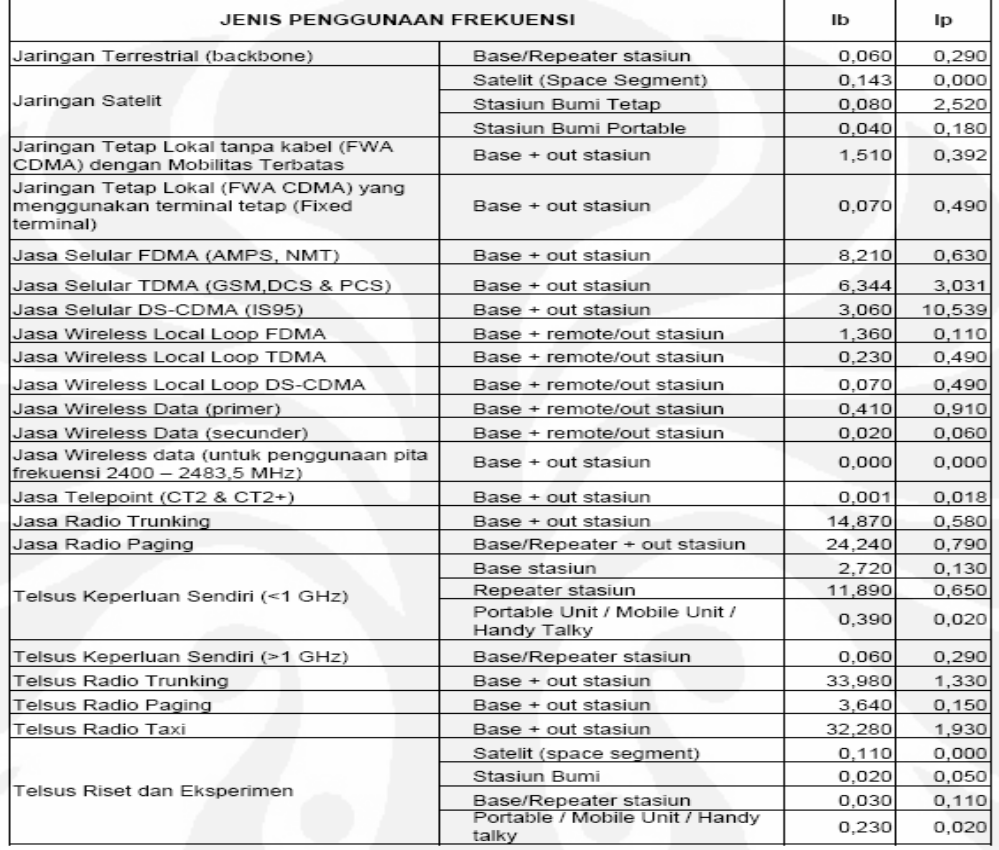

# TABEL INDEKS BIAYA PENDUDUKAN FREKUENSI (Ib) DAN<br>INDEKS BIAYA PEMANCARAN DAYA (Ip)

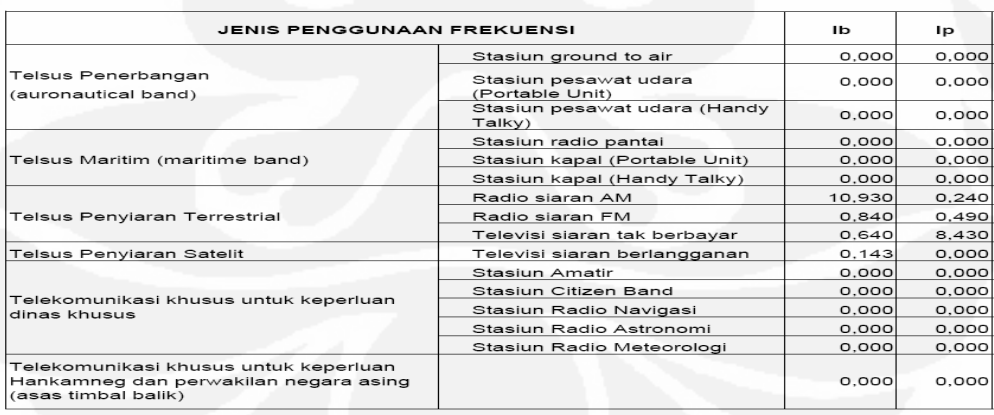

## 10. Tabel Pembagian Zone Penggunaan Frekuensi Berdasarkan PM Kominfo No.19 Tahun 2005

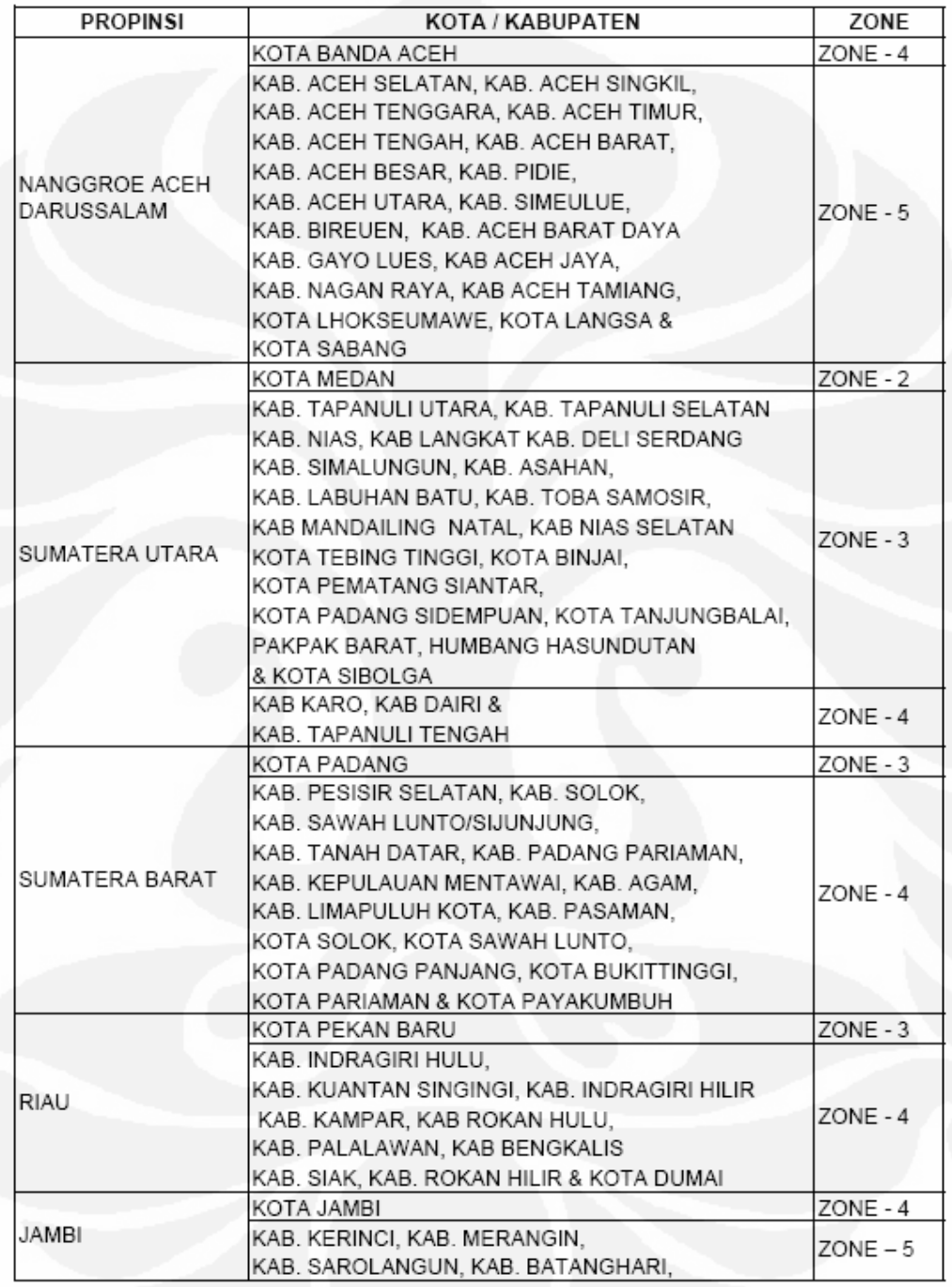

## TABEL PEMBAGIAN ZONE PENGGUNAAN FREKUENSI

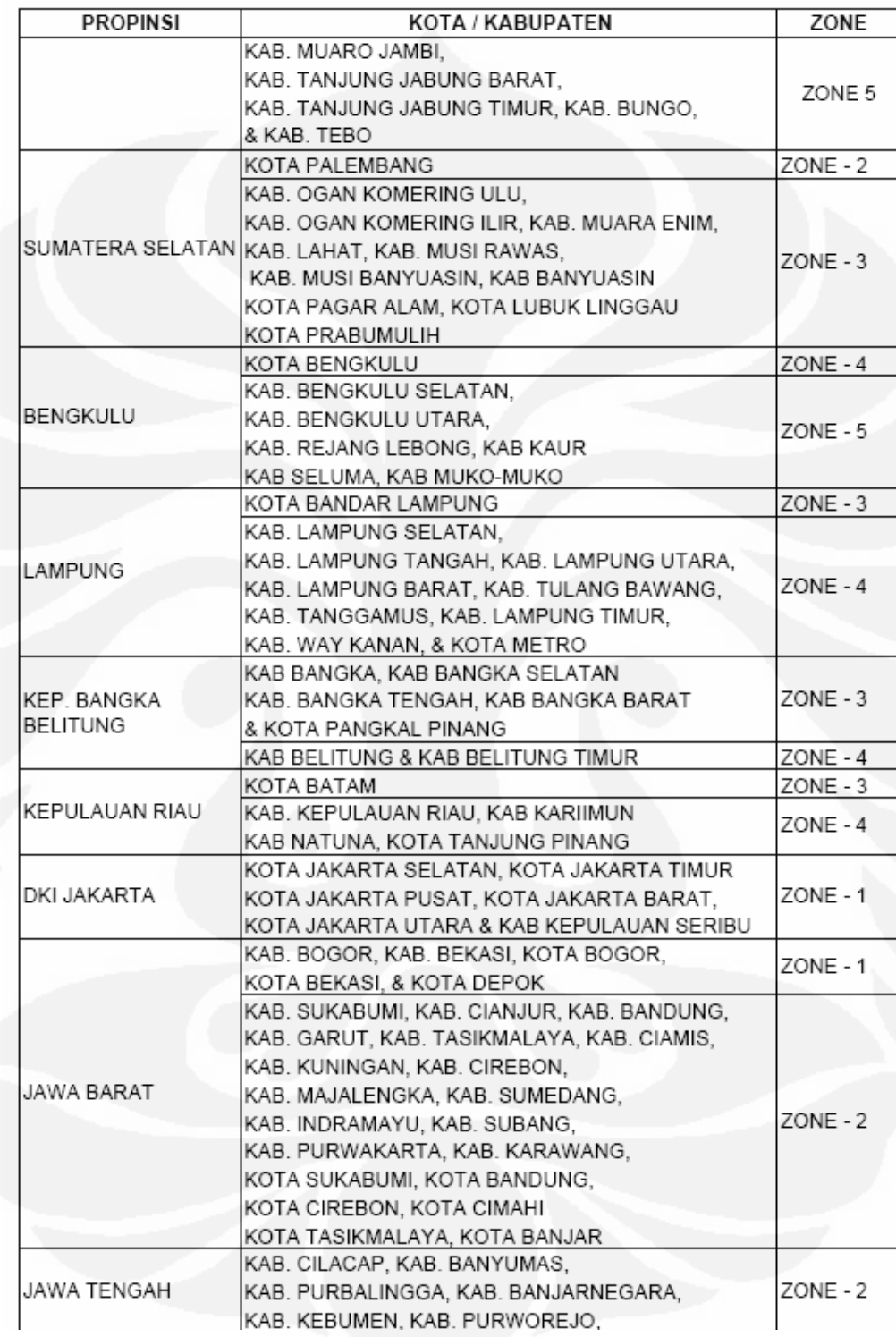

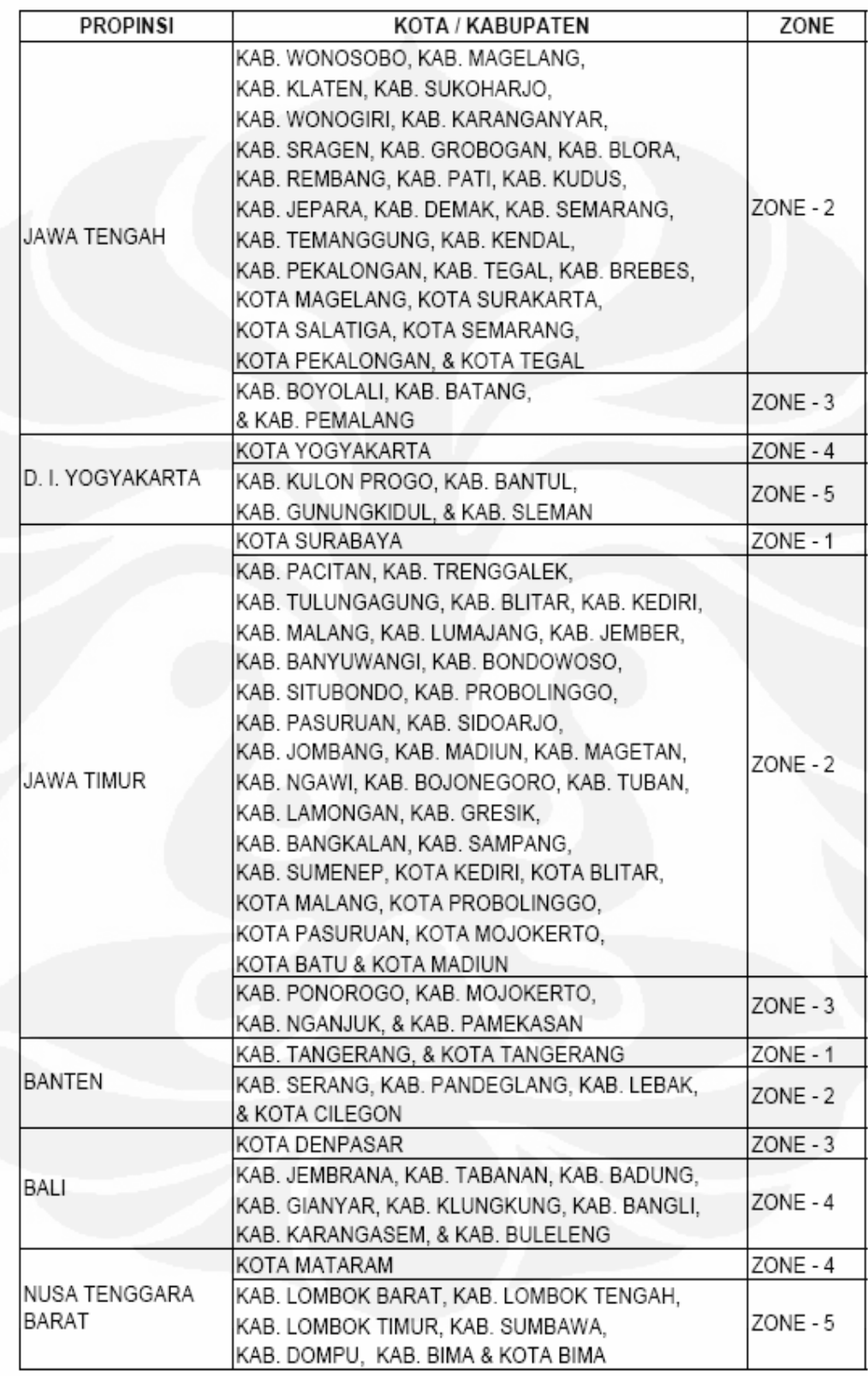

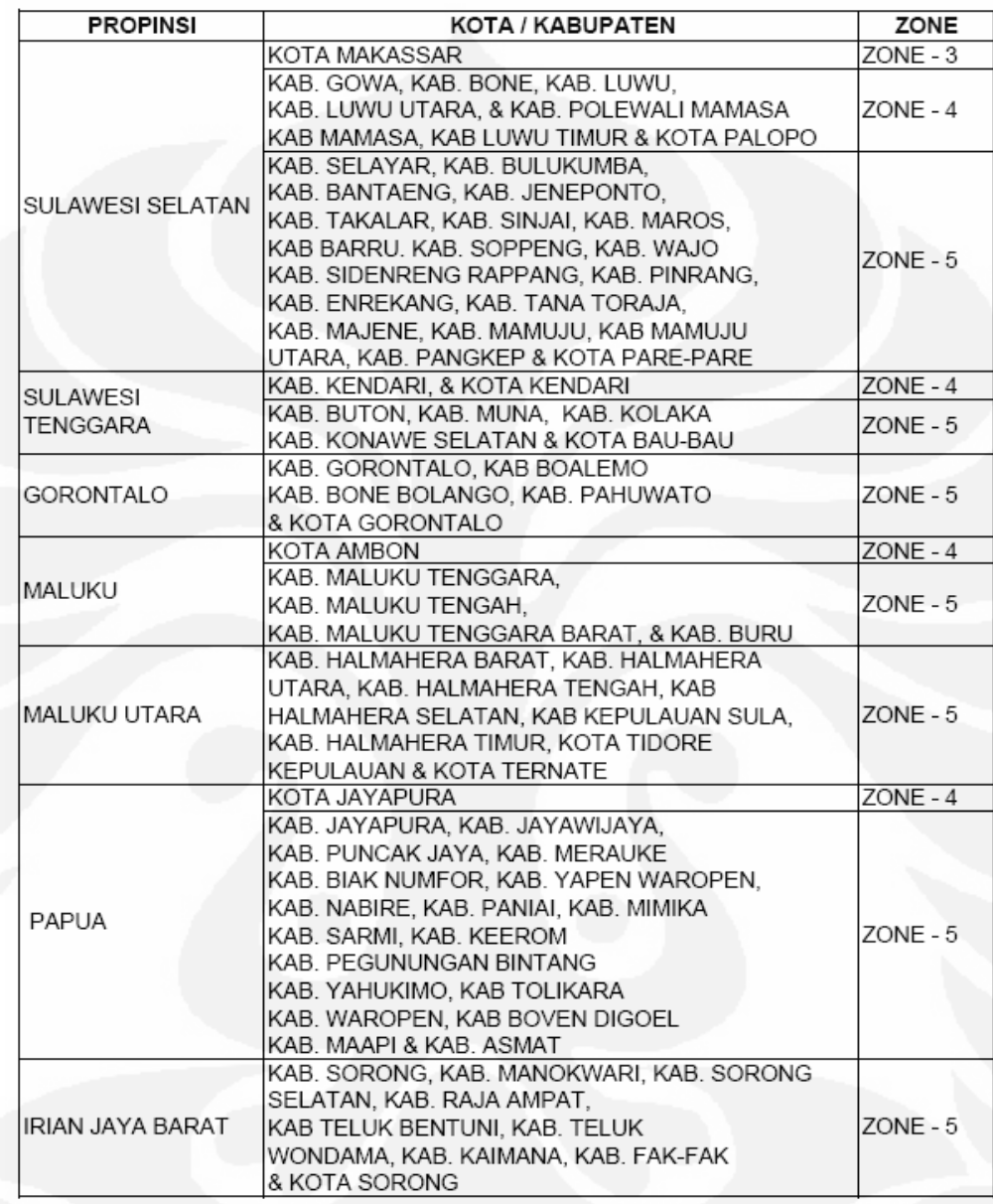